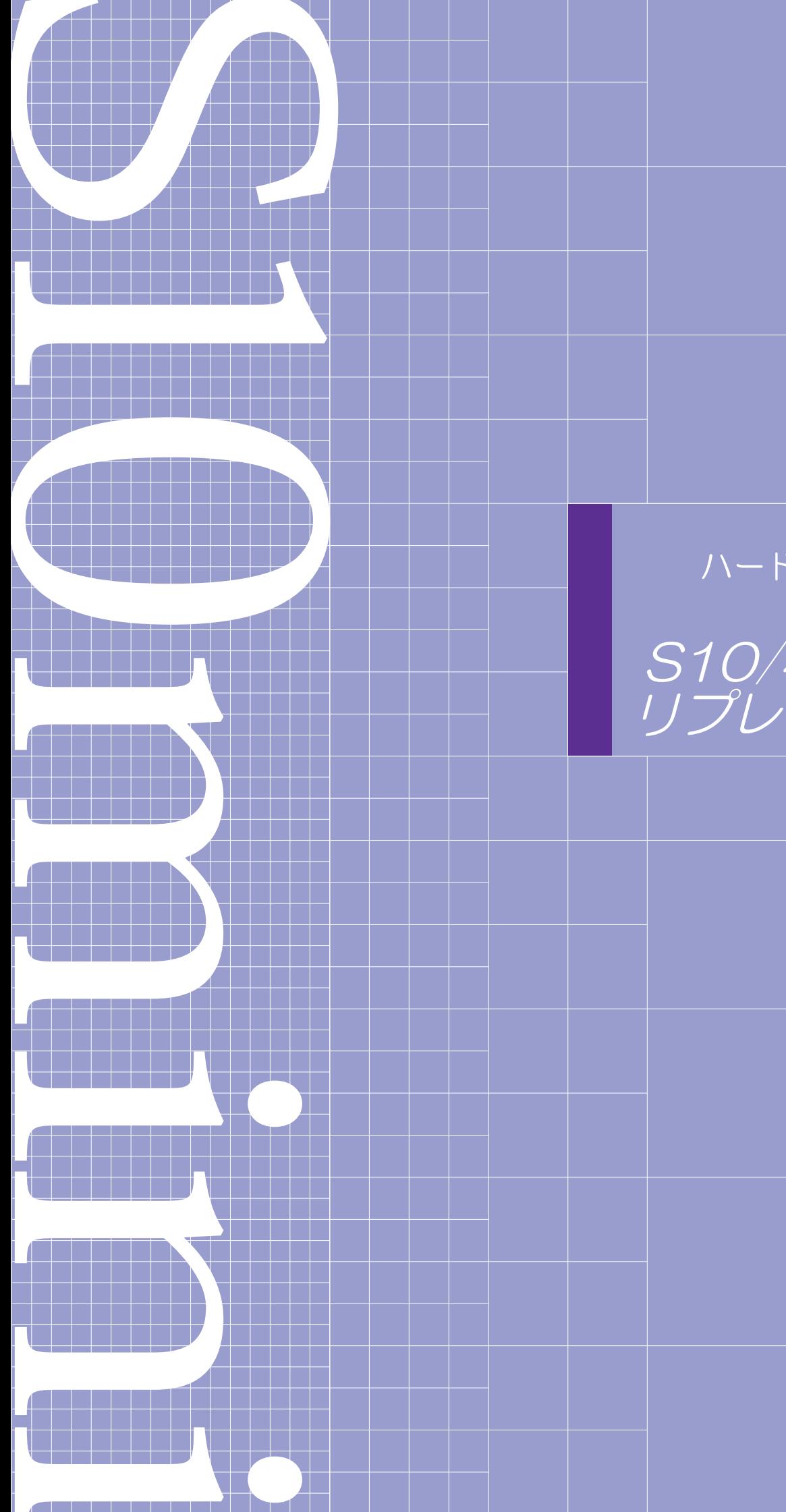

# **HITACHI**

ハードウェアマニュアル

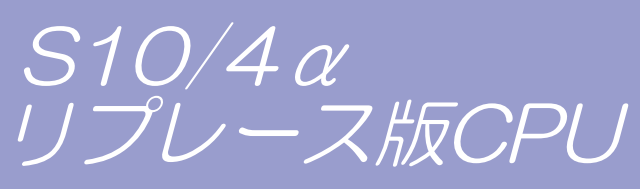

SMJ-1-127 (A)

ハードウェアマニュアル S10/4 a<br>リプレース版CPU

この製品を輸出される場合には、外国為替及び外国貿易法の規制 並びに米国輸出管理規則など外国の輸出関連法規をご確認のうえ、 必要な手続きをお取りください。 なお、不明な場合は、弊社担当営業にお問い合わせください。

 $20094104$  (第1版) SMJ-1-127 (A)

このマニュアルの一部または全部を無断で転写したり複写したりすることは、 固くお断りいたします。 このマニュアルの内容を、改良のため予告なしに変更することがあります。

All Rights Reserved, Copyright © 2009, Hitachi, Ltd.

## 安全上のご注意

取り付け、運転、保守・点検の前に必ずこのマニュアルとその他の付属書類をすべて熟読し、正しくご使用 ください。機器の知識、安全の情報そして注意事項のすべてについて熟読してご使用ください。また、このマ ニュアルは最終保守責任者のお手元に必ず届くようにしてください。

このマニュアルでは、安全注意事項のランクを「危険」「注意」として区分してあります。

:取り扱いを誤った場合に、危険な状況が起こりえて、死亡または重傷を受ける可能性 が想定される場合。 危 険

$$
\boxed{\bigwedge\limits_{\raisebox{0pt}{\textstyle\bigtriangleup}}\, \hat\Xi\quad \ \ \, \widehat\Xi\quad \ }
$$

:取り扱いを誤った場合に、危険な状況が起こりえて、中程度の傷害や軽傷を受ける可 能性が想定される場合および物的損害だけの発生が想定される場合。

なお、 | △ 注 意 | に記載した事項でも、状況によっては重大な結果に結びつく可能性があります。 注

どれも重要な内容を記載していますので必ず守ってください。

禁止、強制の絵表示の説明を次に示します。

:禁止(してはいけないこと)を示します。例えば分解禁止の場合は となります。

:強制(必ずしなければならないこと)を示します。例えば接地の場合は → となります。

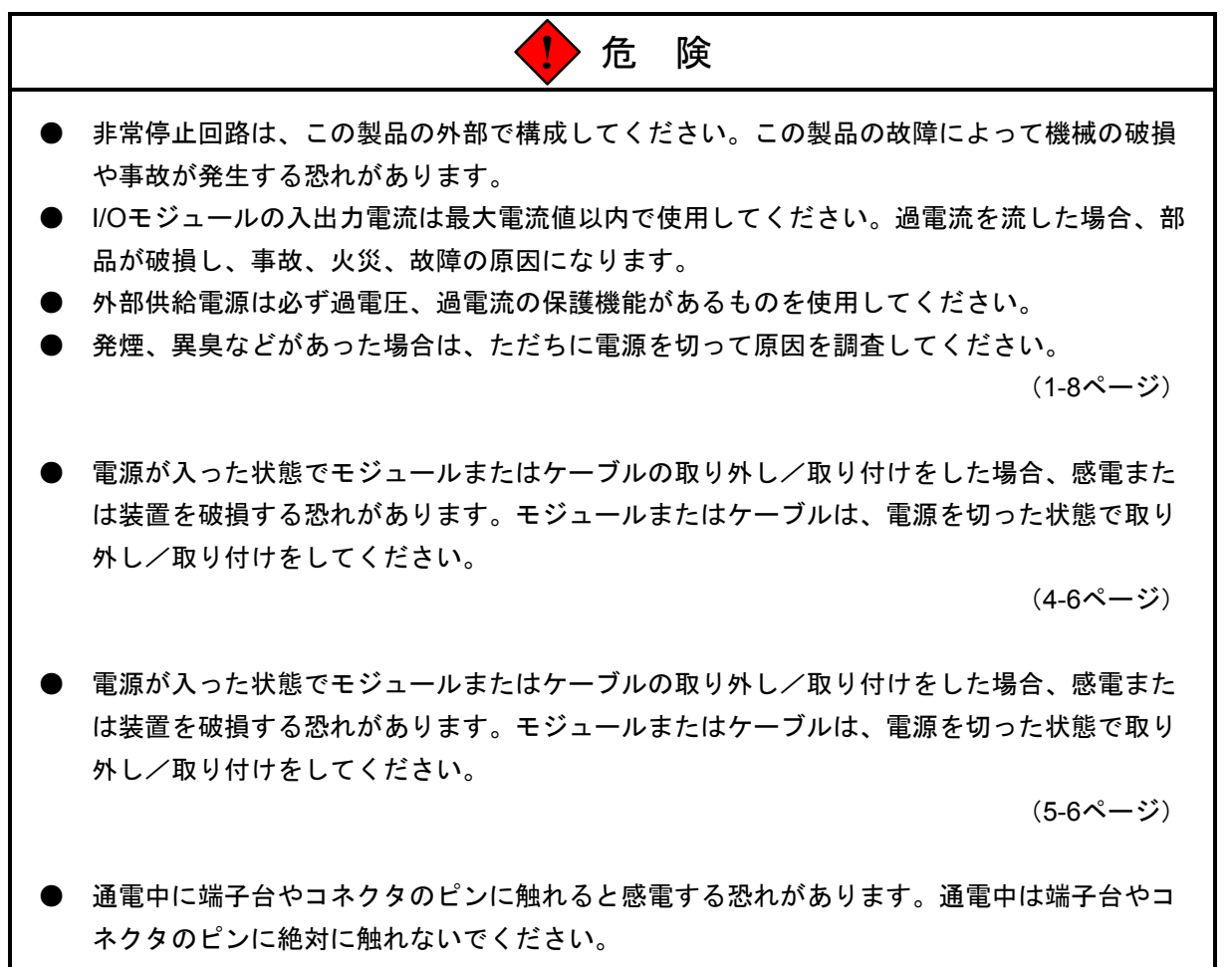

(5-13ページ)

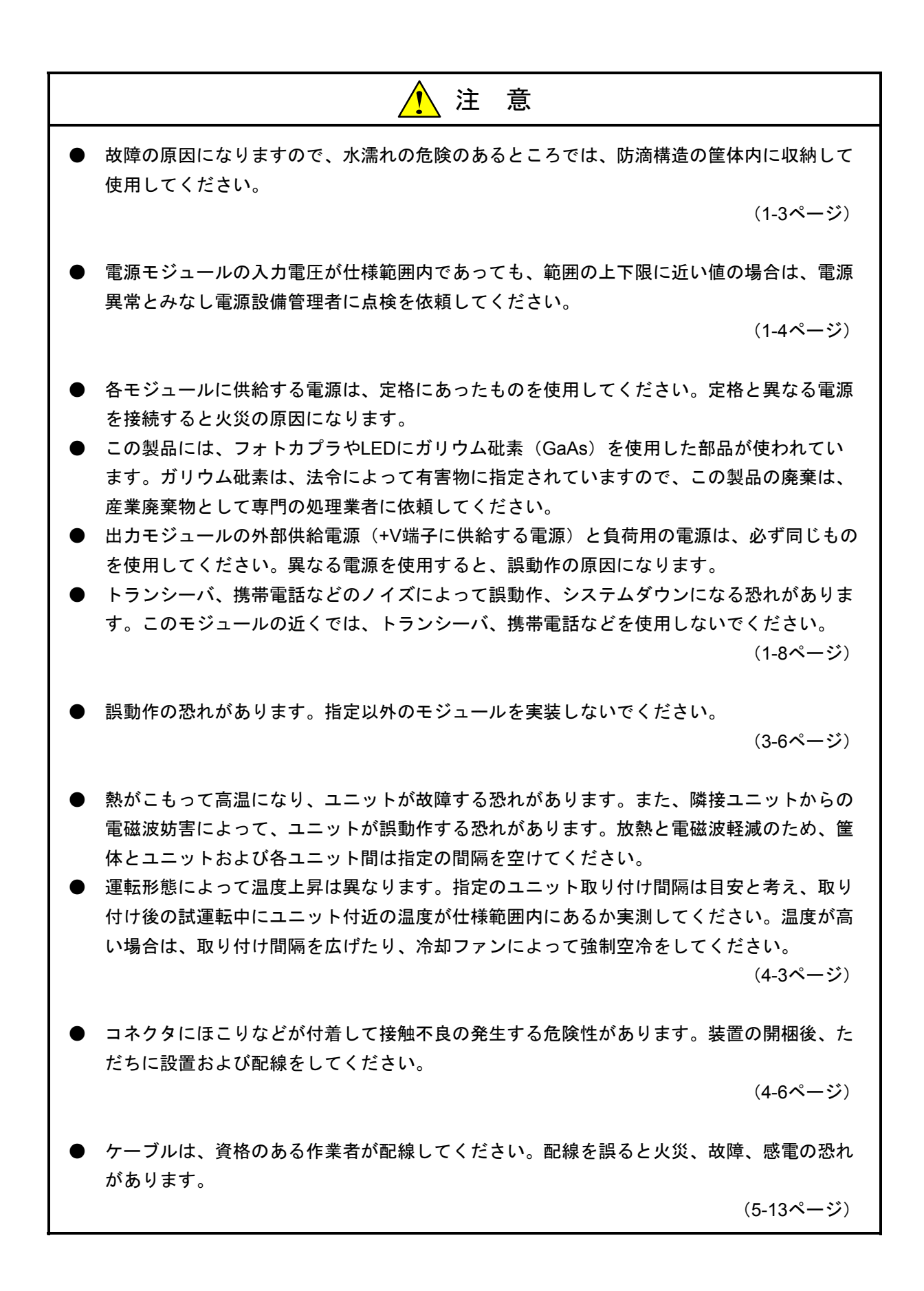

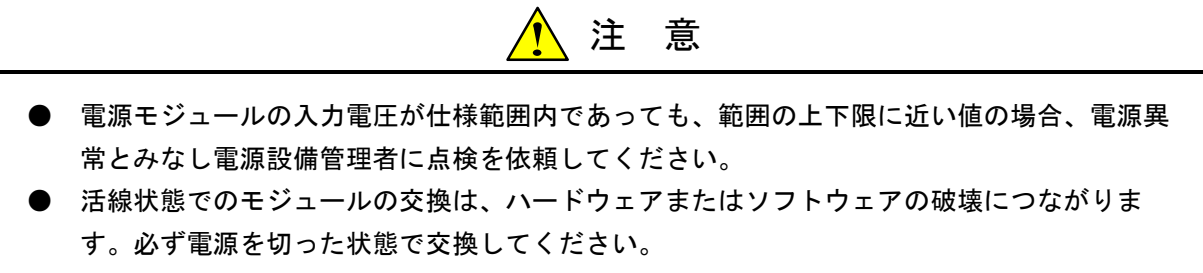

(9-3ページ)

$$
\bigcirc \nexists \mathrel{\#} \bot
$$

● このマニュアルに記載されていない設置、配線、取り扱い、および内部の改造はしないでく ださい。これらに起因する弊社装置と周辺機器の破損および人身災害について、弊社は一切 の責任を負いません。

(1-9ページ)

- このマニュアルに記載されていない設置、配線、取り扱い、および内部の改造はしないでく ださい。これらに起因する弊社装置と周辺機器の破損および人身災害について、弊社は一切 の責任を負いません。
- ノイズによる誤動作の原因になりますので、AC100V/AC200V/DC100Vの配線とネットワー ク用のケーブルは、100mm以上離して配線してください。

(5-13ページ)

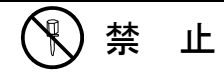

● お客様によるCPUモジュールのバッテリ交換以外の内部部品の交換は行わないでください。 これらに起因する弊社装置と周辺機器の破損および人身災害について、弊社は一切の責任を 負いません。故障の場合はモジュールごと交換してください。

(9-11ページ)

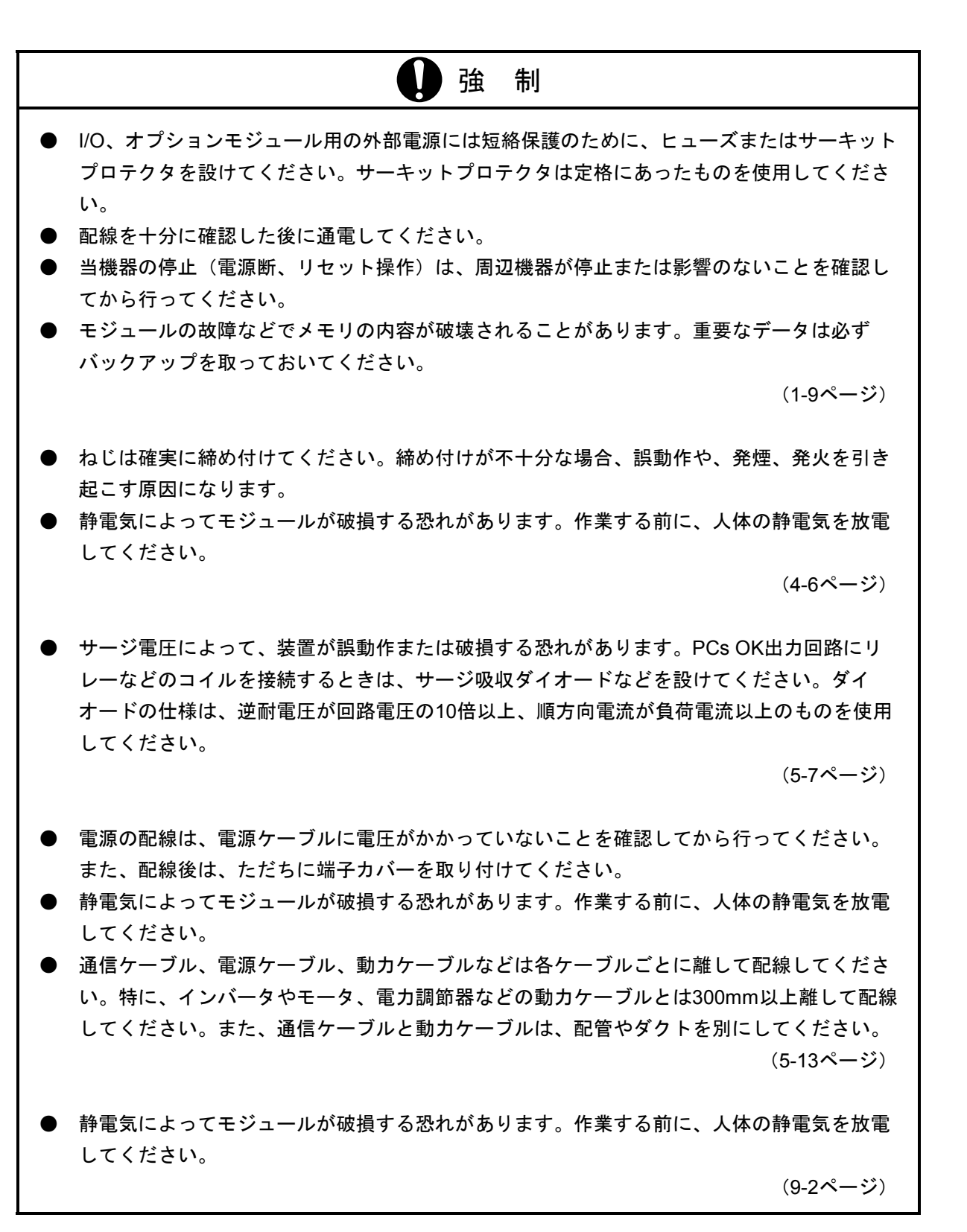

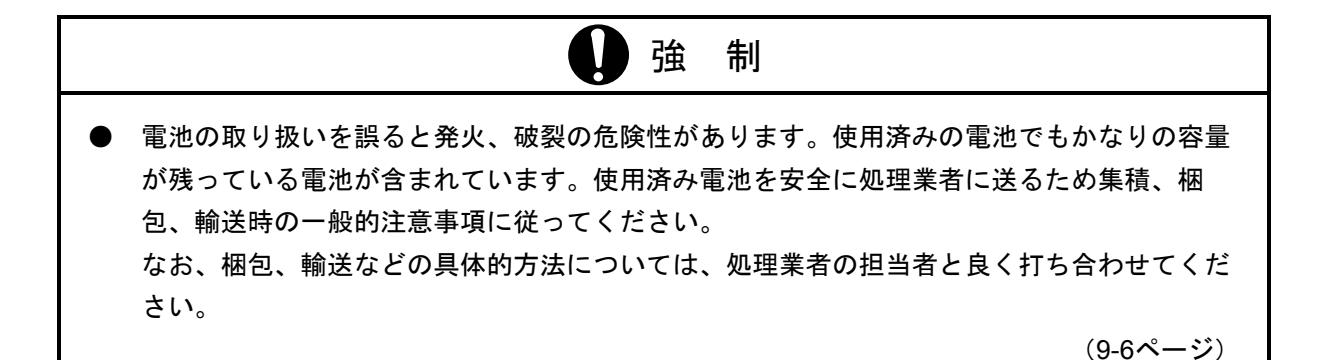

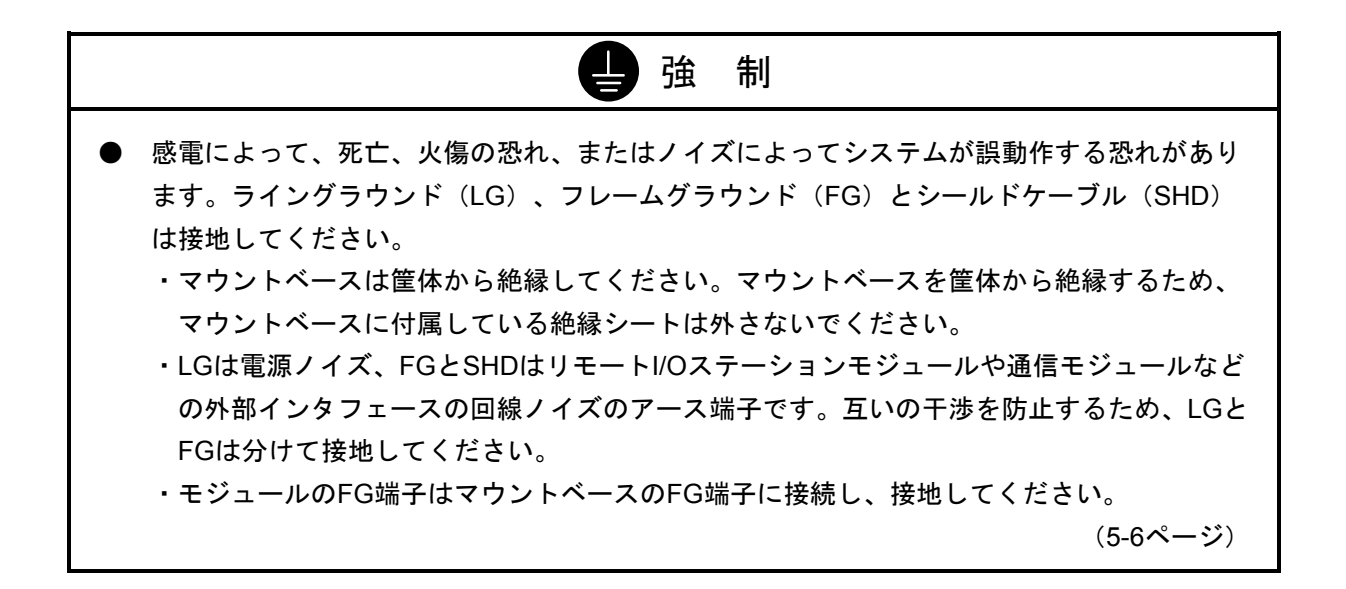

#### Windows®ツールソフトを使用する場合のご注意

S10/4αリプレース版CPU(型式:LQP850)でWindows®ツールソフトを使用する場合は、下記の点に注意し てください。

#### 1.使用できるツールソフト

S10/4αリプレース版CPUで使用できるツールソフトを下表に示します。

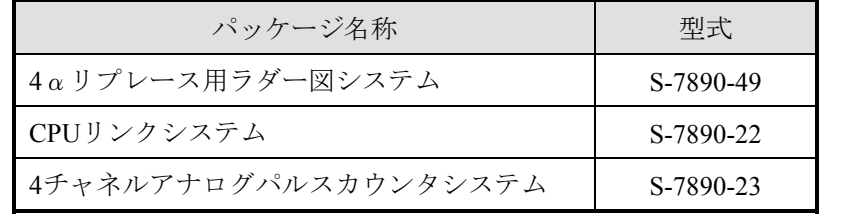

#### 2.CPU OSローディングについての注意事項(OSローディング操作不要)

S10/4αリプレース版CPUのOSは、CPUモジュール内のフラッシュメモリに格納されています。このため S10/2α、S10miniのCPMS、CPMSEロードシステムからOSのローディングを行わないでください。万が一、 OSのローディングを行った場合、CPUモジュールをリセットしてください。CPUモジュールのフラッシュメ モリに格納されているOSで立ち上がります。

また、通常はCPUモジュールのインディケータに"LOAD OS"が表示されることはありませんが、この表 示が出た場合にはいったん電源を落とし、10秒以上経過した後に復電させてください。正常状態に復旧しま す。CPUモジュールへのOS再ローディングは不要です。なお、このときユーザプログラムのローディングお よび各種設定は再度行ってください。電源の停復電を行っても"LOAD OS"の表示が消えない場合には、

「全メモリクリア方法(9-12~9-15ページ)」によって全メモリクリアをしてください。それでも復旧しな い場合は、ハードウェア故障のためCPUモジュールを交換してください。

## 3.アナログモジュール、パルスカウンタモジュール(LWA400/401/402/403/404/421/422/430/450/460/ LWC400/401/402)を使用する場合の注意事項(ローディング不要)

アナログモジュール、パルスカウンタモジュールのシステムプログラムはCPUモジュール内のフラッシュ メモリに格納されています。このため、システムプログラムのローディングは不要です(ただし、設定は必 要です)。万が一、『4チャネルアナログパルスカウンタシステム』のシステムプログラムローディングを 行った場合、CPUモジュールをリセットしてください。CPUモジュールのフラッシュメモリに格納されてい るシステムプログラムで立ち上がります。

### 保証・サービス

特別な保証契約がない場合、この製品の保証は次のとおりです。

#### 1.保証期間と保証範囲

#### 【保証期間】

この製品の保証期間は、ご注文のご指定場所に納入後1年といたします。

#### 【保証範囲】

上記保証期間中に、このマニュアルに従った製品仕様範囲内の正常な使用状態で故障が生じた場合は、 その製品の故障部分をお買い上げの販売店または(株)日立エンジニアリング・アンド・サービスにお渡 しください。交換または修理を無償で行います。ただし、郵送していただく場合は、郵送料金、梱包費用 はご注文主のご負担になります。

次のどれかに該当する場合は、この保証の対象範囲から除外いたします。

- 製品仕様範囲外の取り扱いおよび使用によって故障した場合
- 納入品以外の事由によって故障した場合
- 納入者以外の改造または修理によって故障した場合
- リレーなどの消耗部品の寿命によって故障した場合
- 天災、災害など納入者の責任ではない事由によって故障した場合

ここでいう保証とは、納入した製品単体の保証を意味します。したがって、弊社ではこの製品の運用お よび故障を理由とする損失、逸失利益などの請求につきましては、いかなる責任も負いかねますのであら かじめご了承ください。また、この保証は日本国内でだけ有効であり、ご注文主に対して行うものです。

#### 2.サービスの範囲

納入した製品の価格には技術者派遣などのサービス費用は含まれておりません。次に該当する場合は別 個に費用を申し受けます。

- 取り付け調整指導および試運転立ち会い
- 保守点検および調整
- 技術指導、技術教育、およびトレーニングスクール
- 保証期間後の調査および修理
- 上記保証範囲外の事由による故障原因の調査

# は じ め に

このたびは、日立プログラマブルコントローラをお求めいただきありがとうございます。

 このマニュアルは、HIDIC S10/4α CPUモジュールのリプレース版CPUモジュール:LQP850の取り扱いにつ いて述べたものです。I/Oモジュールとオプションモジュールおよびソフトウェアについては、それぞれのマ ニュアル、取扱説明書を参照してください。

各マニュアルをお読みいただき、正しく使用してください。

 なお、S10miniシリーズの製品には、標準仕様品と耐環境仕様品があります。耐環境仕様品は、標準仕様品と 比べ部品のめっき厚、コーティングなどが強化されています。

耐環境仕様品の型式は、標準仕様品型式の後に"-Z"が付いています。

(例)標準仕様品:LQP850

耐環境仕様品:LQP850-Z

 このマニュアルは、標準仕様品と耐環境仕様品とで共通の内容になっています。このマニュアルには、標準 仕様品のモジュール型式だけを記載していますが、耐環境仕様品をご使用の場合も、このマニュアルに従っ て、正しくご使用いただくようお願いいたします。

<商標について>

- ・Microsoft® Windows® operating system、Microsoft® Windows® 2000 operating system、Microsoft® Windows® XP operating systemは米国Microsoft Corporationの米国およびその他の国における登録商標で す。
- ・Ethernet®は米国Xerox Corp.の登録商標です。
- ・自立分散は、株式会社 日立製作所の商品名称です。
- その他、このマニュアル掲載されている商品名は、各開発メーカの商標です。

<記憶容量の計算値についての注意>

- 2 計算値の場合 (メモリ容量・所要量、ファイル容量・所要量など)
	- 1KB(キロバイト)=1,024バイトの計算値です。
	- 1MB(メガバイト)=1,048,576バイトの計算値です。
	- 1GB(ギガバイト)=1,073,741,824バイトの計算値です。
- 10 計算値の場合 (ディスク容量など)
	- 1KB(キロバイト)=1,000バイトの計算値です。
- 1MB(メガバイト)=1,000<sup>2</sup> バイトの計算値です。
- 1GB(ギガバイト)=1,000<sup>3</sup>バイトの計算値です。

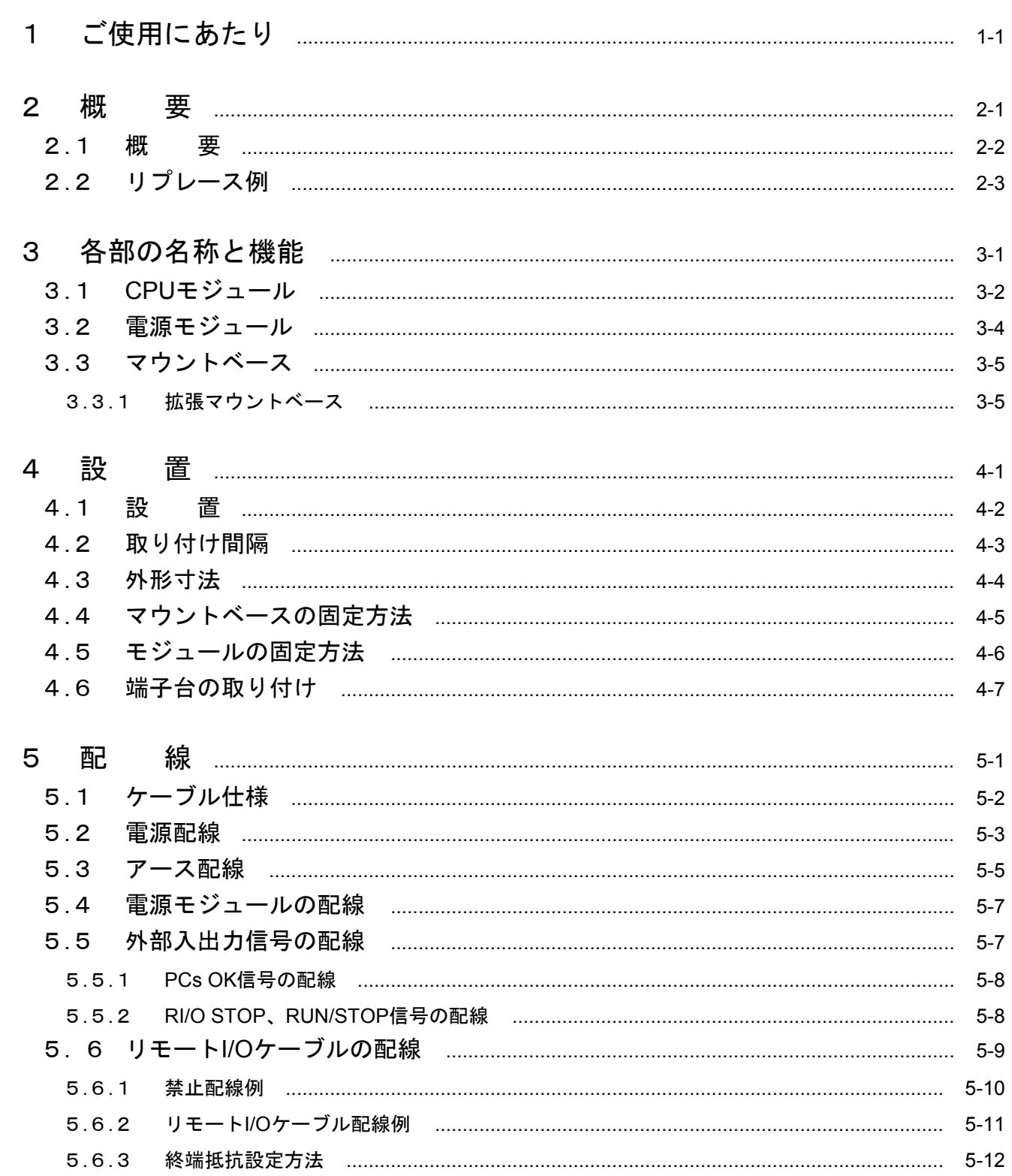

目 次

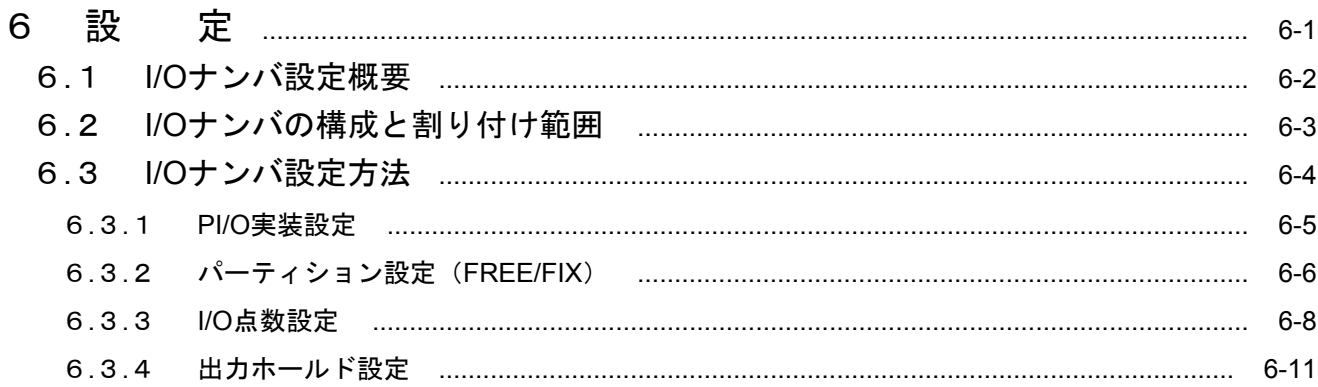

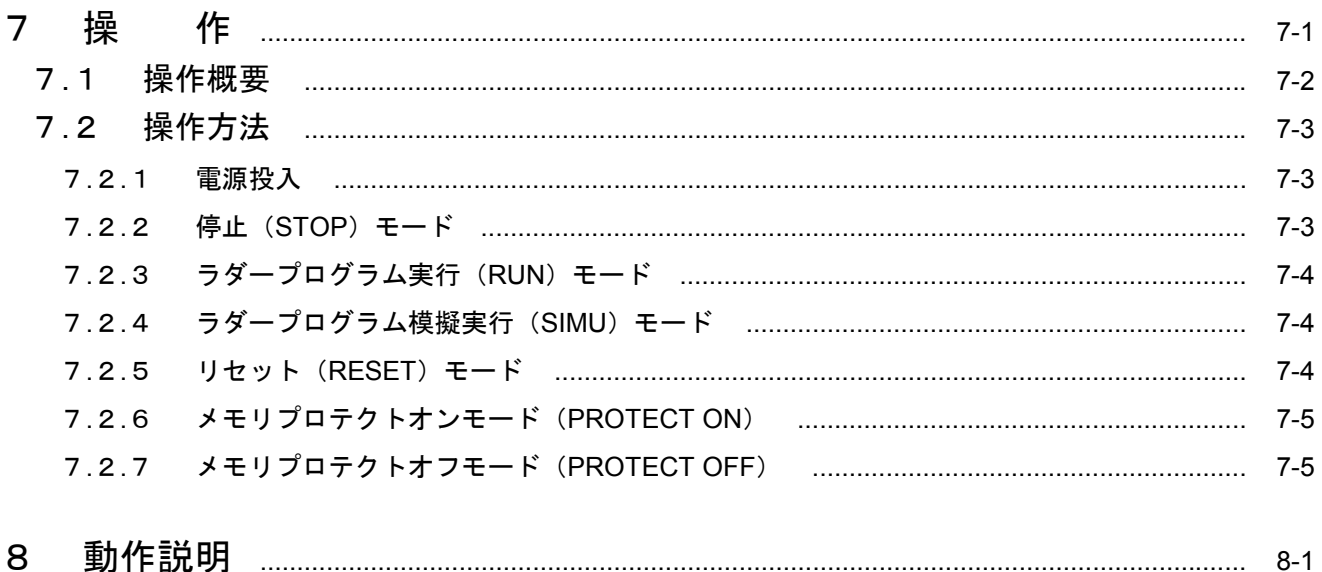

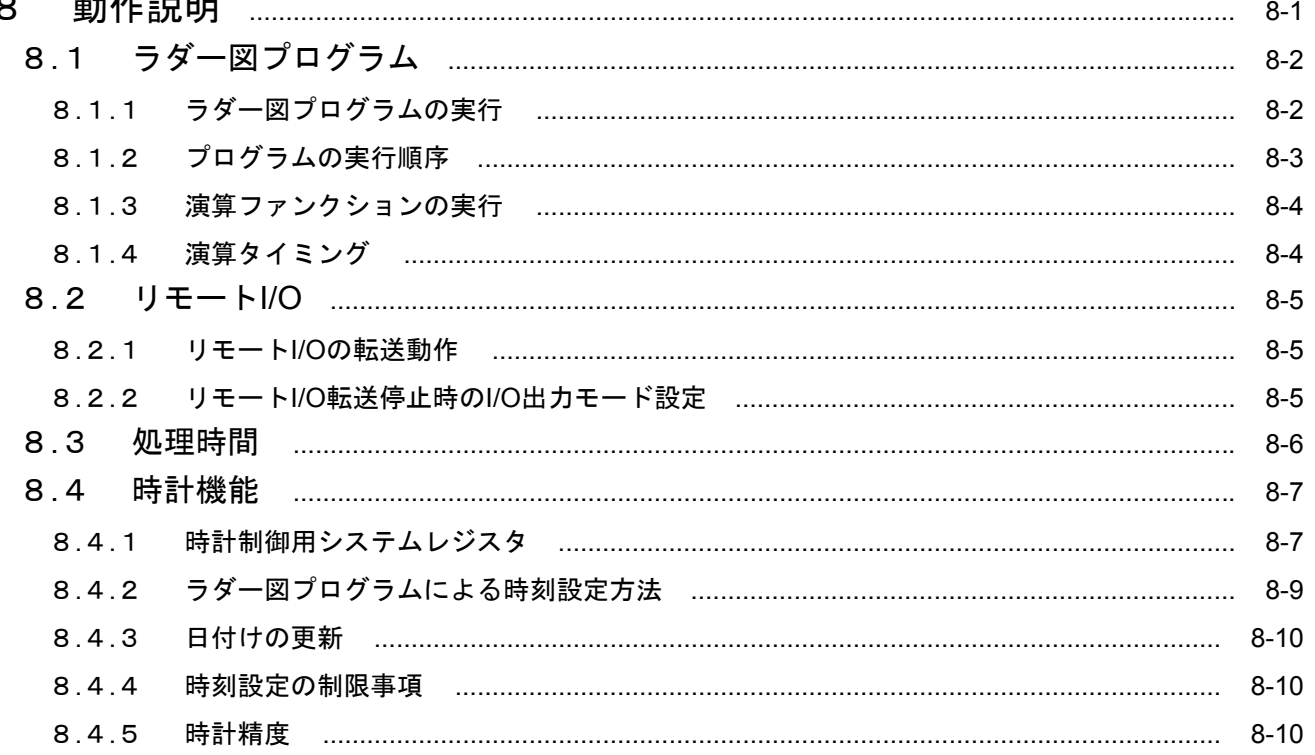

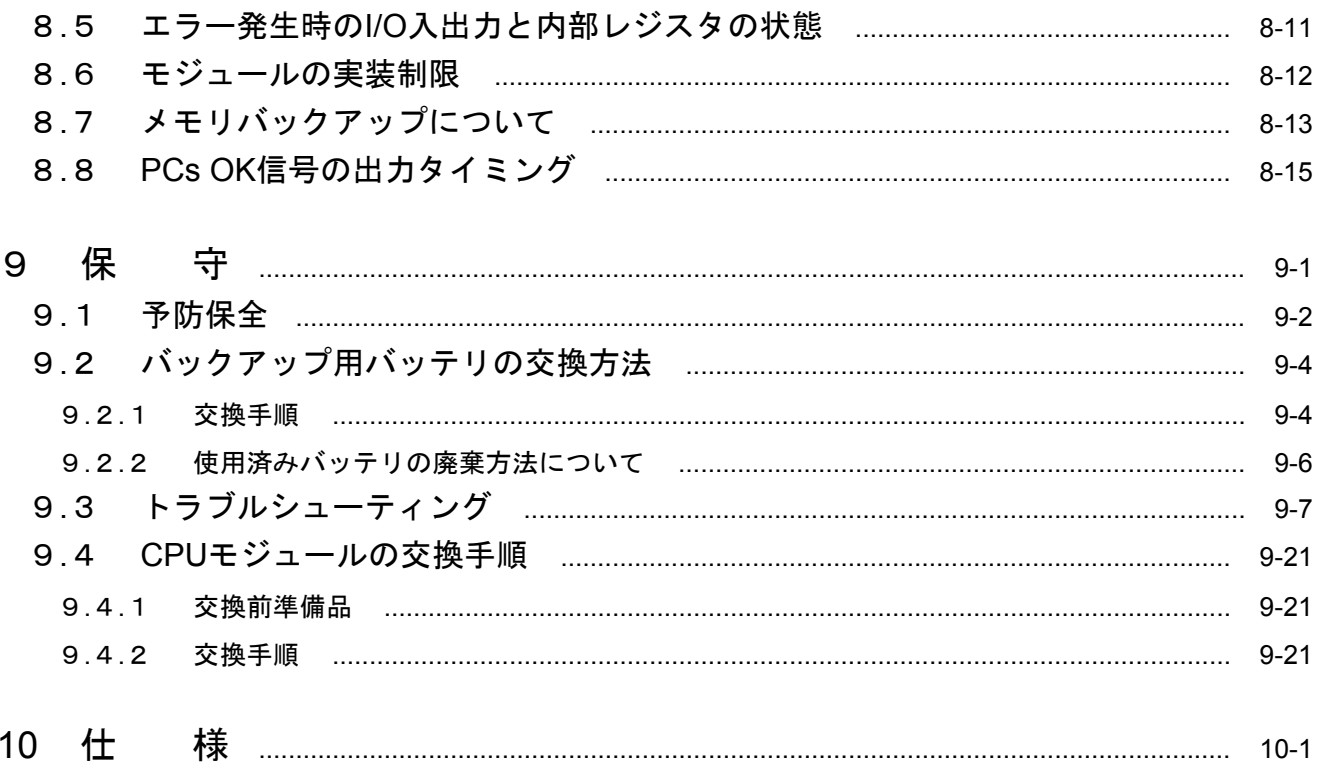

# 1 ご使用にあたり

■ バッテリの接続

CPUモジュールに内蔵されているバックアップバッテリのコネクタは、バッテリの消耗を防ぐため接続 されていません。ご使用の前に以下の手順でバッテリコネクタを接続してください。

- ① CPUモジュールに触れる前に、人体の静電気を放電してください。
- ② 電源モジュールの電源スイッチをOFFにします。
- ③ 下図に示す前パネルを開きます。
- ④ 下図に示す前カバーの右下にある溝に、指先のつめまたはマイナスドライバの先端を約1mm程差し込 み矢印方向にゆっくりと持ち上げます。

#### ● 留意事項

内部の基板が破損する恐れがありますので、マイナスドライバの先端は約1mm以上差し込まないで ください。

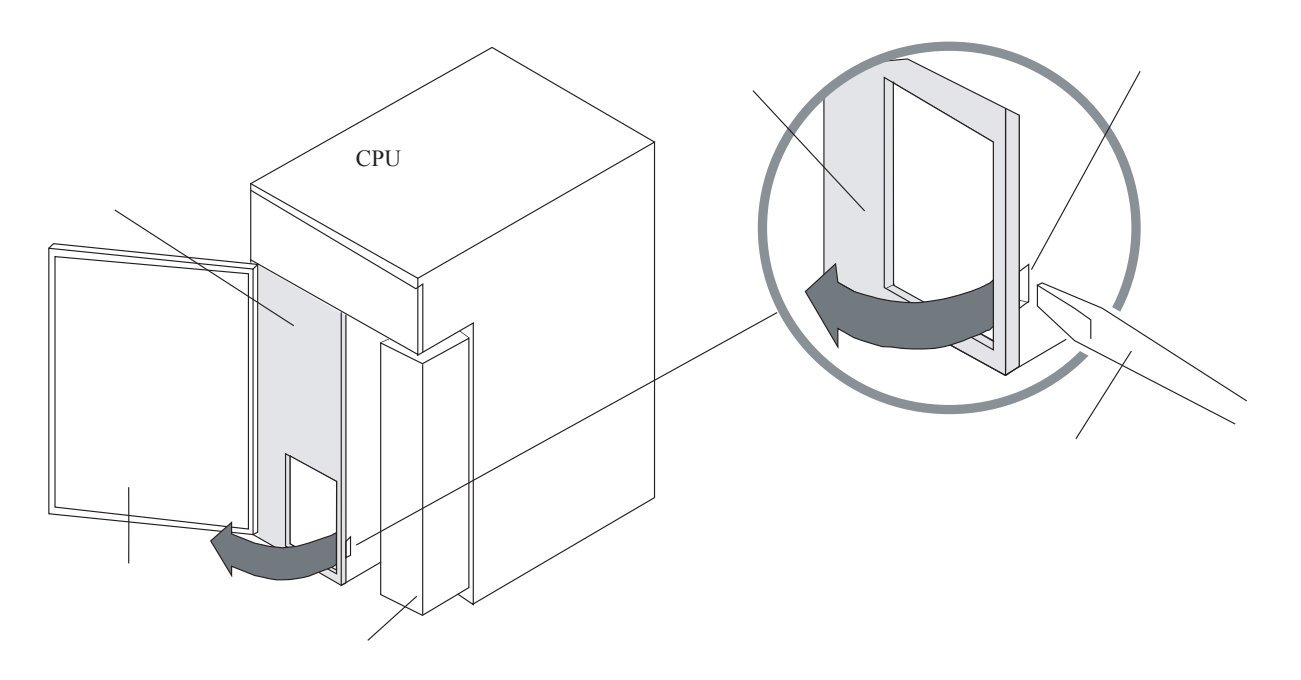

⑤ CPUモジュールケースの内側に取り付けられているバッテリコネクタを基板上のバッテリプラグに挿 入します。このとき、バッテリコネクタのロックアームは外側に向けてください。バッテリコネクタの ロックアームを外側以外の方向に向けて挿入できません(次ページ参照)。

⑥ モジュールの前カバーを元どおりにはめ込んでください。

#### ● 留意事項

バッテリコネクタが外れてバックアップデータが消滅する恐れがあります。バッテリコネクタは、 "カチッ"と音がする(ロックされる)まで基板上のバッテリプラグに差し込んでください。

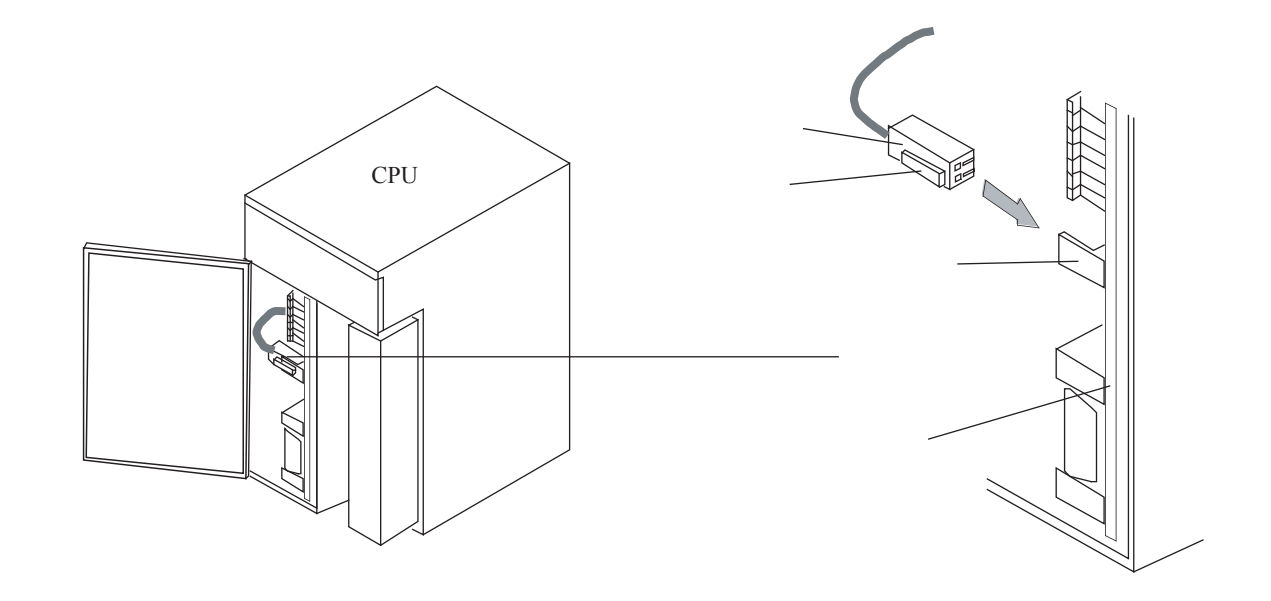

#### ■ 設 置

 プログラマブルコントローラは、防火、防じん、防滴構造になっていません。設置の際には下図のよう に鉄製の防じん、防滴構造の筐体内に収納して、水のかからない所に設置してください。

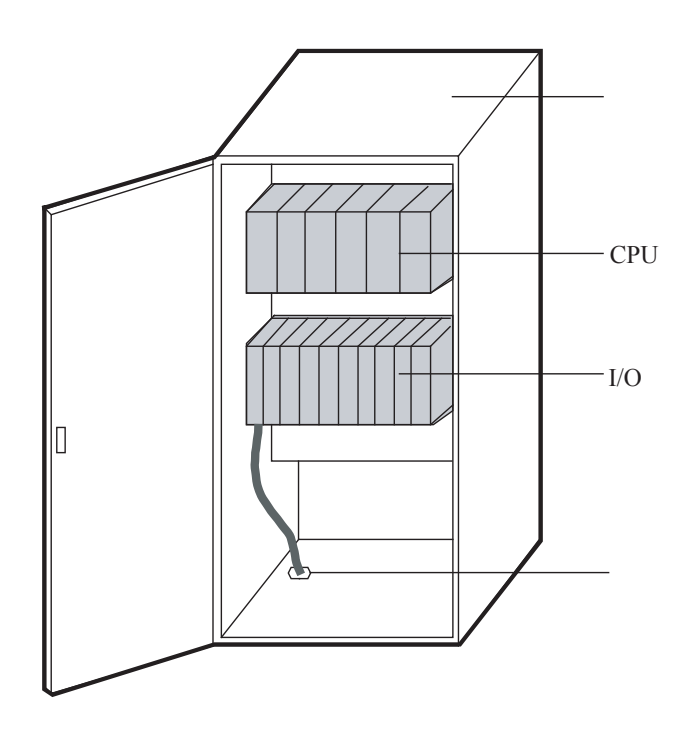

注 意  $\sqrt{2}$ 

故障の原因になりますので、水濡れの危険のあるところでは、防滴構造の筐体内に収納して使用 してください。

 下表に示す環境仕様の範囲内で使用してください。なお、長期的に安定稼働させるためには常温、常湿 (15~35℃、45~85%RH)での使用を推奨します。高温、多湿下、1日の温度差が激しい所で使用しますと製 品寿命が低下します。

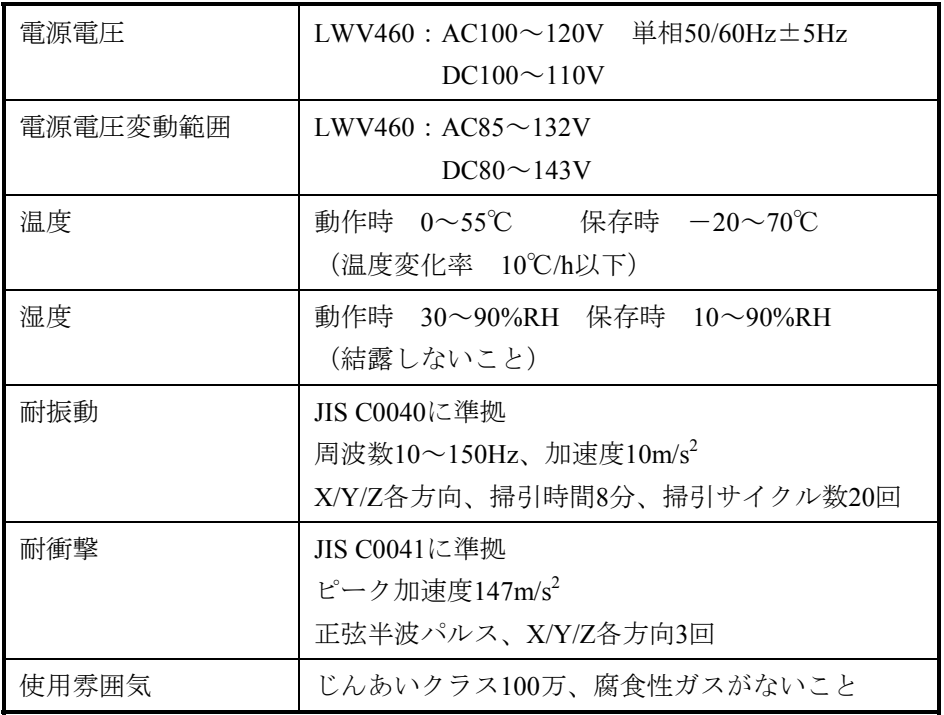

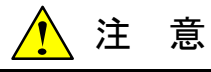

電源モジュールの入力電圧が仕様範囲内であっても、範囲の上下限に近い値の場合は、電源異常 とみなし電源設備管理者に点検を依頼してください。

■ モジュールの実装

 拡張ユニットにオプションモジュール、I/Oモジュールを実装する場合、I/Oモジュール外部配線からの ノイズ影響を避けるため次のように実装してください。

- CPUモジュールの隣りのスロットにはAC100V、DC100V以上のI/Oモジュールは実装しないでくださ い。できるだけ離した位置に実装してください。やむをえず実装する場合は、ケーブルの配線をで きるだけ離し(100mm以上)、ノイズ対策を行い(シールド付きケーブル、サージキラーなどを用 いる)ノイズによる影響を避けてください。
- DC24V以下のI/OモジュールとAC100V、DC100V以上のI/Oモジュールとの実装は分離してくださ い。
- アナログ、カウンタモジュールとAC100V、DC100V以上のI/Oモジュールとの間は1スロット空けて 実装してください。
- **●** I/Oモジュールの配線は、使用電圧ごとに分離して配線してください。

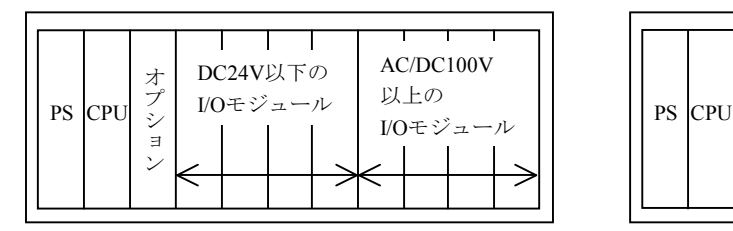

使用電圧によってI/Oモジュールの実装 を分ける。

アナログ、カウンタモジュールと I/Oモジュールの間を1スロット空ける。

空<br>さえ 以上の<br>ロック<br>ト<br>ト<br>イート 以上の I/Oモジュール

アナログ、 カウンタ モジュール

オプ

 $\tilde{\mathcal{Z}}$  $\exists$ 

- オプションモジュールとAC100V、DC100V以上のI/Oモジュールを実装する場合、オプションモ ジュールとI/Oモジュールの間を1スロット空けてください。
- オプションモジュールとI/Oモジュールの配線は分離してください。

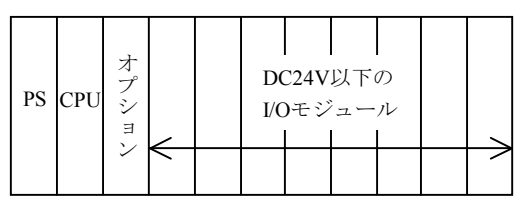

オプションモジュールとI/Oモジュール の実装を分ける。

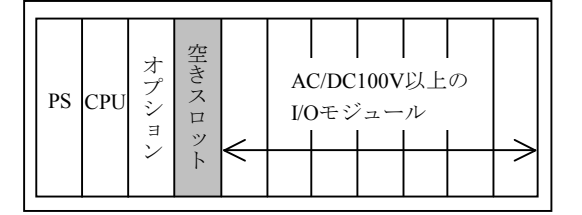

オプションモジュールとI/Oモジュールの 間を1スロット空ける。

■ 出力モジュール

出力モジュールの負荷電源は、負荷短絡保護用にヒューズを取り付けてください。

 ヒューズは、負荷の定格にあったものを使用してください。定格よりも大きいヒューズを使用しますと 負荷が短絡したとき、プリント基板、ケースなどが焼損する恐れがあります。

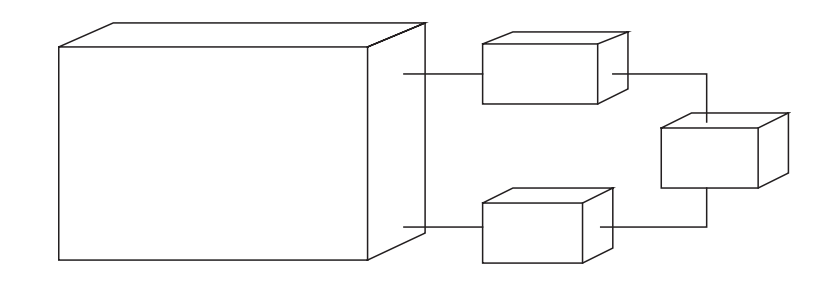

■ 接地点

 接地(アース)は、他の接地との共用を避け、独立してD種接地以上で接地してください。特に強電盤 の接地点から15m以上離してください。

 接地は、建家の鉄骨に溶接するのが最適です。それが不可能な場合には、大地に接地棒を埋め込んで接 地してください。

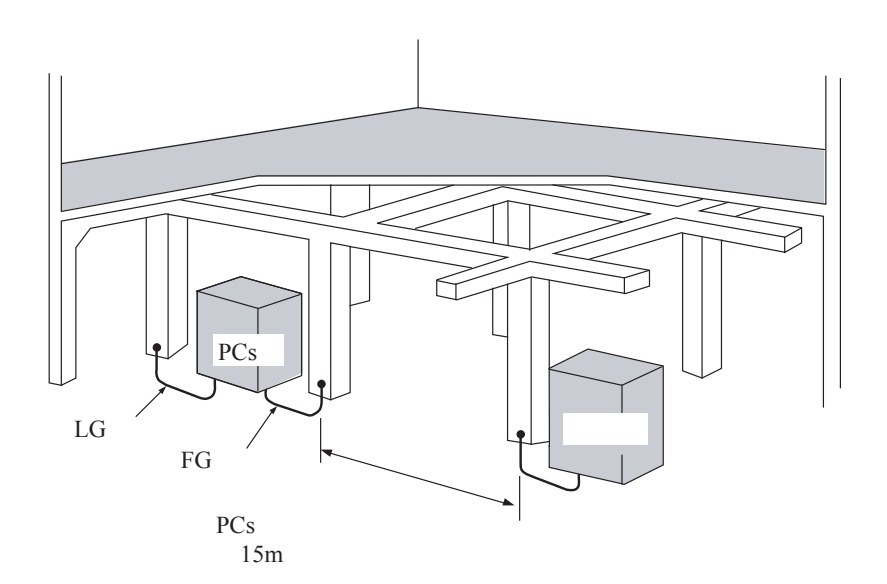

■ ノイズ

 インバータなど高圧機器が設置されている盤内およびその近くに設置しないでください。 やむをえず取り付ける場合は、遮へい板を設けて拡張ユニットまたはI/Oユニット本体およびケーブル類

■ 非常停止回路

への電磁、静電誘導を遮へいしてください。

 故障した場合、一部の故障が全体に影響することがあります。プログラマブルコントローラに組み込ま れる非常停止回路は、外部リレー回路で構成してください。

■ 内部部品交換

 お客様によるマニュアル記載以外の内部部品の交換は行わないでください。故障部品は、モジュールご と交換してください。マニュアル記載以外の内部部品交換は、日立保守員に委ねてください。

■ モジュールの挿抜

 モジュールを挿抜するときは、必ず電源スイッチを切ってから行ってください。電源を入れたまま行う と故障の原因および感電の恐れがあります。

■ 設備増設

 周辺設備の増設または変更などを行った場合は、「9. 1 予防保全」に従って点検し、プログラマブ ルコントローラに異常がないか確認してください。

特に、以下に示す電源と接地に注意してください。

● 電 源

\*電源電圧と波形を点検してください。

- ・電圧低下はありませんか。
- ・電源線に混入しているノイズ量は問題ないですか。

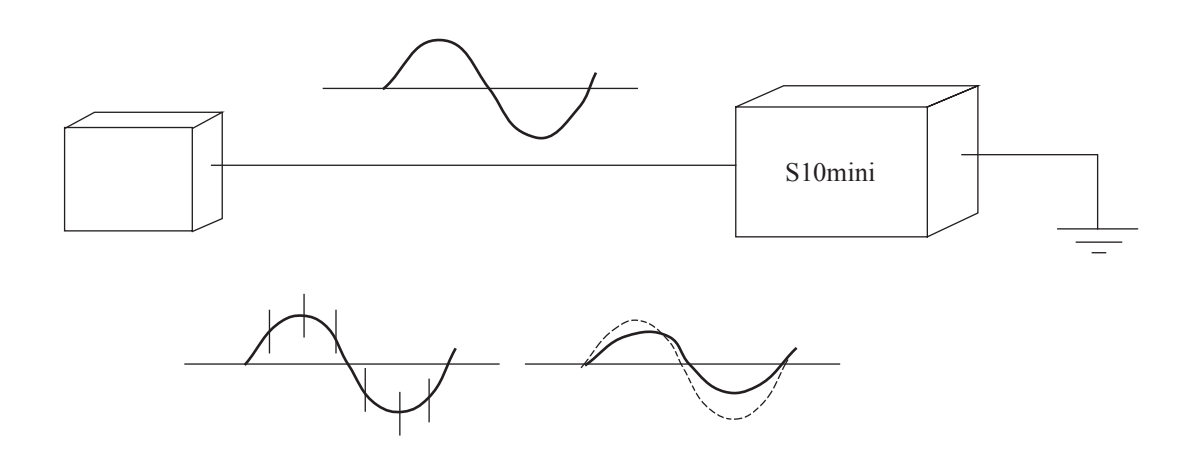

● 接 地

\*接地配線を点検してください。

- ・接地が、他の接地線と共通になっていませんか。
- ・強電盤の接地点から15m以上離れていますか。
- \*リモートI/Oケーブルなどの信号ケーブルに電力ケーブルまたは動力ケーブルが近接していません か。

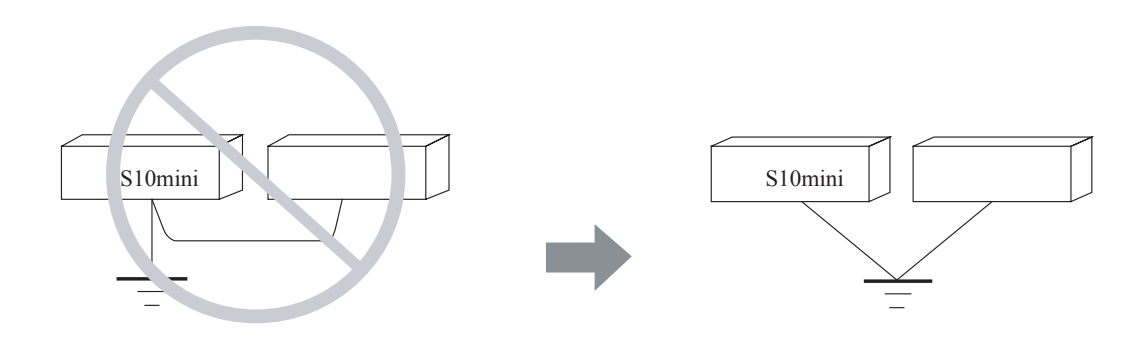

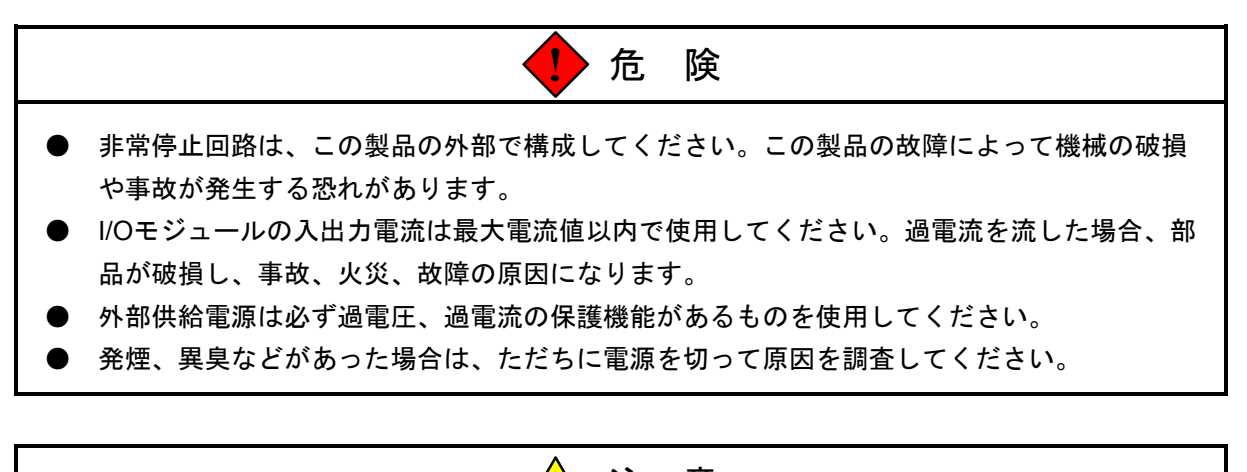

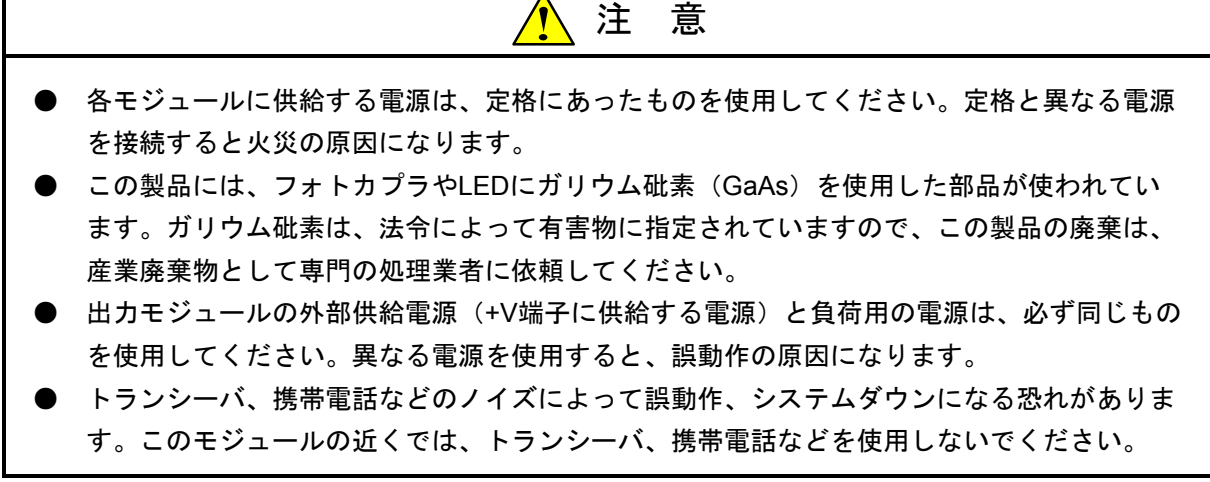

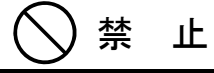

このマニュアルに記載されていない設置、配線、取り扱い、および内部の改造はしないでくださ い。これらに起因する弊社装置と周辺機器の破損および人身災害について、弊社は一切の責任を 負いません。

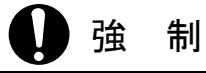

- I/O、オプションモジュール用の外部電源には短絡保護のために、ヒューズまたはサーキット プロテクタを設けてください。サーキットプロテクタは定格にあったものを使用してくださ い。
- 配線を十分に確認した後に通電してください。
- 当機器の停止(電源断、リセット操作)は、周辺機器が停止または影響のないことを確認し てから行ってください。
- モジュールの故障などでメモリの内容が破壊されることがあります。重要なデータは必ず バックアップを取っておいてください。

2 概 要

### 2. 1 概 要

このCPUモジュールは、S10/4αからのリプレース用モジュールです。 特長は以下のとおりです。

- S10/4αのI/Oモジュールが、端子台配線をそのままでリプレースできます。
- 入出力の電圧や電流仕様が互換ですので、接続先の再設計が不要です。
- **9 S10/4αからのリプレース時は、ラダープログラムの変換が必要です。**

# 2. 2 リプレース例

<S10/4α基本ユニットをHSC-2100にリプレース (8スロットの例) >

S10/4α基本ユニット(HPC-1108) 拡張ユニット(HSC-2128)

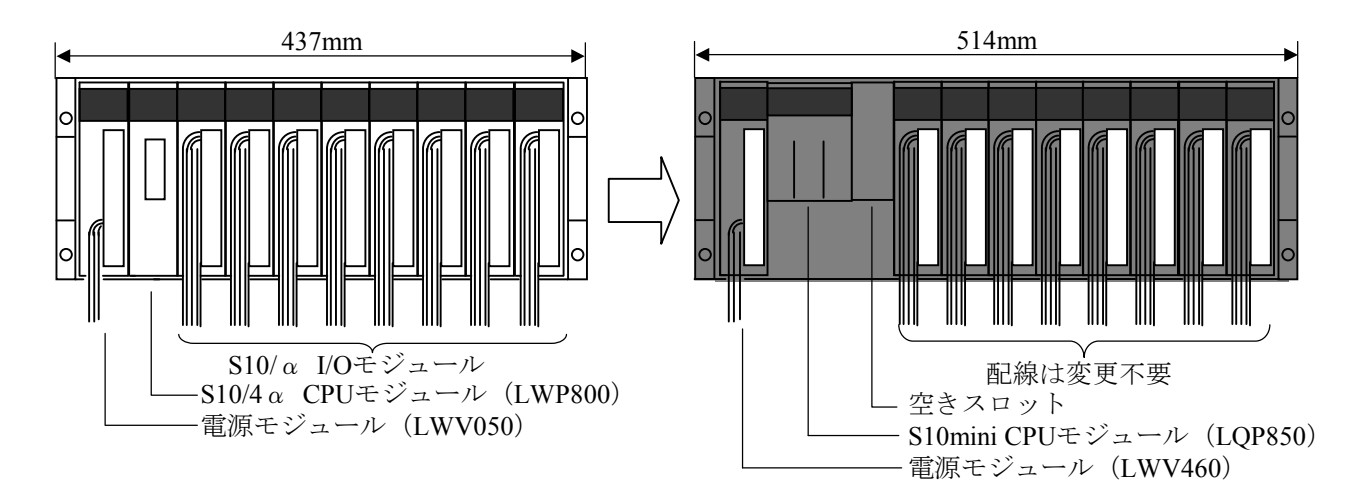

- ・拡張ユニットは、HSC-2128またはHSC-2124を使用してください。ただし、横方向の外形寸法が大きく なります(縦寸法は変更ありません)。
- ・電源モジュールは、LWV460を使用してください。配線は変更不要です。
- ・CPUモジュールは、LQP850を使用してください。
- ・空きスロットには、何も実装しないでください。
- ・CPUモジュールの配線を変更する必要があります。

<S10/4α拡張ユニットをHSC-2100にリプレース (8スロットの例) >

S10/4α拡張ユニット (HPC-1128)  $\overline{MSC-2128}$ 

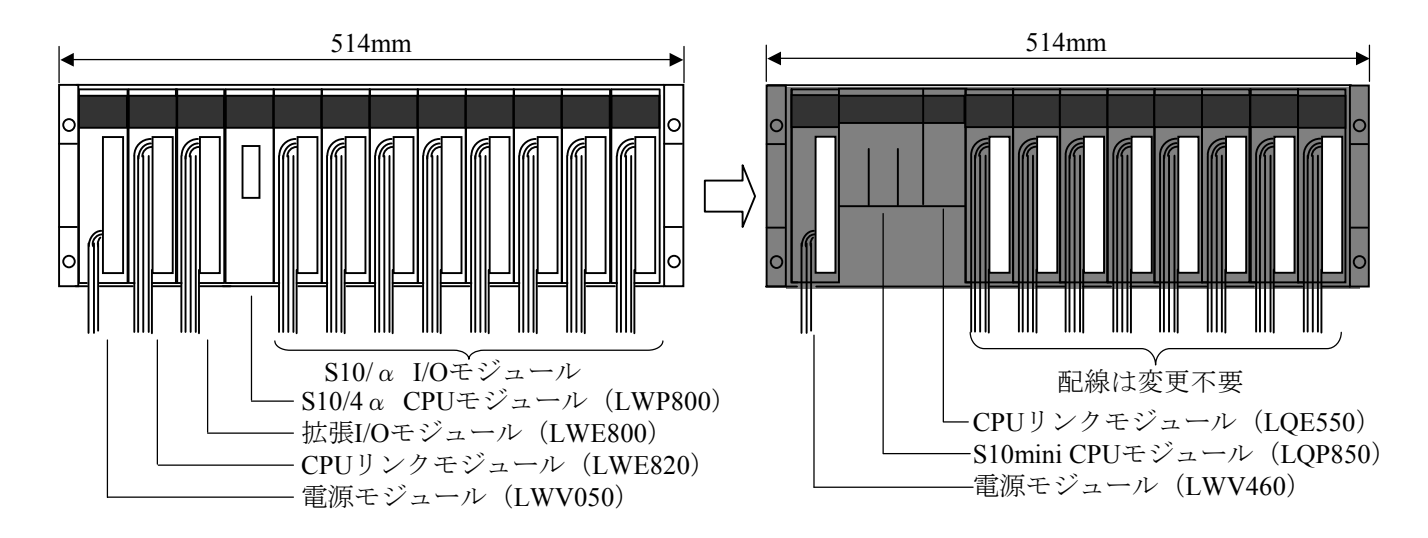

・拡張ユニットは、HSC-2128またはHSC-2124を使用してください。

・電源モジュールは、LWV460を使用してください。配線は変更不要です。

・CPUモジュールは、LQP850を使用してください。

・CPUモジュールおよびCPUリンクモジュールの配線を変更する必要があります。

# 3 各部の名称と機能

# 3. 1 CPUモジュール

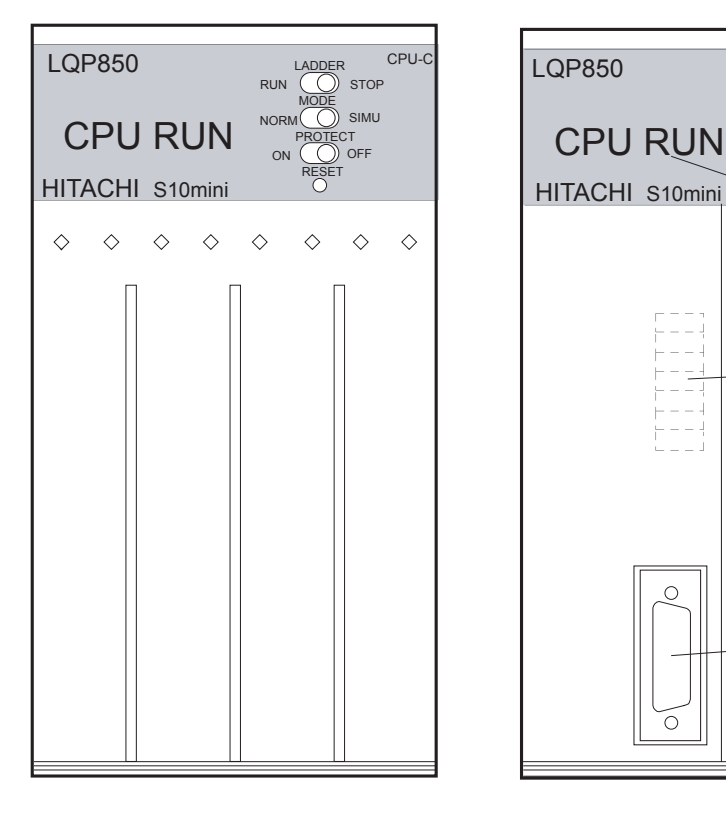

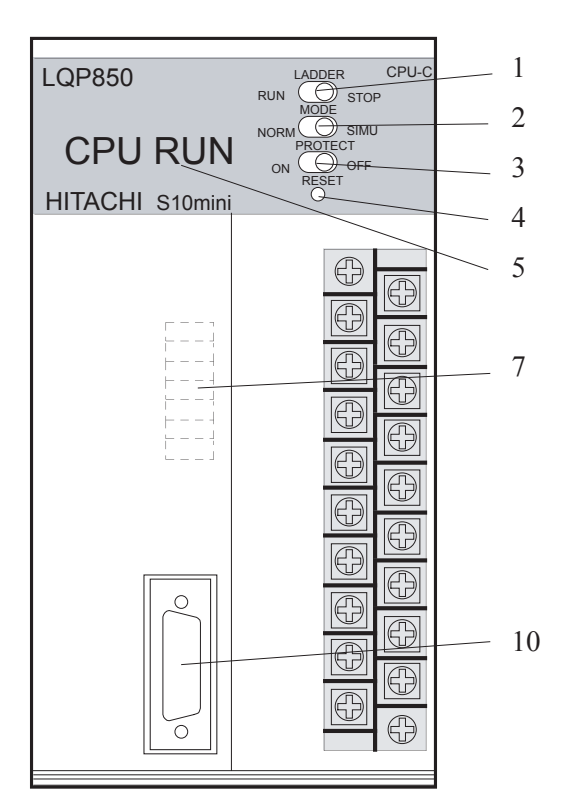

CPU

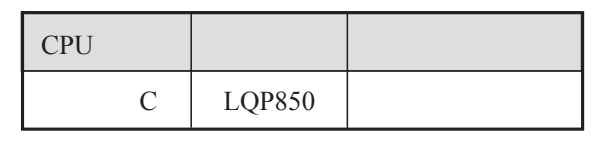

10

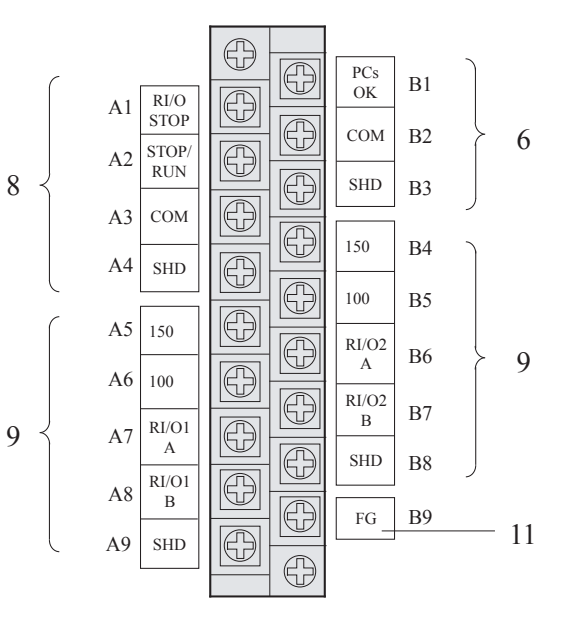

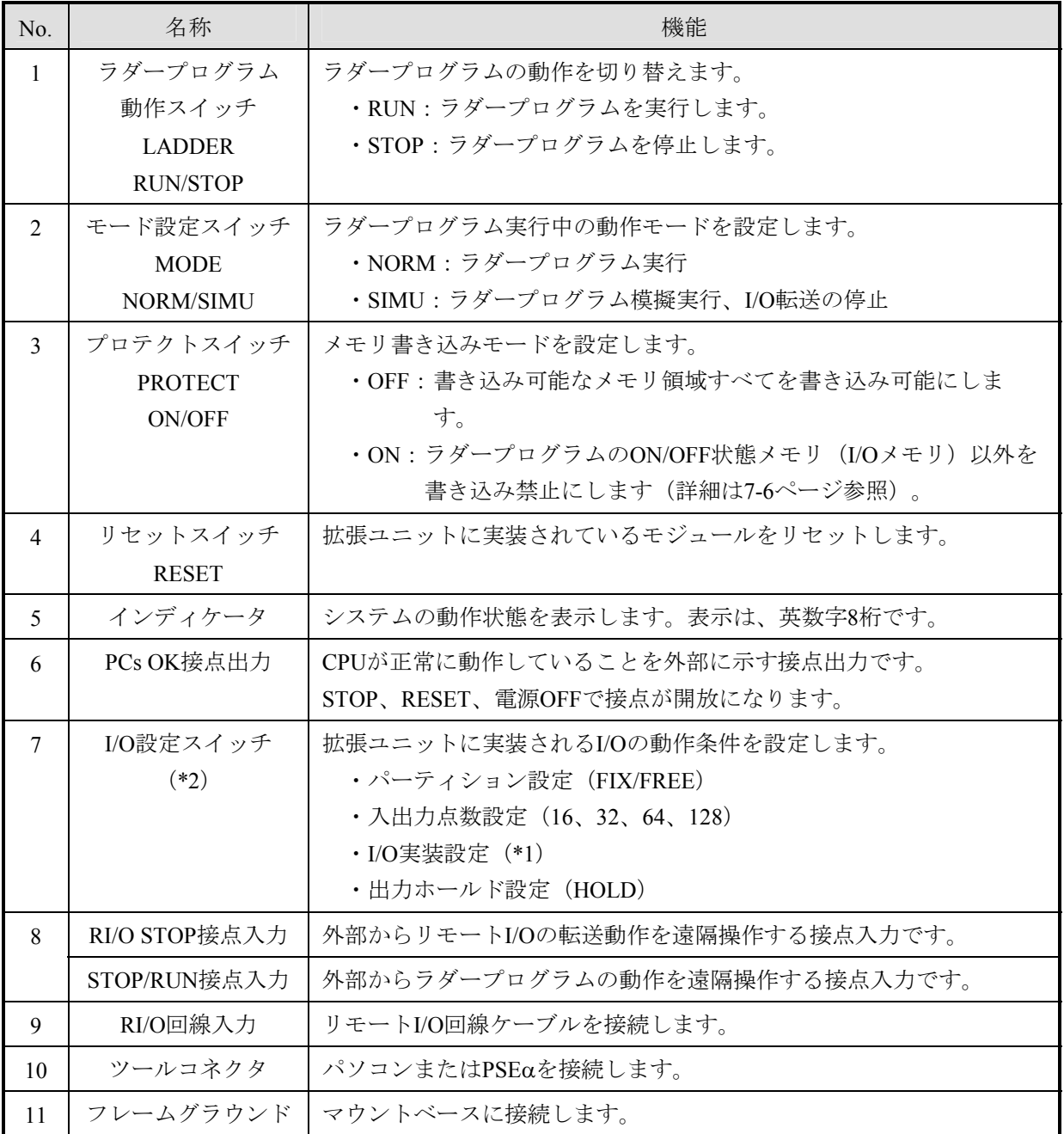

(\*1)I/O実装を設定すると先頭I/Oナンバ「000」が設定されます。

(\*2)標準設定は、短絡ピンがすべて短絡(FREE、16、I/O実装なし、RESET)に設定されています。

・設定の詳細は「6 設定」を参照してください。

・接続の詳細は「5 配線」を参照してください。

## 3. 2 電源モジュール

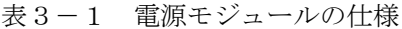

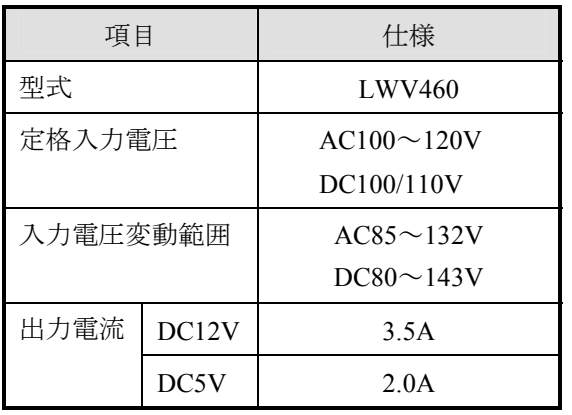

表3-2 電源モジュール各部の機能

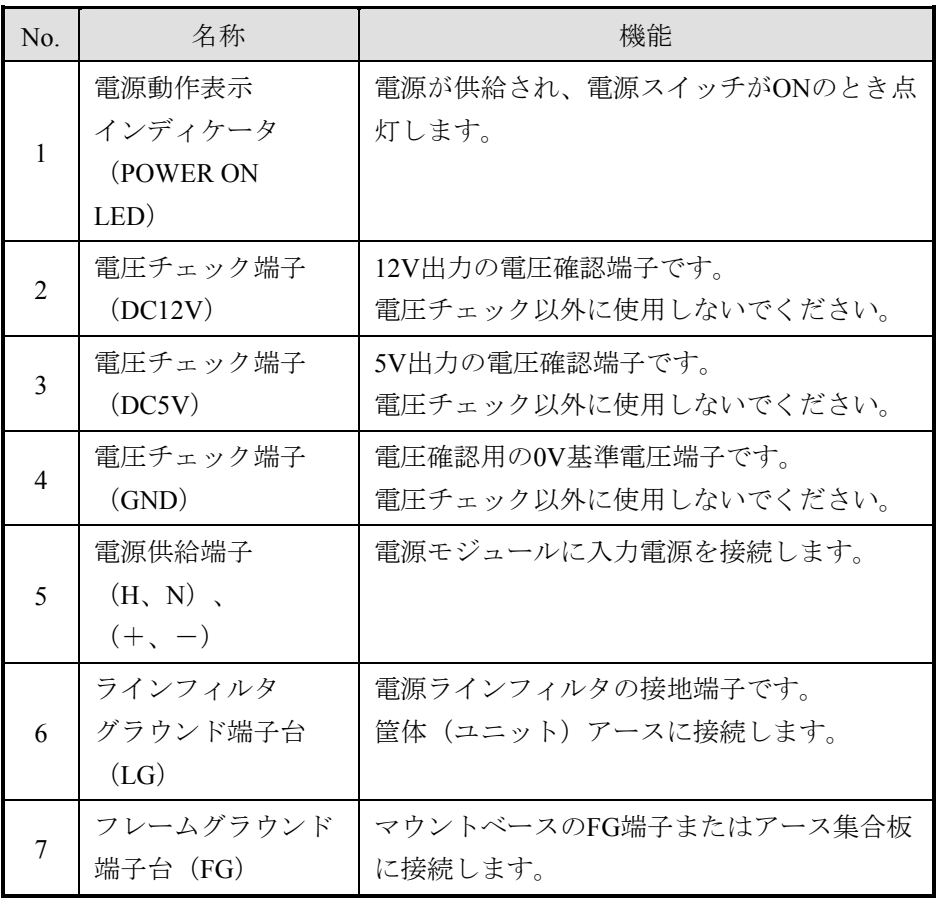

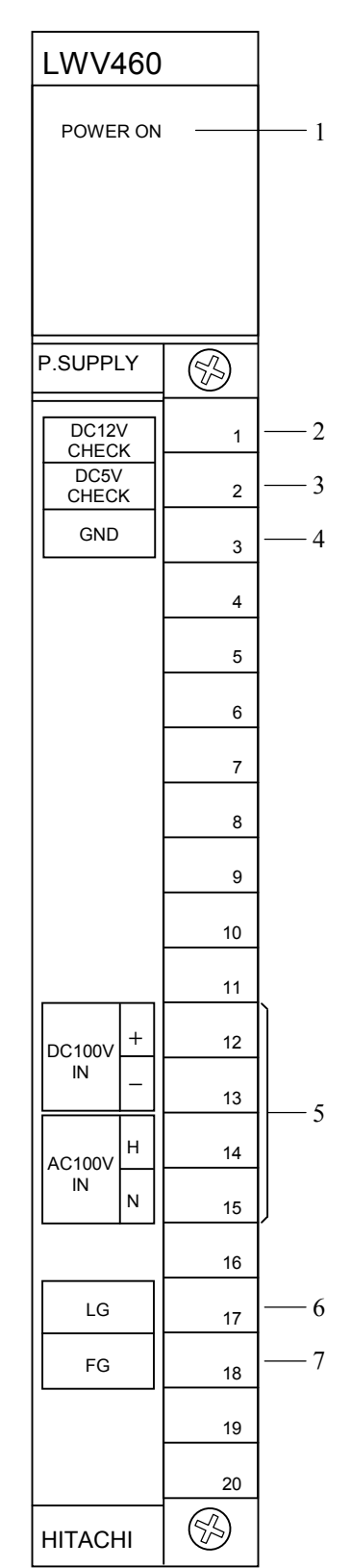

## 3. 3 マウントベース

### 3. 3. 1 拡張マウントベース

拡張マウントベースは、HIDIC-S10/4αからのリプレース用マウントベースです。

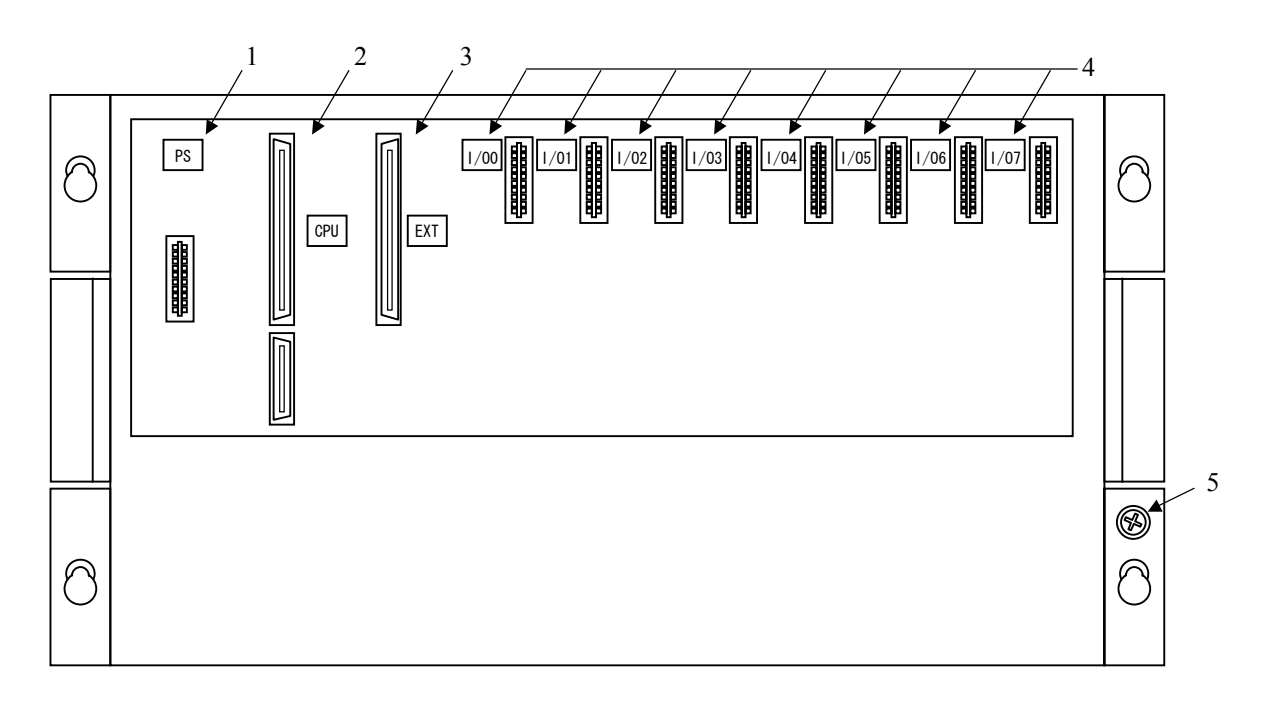

図3-2 拡張マウントベースの外観と各部の名称 (HSC-2128で説明、他型式も同様)

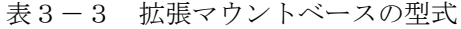

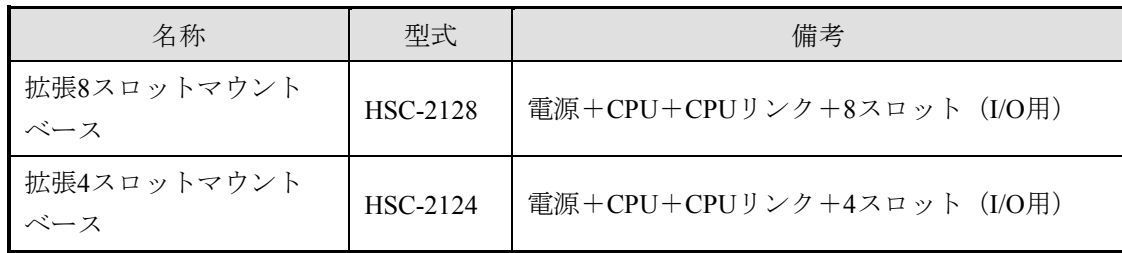

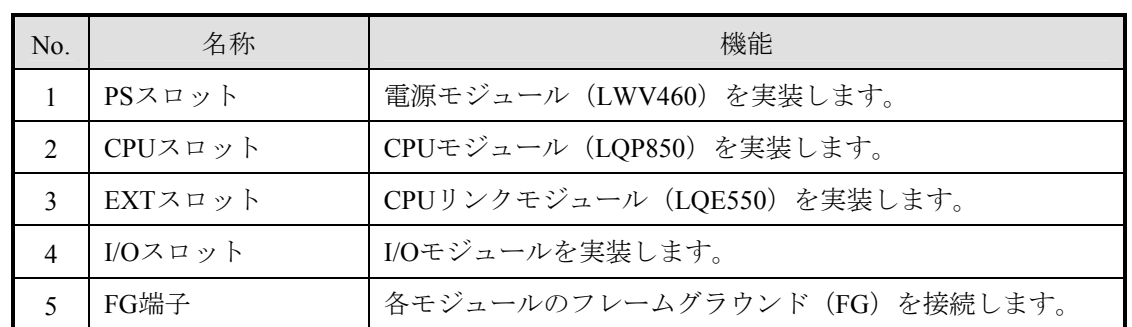

#### 表3-4 拡張マウントベースの各部の名称

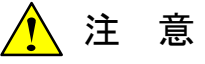

誤動作の恐れがあります。指定以外のモジュールを実装しないでください。

4 設 置

## 4. 1 設 置

2回線 (RI/O-1、RI/O-2) のリモートI/Oケーブルが設置できます。1回線あたり12ユニット、2回線で合計24 ユニットのI/Oユニットが接続できます。

- 拡張ユニットと終端のI/Oユニット間は、300m以内にしてください。
- リモートI/Oケーブルは、長距離用 (300m以下)、中距離用 (200m以下) と近距離用 (100m以下) があ ります。ユニットの総延長距離を考慮して最適なケーブルを選択してください。
- 同じ回線上では、使用するケーブルは1種類に統一し、混在させないでください。混在させると、正常動 作が保証できません。
- 各ユニットには、ステーションナンバを重複しないように設定してください。

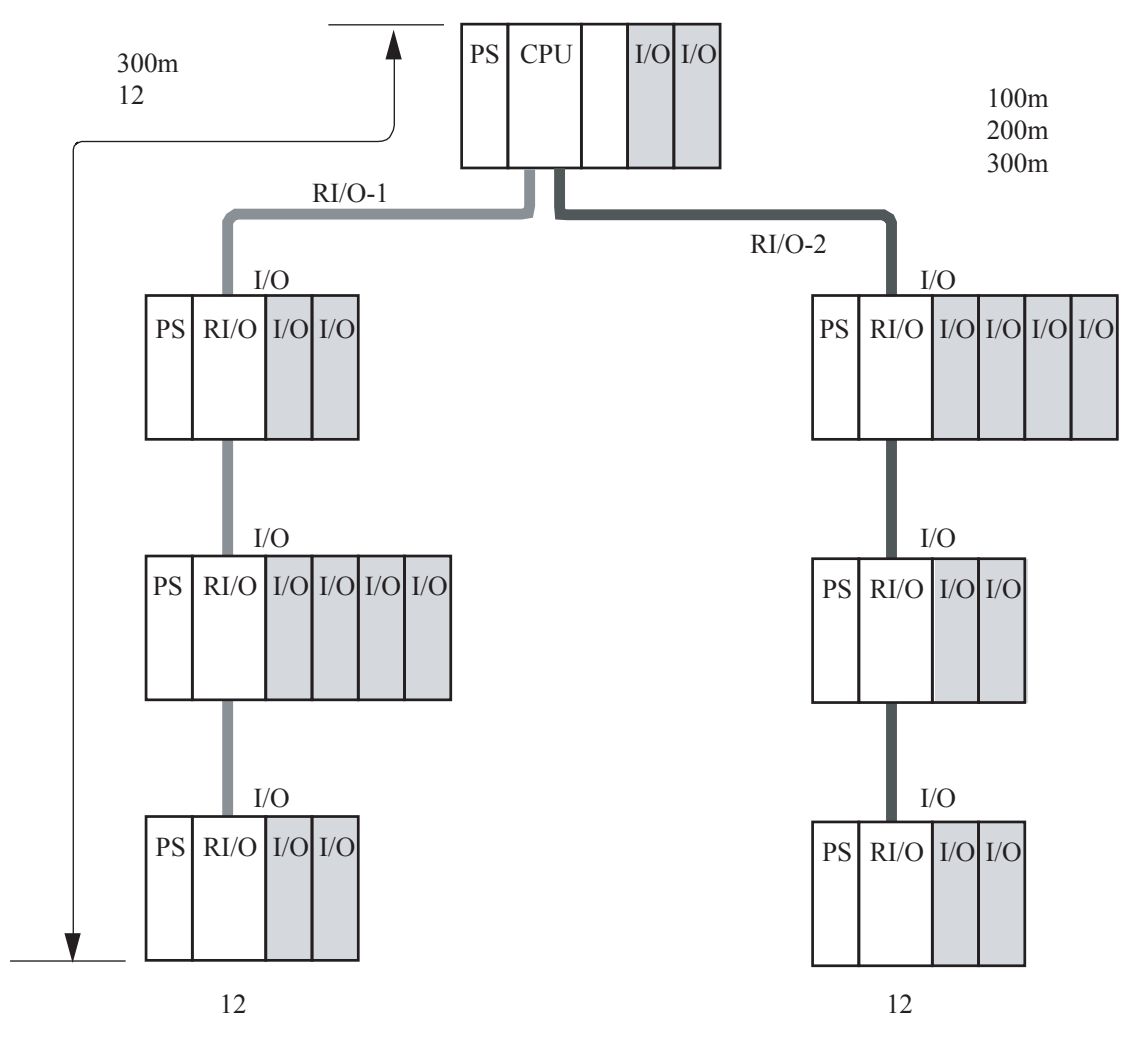

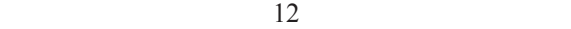

## 4. 2 取り付け間隔

 この製品を正しく動作させるため、筐体の上下にエアフィルタの付いた吸排気孔を設け、筐体と各ユニット は、以下に示す間隔を空けてください。この間隔は目安ですので、必ず試運転を行いモジュール付近の温度が 仕様範囲内であることを確認してください。

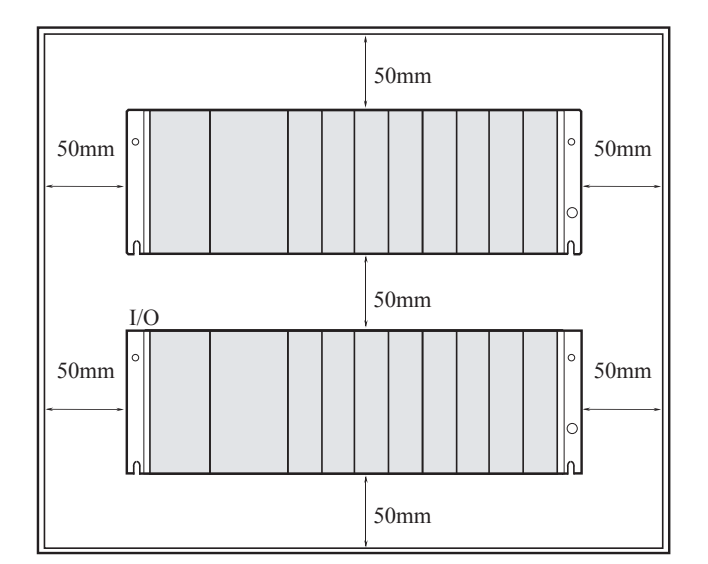

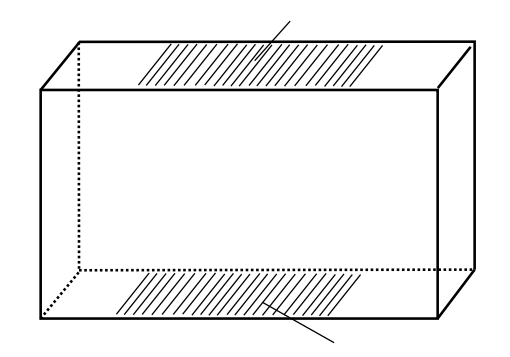

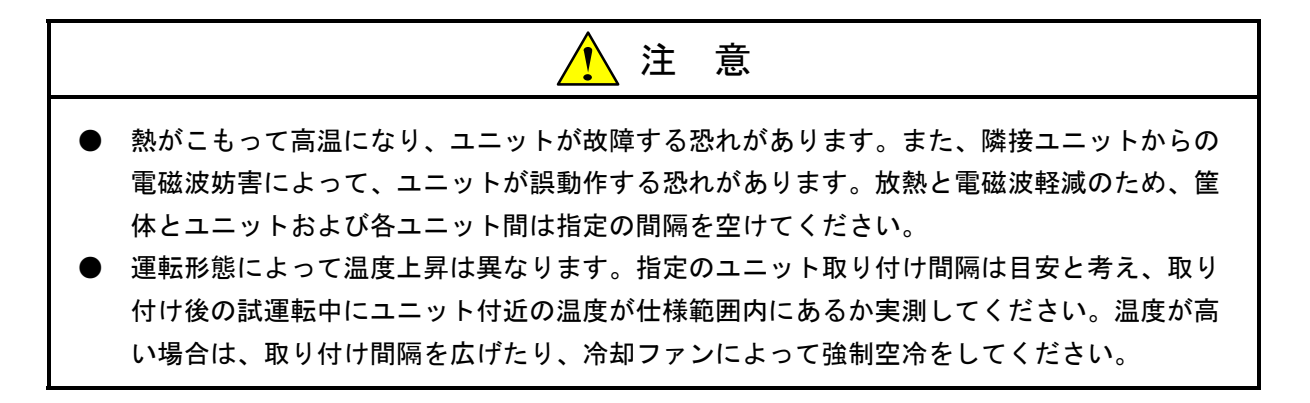
# 4. 3 外形寸法

拡張ユニットの外形寸法を以下に示します。マウントベースは、I/Oスロット数によって、全幅(A)と取り 付けねじ穴寸法幅(B)が異なります。

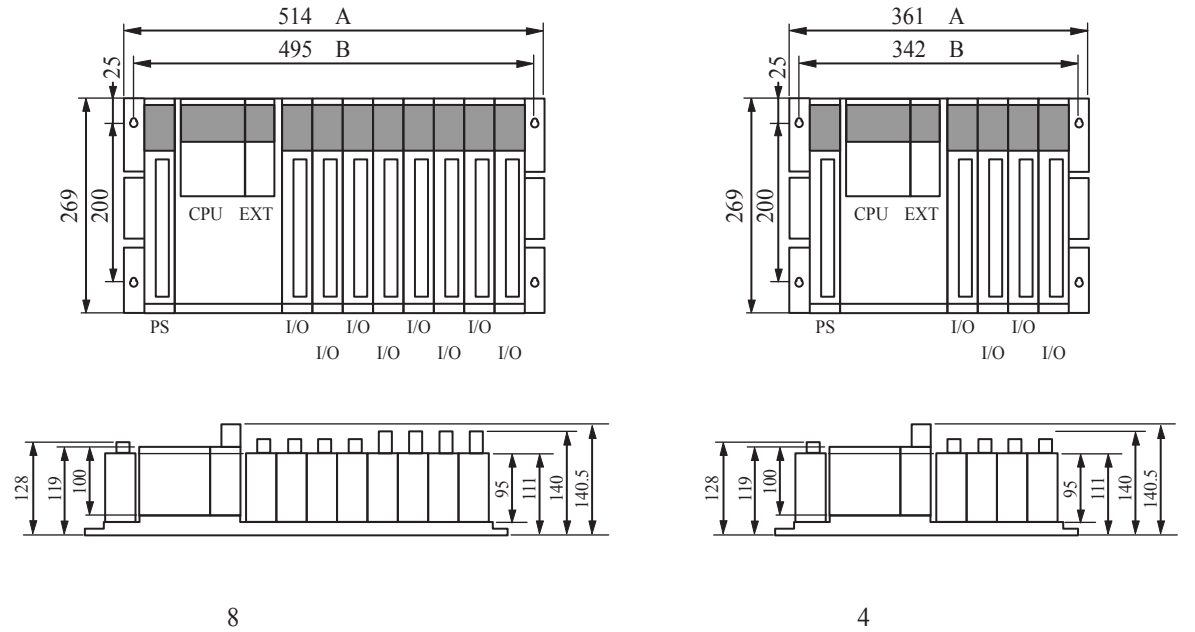

mm

図4-1 外形寸法

# 4. 4 マウントベースの固定方法

■ マウントベースの取り付け

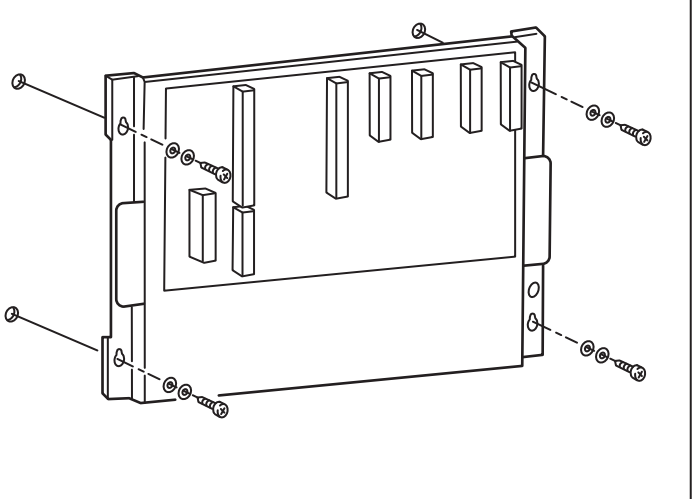

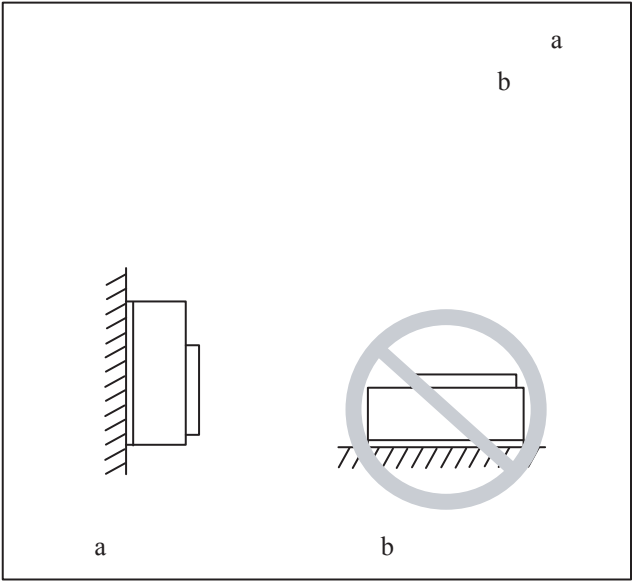

■ マウントベース取り付け穴

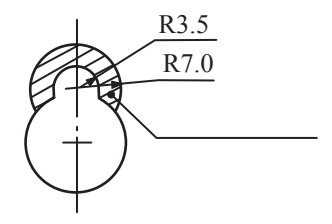

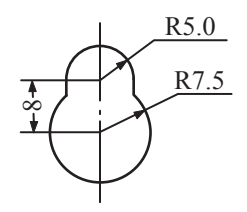

## 4. 5 モジュールの固定方法

■ モジュールの取り付け <br>■ 端子台の取り付け

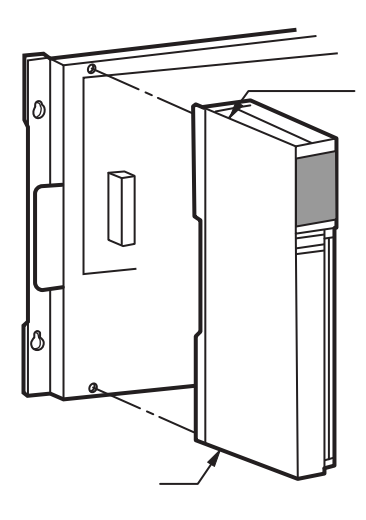

危 険 Ţ

電源が入った状態でモジュールまたはケーブルの取り外し/取り付けをした場合、感電または装 置を破損する恐れがあります。モジュールまたはケーブルは、電源を切った状態で取り外し/取 り付けをしてください。

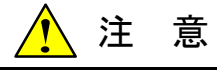

コネクタにほこりなどが付着して接触不良の発生する危険性があります。装置の開梱後、ただち に設置および配線をしてください。

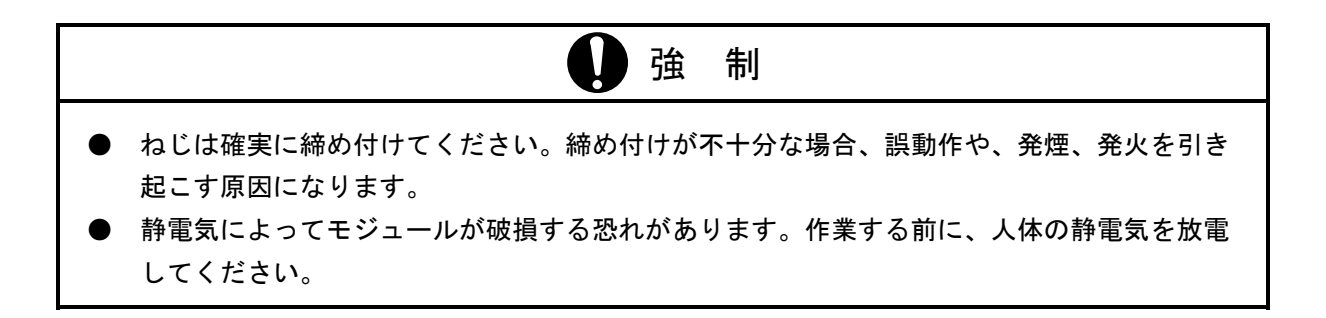

# 4. 6 端子台の取り付け

端子台(20点、40点)の取り付けは以下の手順に従って行ってください。正しい手順で行わないと端子台の 接触不良などの原因になりますので注意してください。

(手順1)

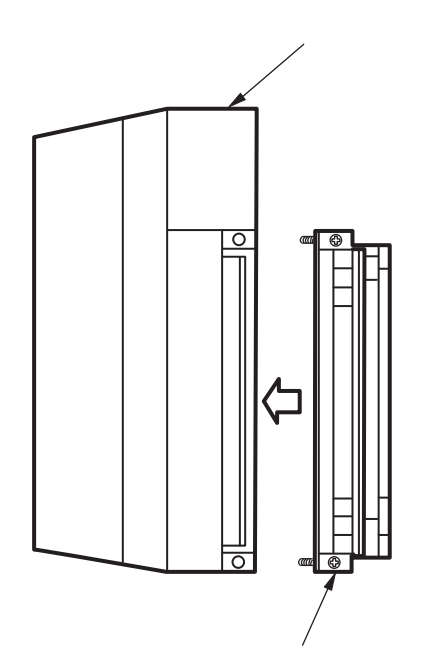

1mm

 $20$ 

 $\overline{2}$ 

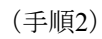

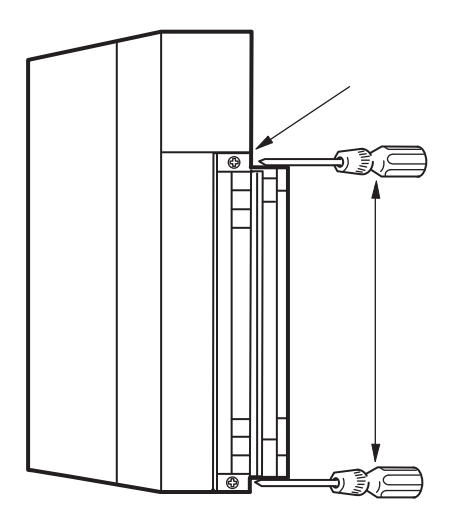

端子台カバーは下図のように取り外してください。

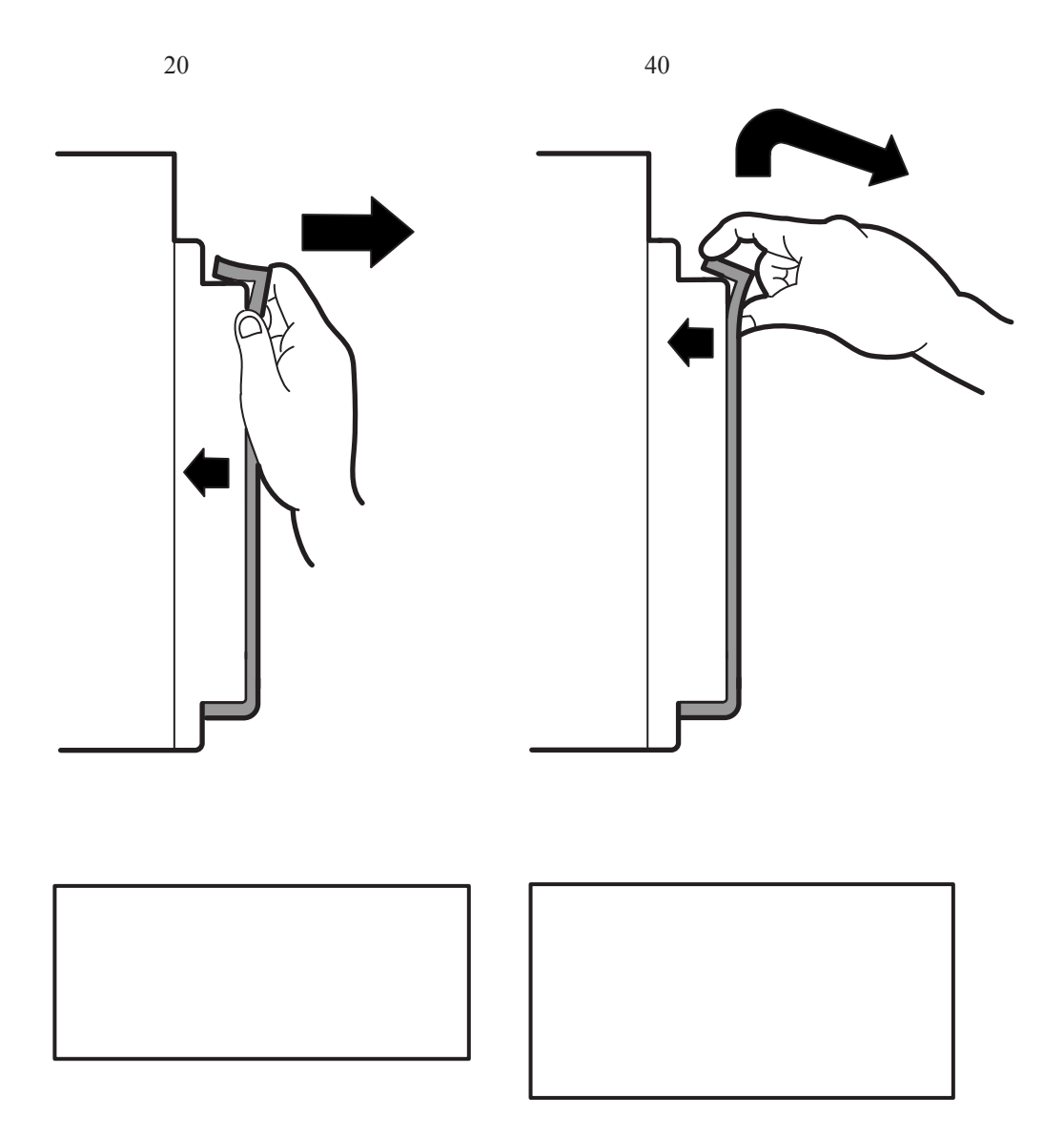

5 配 線

# 5. 1 ケーブル仕様

通信ケーブル、電源ケーブル、および接地用ケーブルは、以下に示す仕様のものを使用してください。

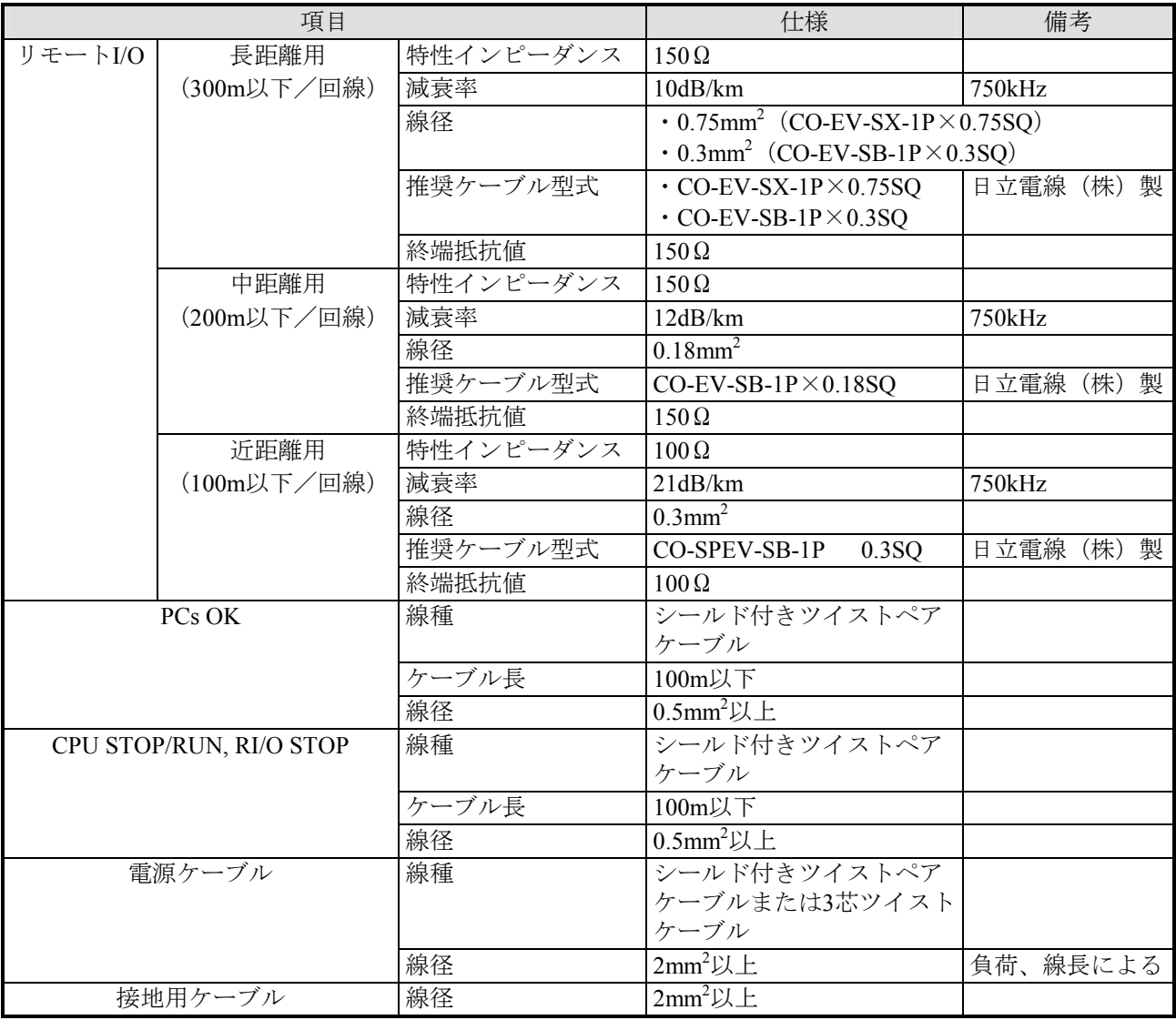

## ■ ケーブルは圧着端子を用いて接続してください。

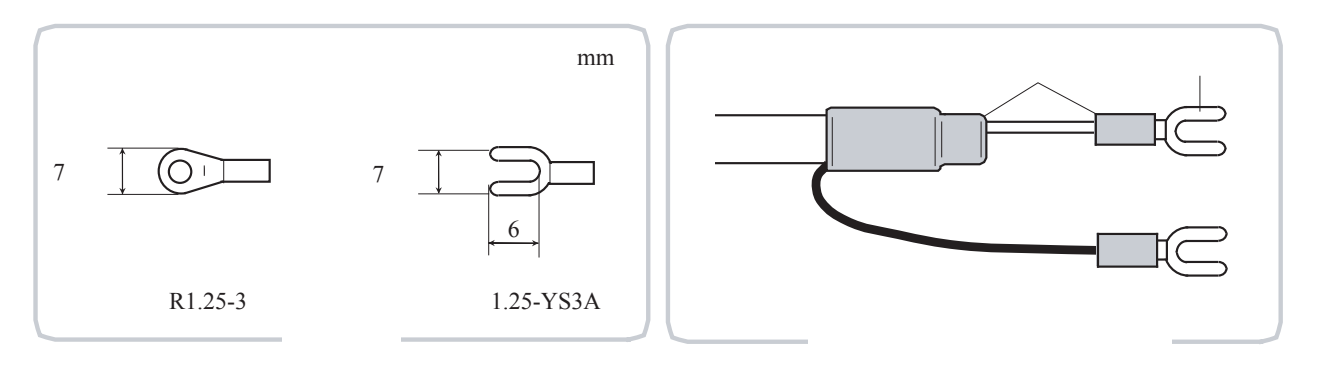

# 5. 2 電源配線

S10miniの入力電源は、静電シールド付き絶縁トランスを用いて制御電源から絶縁してください。以下に絶縁 トランスを分電盤とS10mini盤に設置したときの配線図を示します。

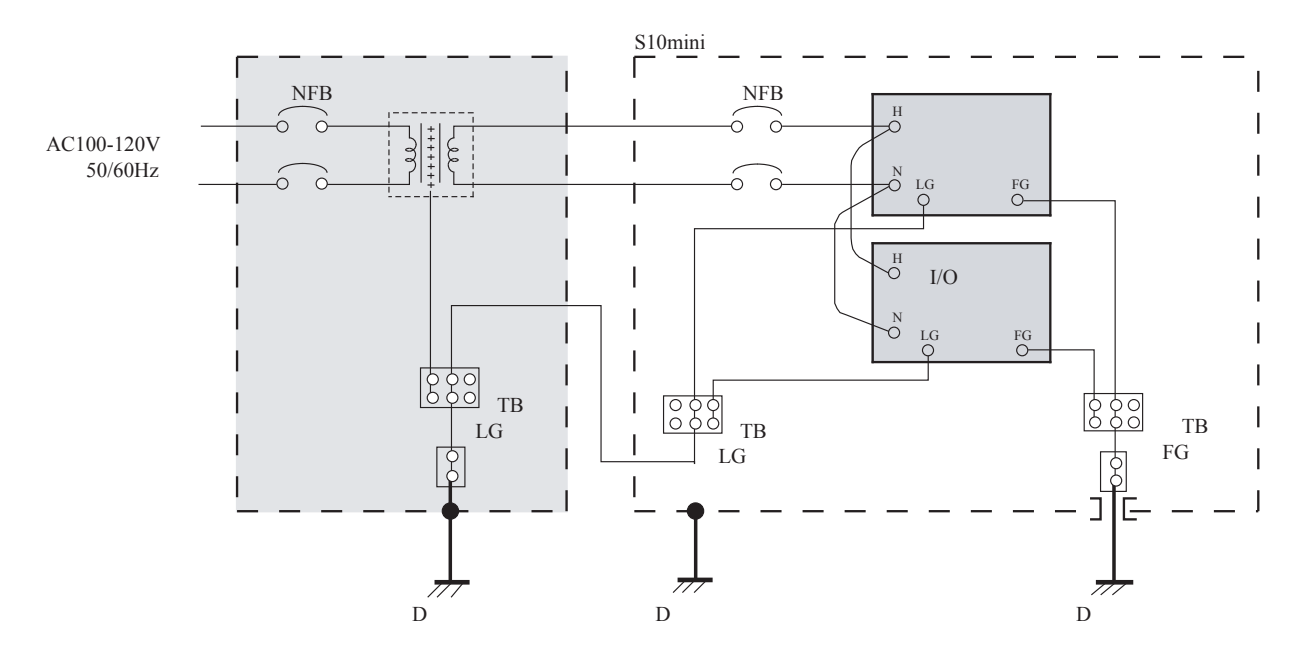

■ 絶縁トランスを分電盤に設置したとき

■ 絶縁トランスをS10mini盤に設置したとき

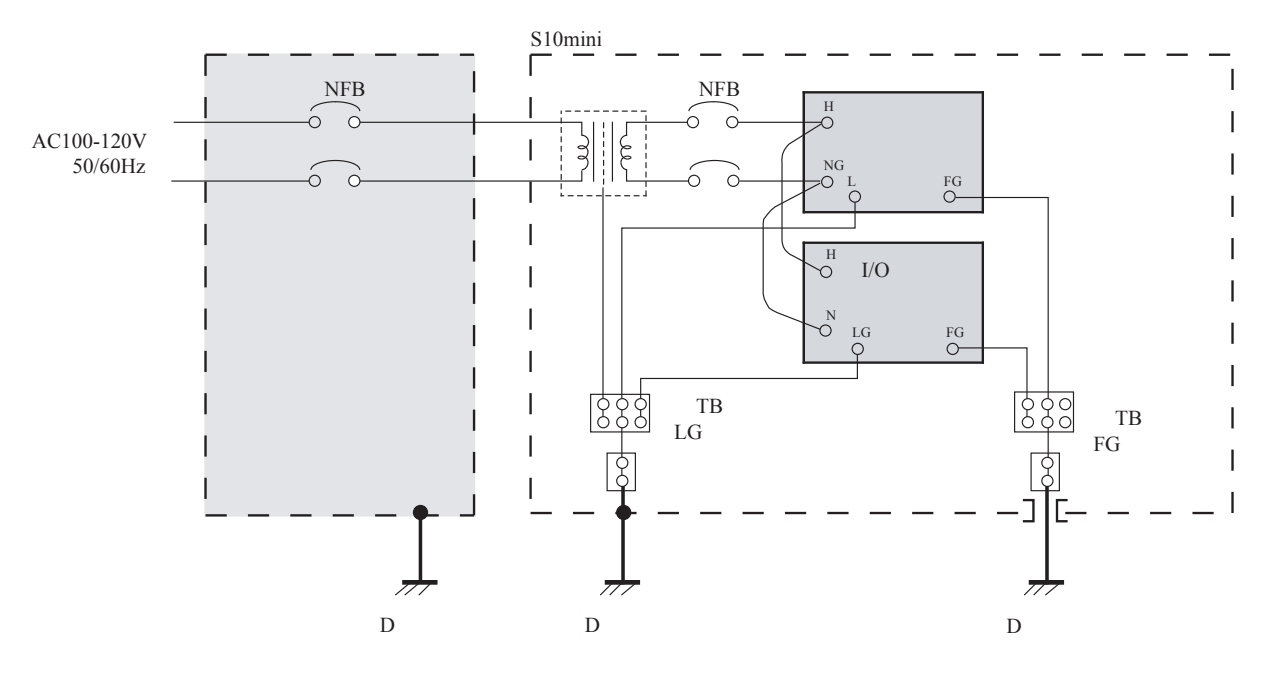

S10mini

 $2mm<sup>2</sup>$  $2mm<sup>2</sup>$  $5.5$ mm<sup>2</sup> ■ 盤内配線例

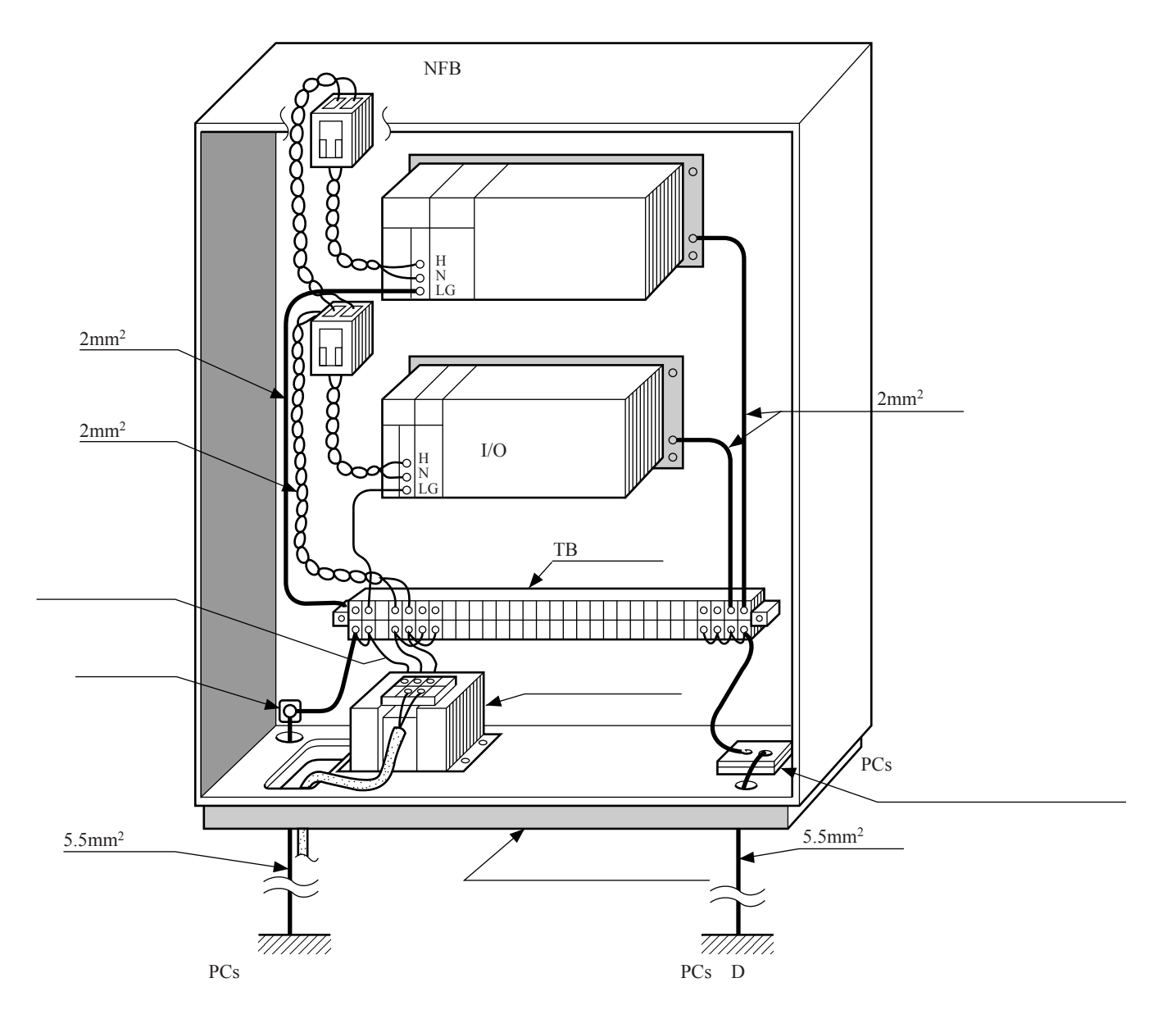

## 5. 3 アース配線

- LG(ライングラウンド)とFG(フレームグラウンド)は分けて接地してください。LGは電源ノイズ、FG はネットワークの回線ノイズのアース端子です。お互いの干渉を防止するため、LGとFGは分離してくだ さい。
- FGは最も短くなるようマウントベースのFG端子に接続してください。
- マウントベースの接地用FG端子は筐体から絶縁して、D種接地してください。
	- 筐体内に拡張ユニットとI/Oユニットを実装したときの配線例 同一筐体内に拡張ユニットとI/Oユニットが実装される場合、CPUモジュールとリモートI/Oステーショ ンモジュールのFG端子はそれぞれのマウントベースのFG端子に接続し同一点に接地してください。 接地電位が同一になるためアースが強化され耐ノイズ性が向上します。

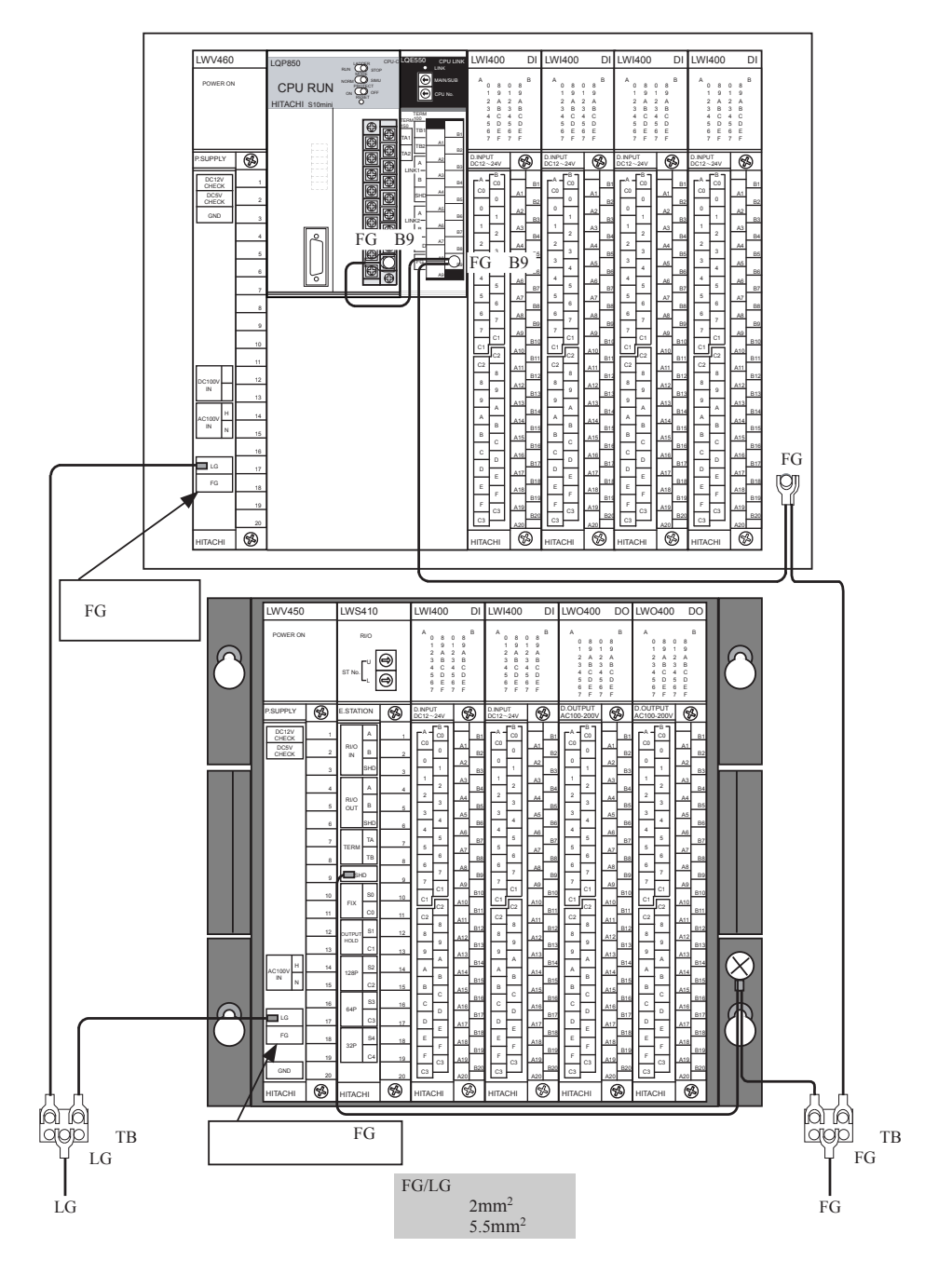

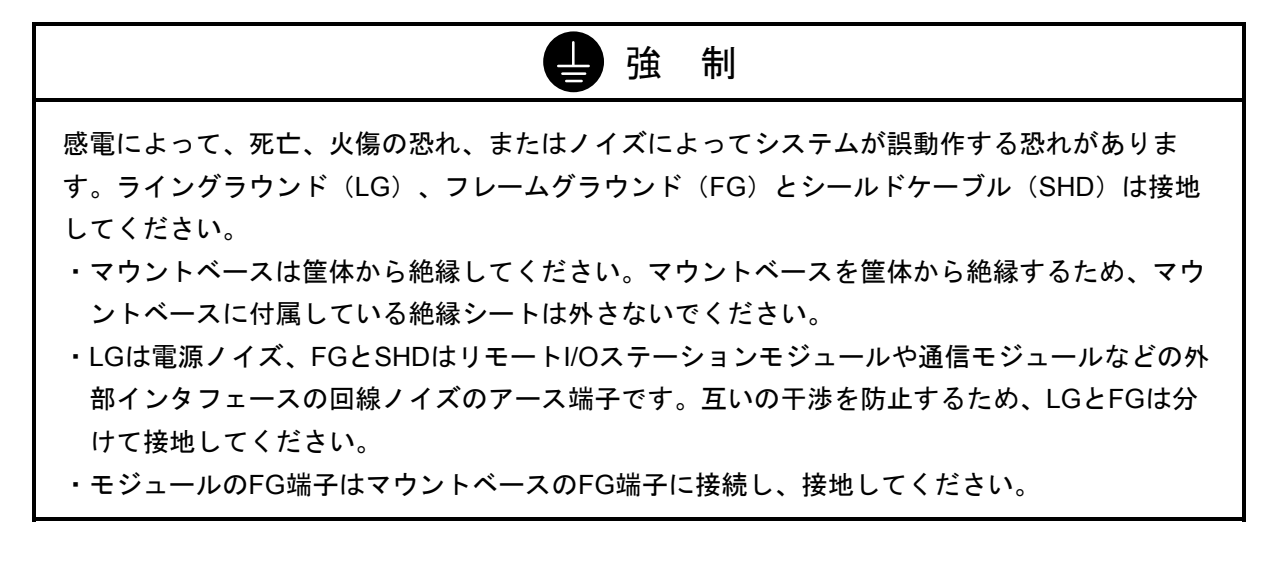

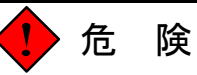

電源が入った状態でモジュールまたはケーブルの取り外し/取り付けをした場合、感電または装 置を破損する恐れがあります。モジュールまたはケーブルは、電源を切った状態で取り外し/取 り付けをしてください。

LWV460 POWER ON P.SUPPLY  $\overline{\circledast}$ DC12V CHECK 1 DC5V CHECK 2 GND 3 4 5 6 7 8 9 10 11 12 DC100V  $DC100 \sim 110V$ L I. I. I. I.  $\overline{I}$ 13  $AC100 \sim 120V$ 14  $AC100V$ <sup>H</sup> .T.T.T 50/60Hz  $\mathbb{I}^{\mathbb{N}}$   $\bigg|$   $\mathbb{N}$ 15 16 LG集合TBへ -LG 17 FG 18 19 20 配線しないで ⊛ ください。HITACHI

# 5. 5 外部入出力信号の配線

5. 4 電源モジュールの配線

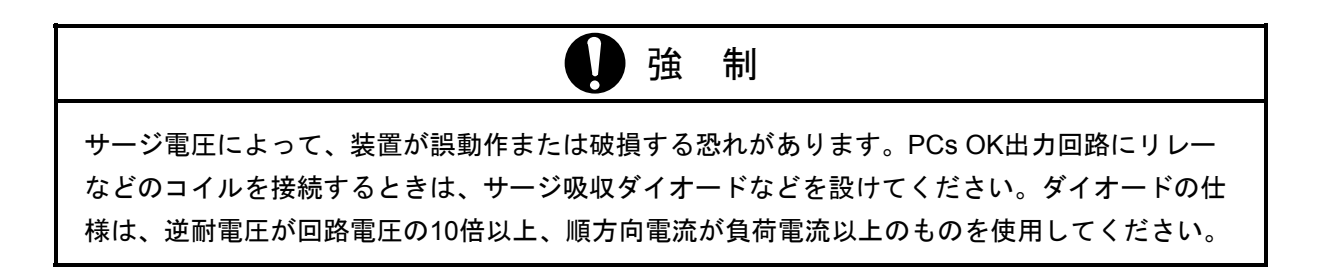

## 5. 5. 1 PCs OK信号の配線

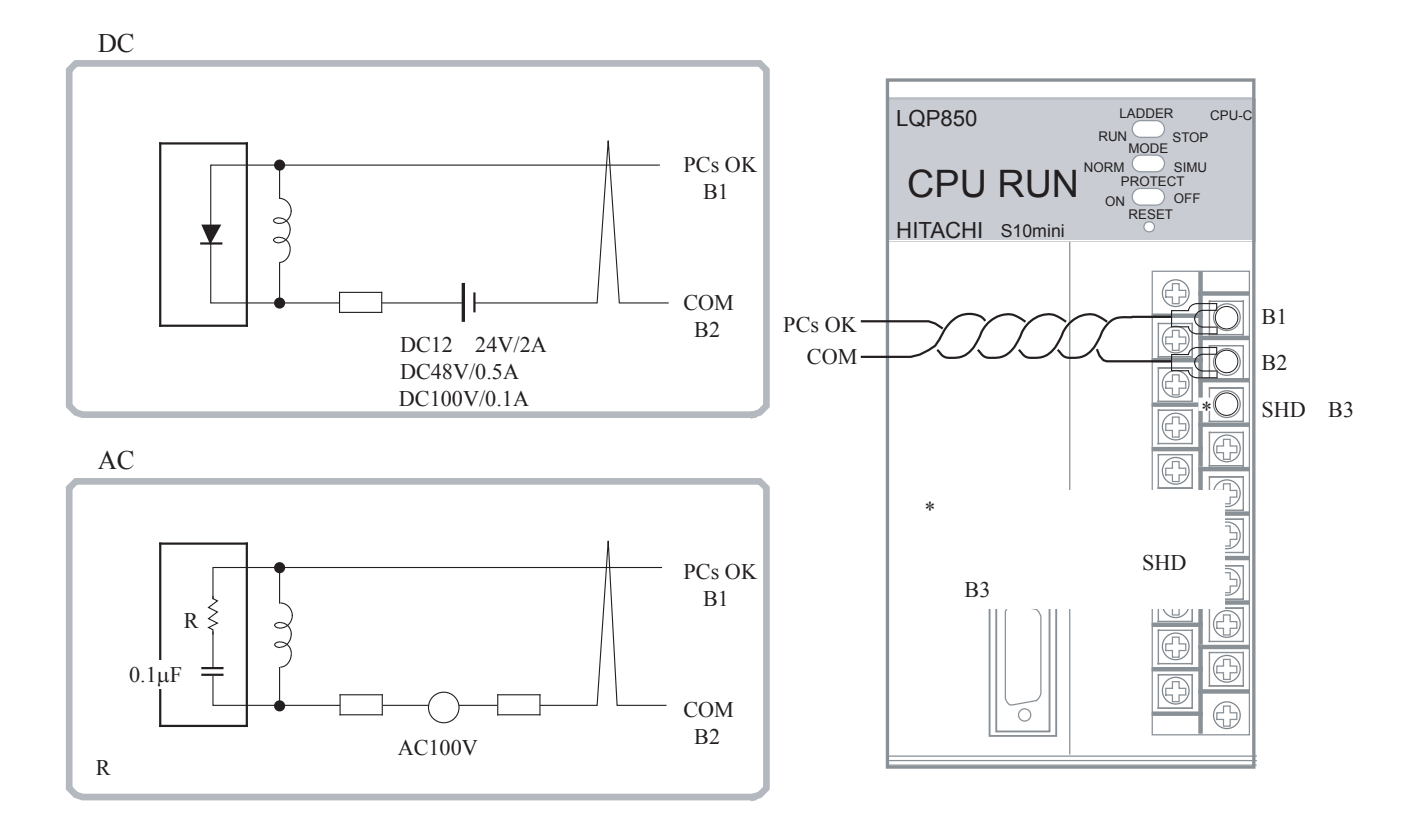

## 5. 5. 2 RI/O STOP、RUN/STOP信号の配線

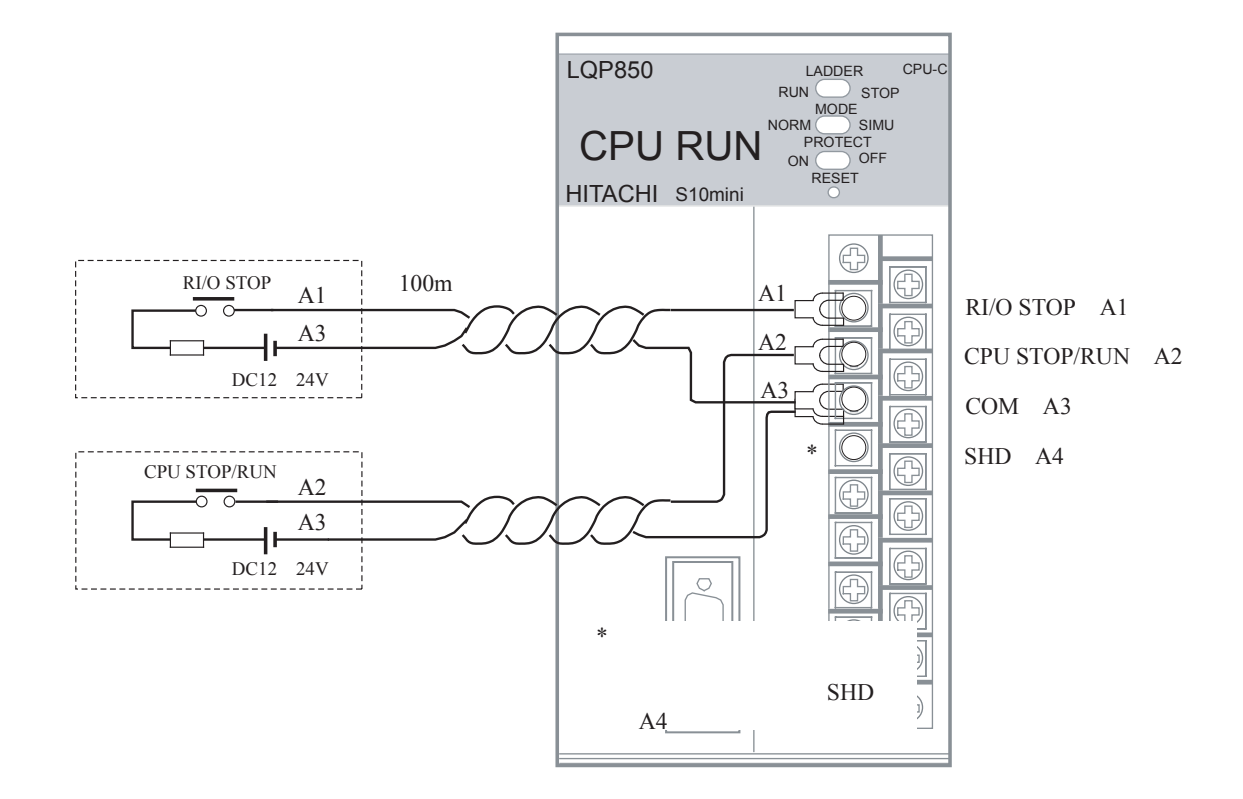

## 5. 6 リモートI/Oケーブルの配線

- 拡張ユニットは、2つのリモートI/Oケーブル接続ポート (RI/O-1、RI/O-2)があります。各ポートは、I/O ユニットを最大12台まで接続できます。
- I/OユニットのリモートI/Oケーブル接続ポート (RI/O-1、RI/O-2)は、内部で接続されていますのでRI/O-1 は前段からの接続、RI/O-2は次段への接続として使用してください。
- リモートI/O回線の両端に接続されるCPUモジュールまたはリモートI/Oステーションモジュールは、終端 してください。終端抵抗は、内蔵の100Ωまたは150Ωおよび外部接続によって任意の抵抗値が選択できま す。終端抵抗は、リモートI/Oケーブルの特性インピーダンスを確認して選択してください。 詳細は、「5. 6. 3 終端抵抗設定方法」を参照してください。
- 配線不良によって通信ができないことがあるため、リモートI/Oケーブルは指定の方法で配線してくださ い。詳細は、「5. 6. 1 禁止配線例」を参照してください。
- 接続後、CPUモジュールとリモートI/Oステーションモジュールは、設定が必要です。 詳細は、「6 設定」を参照してください。
- リモートI/Oケーブルのシールド端子は、1回線あたり1か所に接地してください。ユニットごとにFGを接 地しないでください。

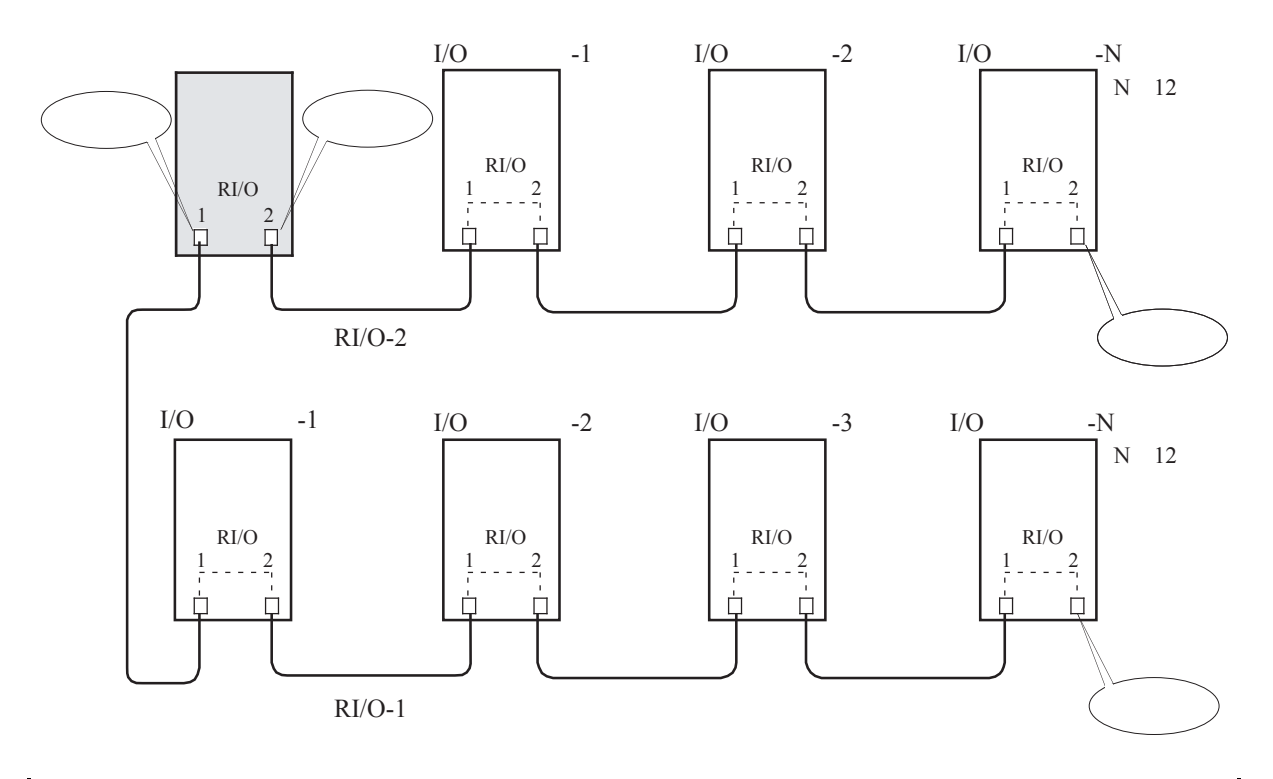

注 意 CPUにリモートI/Oケーブルを接続しないポートには、外部からのノイズを防止するため終端抵 抗設定(150Ω)を行ってください。

## 5. 6. 1 禁止配線例

以下に示す禁止配線を行うと回線の波形が乱れ、通信異常になりますので正しく配線してください。

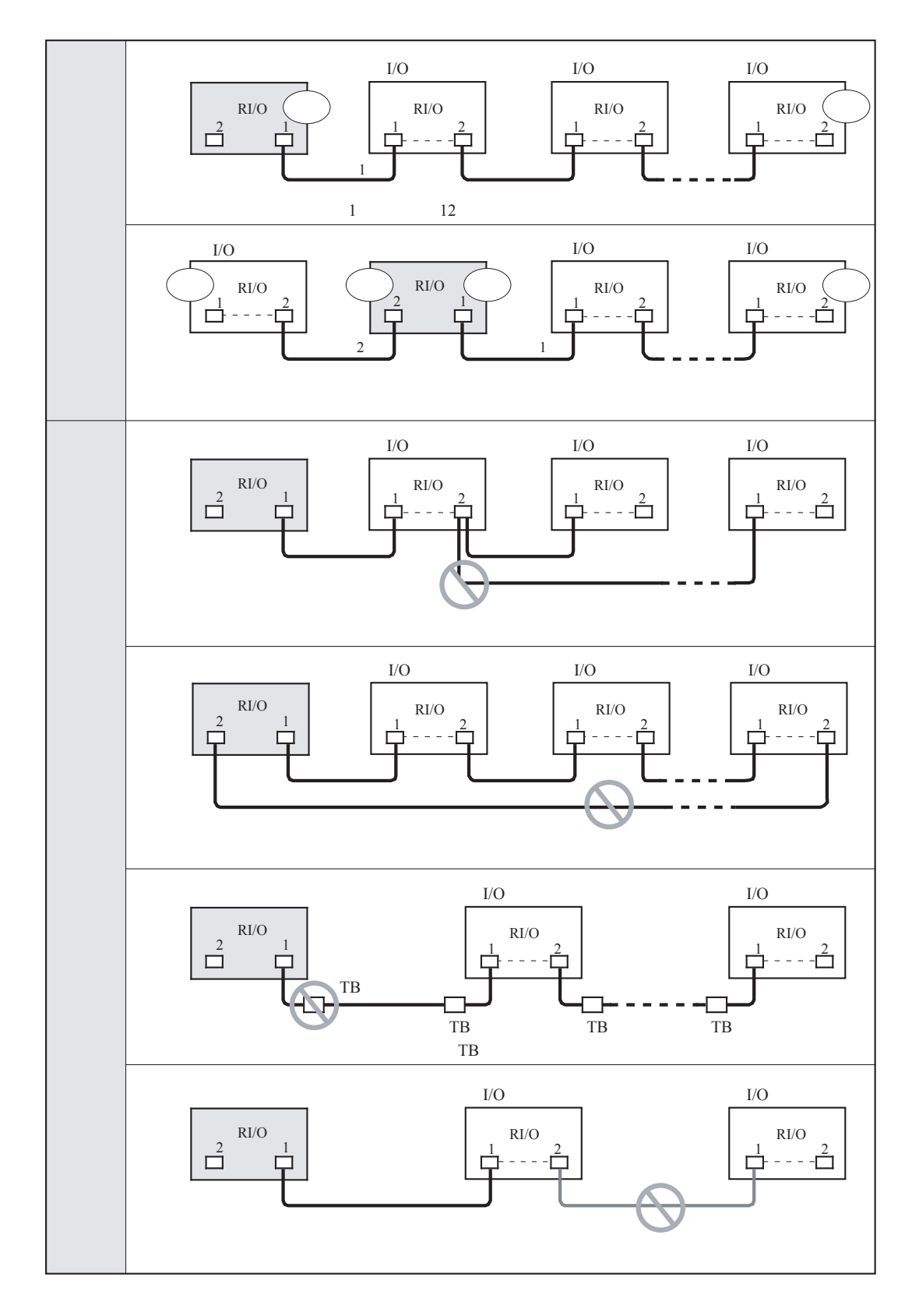

#### 5. 6. 2 リモートI/Oケーブル配線例

CPUモジュールのRI/O-1とRI/O-2ポートに特性が異なるケーブルを接続したときの配線例を以下に示し ます。

・終端の設定方法は、「5. 6. 3 終端抵抗設定方法」を参照してください。

・アース配線は、「5. 3 アース配線」を参照してください。

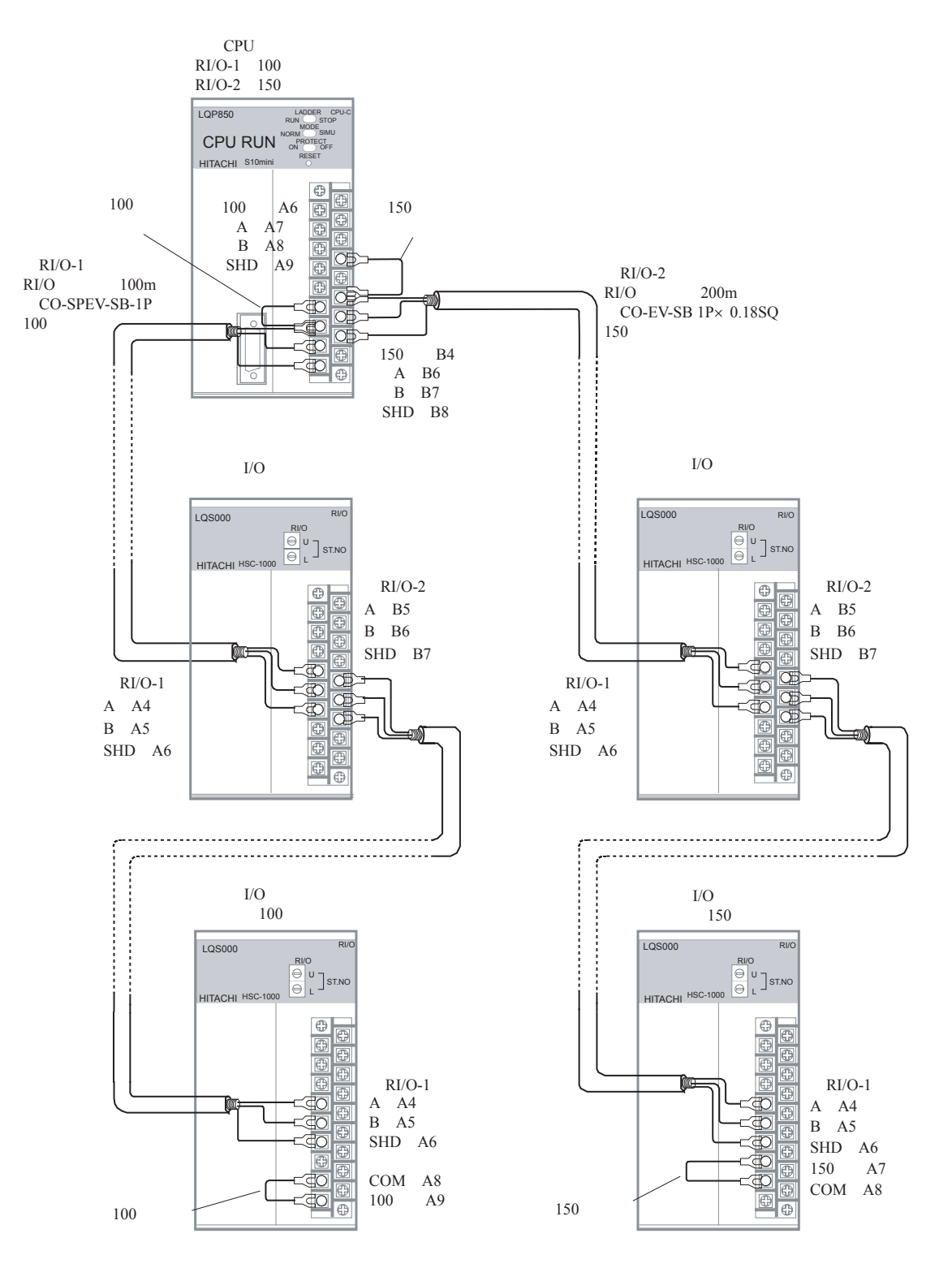

#### 5. 6. 3 終端抵抗設定方法

 指定のケーブルを使用するときは、内蔵の100Ωまたは150Ω抵抗で終端しますので以下に示す端子間 を短絡してください。指定以外のケーブルを使用し、100Ωまたは150Ω以外の抵抗で終端するときは信 号入力端子間(A、B)に抵抗を入れてください。

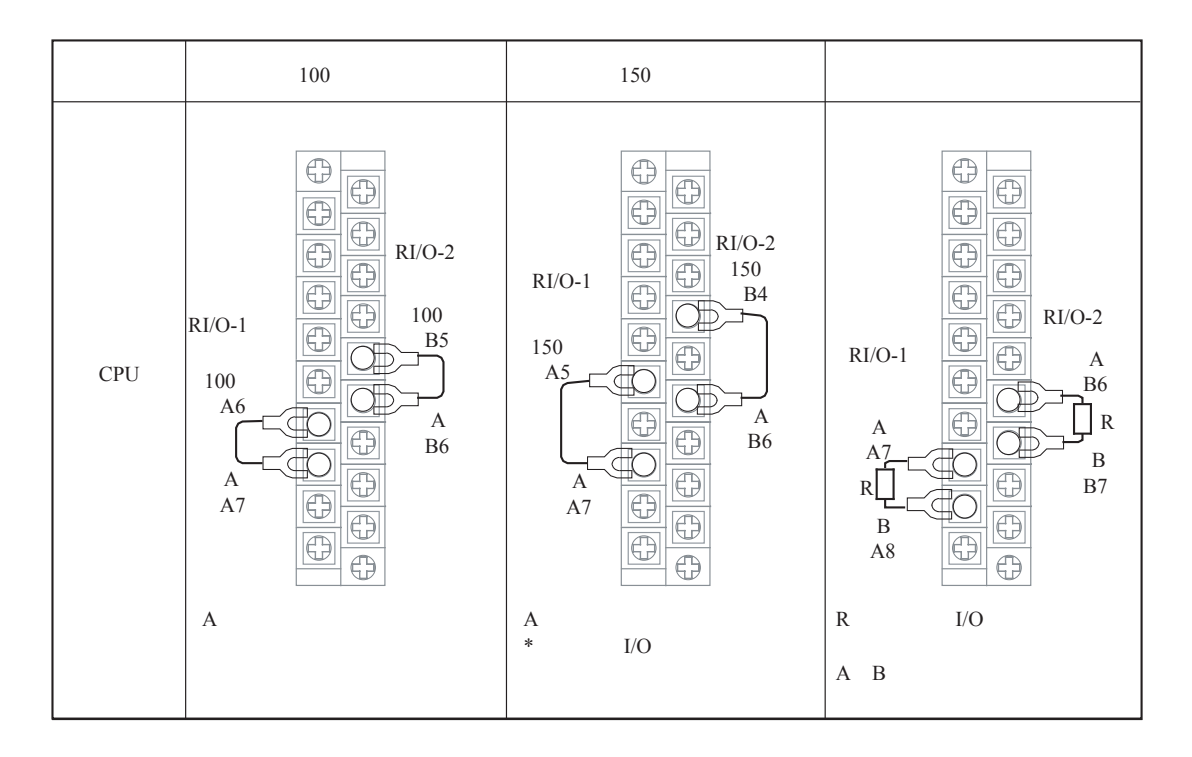

■ 推奨終端抵抗仕様

 材質:酸化金属被膜抵抗または金属被膜抵抗 抵抗値:ケーブルのインピーダンスと同一値 精度:±10% 容量:1/2W 形状:アキシャル形

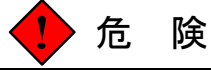

通電中に端子台やコネクタのピンに触れると感電する恐れがあります。通電中は端子台やコネク タのピンに絶対に触れないでください。

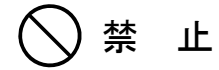

- このマニュアルに記載されていない設置、配線、取り扱い、および内部の改造はしないでく ださい。これらに起因する弊社装置と周辺機器の破損および人身災害について、弊社は一切 の責任を負いません。
- ノイズによる誤動作の原因になりますので、AC100V/AC200V/DC100Vの配線とネットワー ク用のケーブルは、100mm以上離して配線してください。

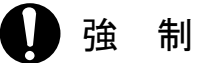

- 電源の配線は、電源ケーブルに電圧がかかっていないことを確認してから行ってください。 また、配線後は、ただちに端子カバーを取り付けてください。
- 静電気によってモジュールが破損する恐れがあります。作業する前に、人体の静電気を放電 してください。
- 通信ケーブル、電源ケーブル、動力ケーブルなどは各ケーブルごとに離して配線してくださ い。特に、インバータやモータ、電力調節器などの動力ケーブルとは300mm以上離して配線 してください。また、通信ケーブルと動力ケーブルは、配管やダクトを別にしてください。

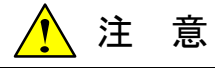

ケーブルは、資格のある作業者が配線してください。配線を誤ると火災、故障、感電の恐れがあ ります。

6 設 定

# 6. 1 I/Oナンバ設定概要

 拡張ユニットとI/Oユニットは、以下に示すI/Oナンバの設定を行ってください。 設定方法は「6. 3 I/Oナンバ設定方法」を参照してください。

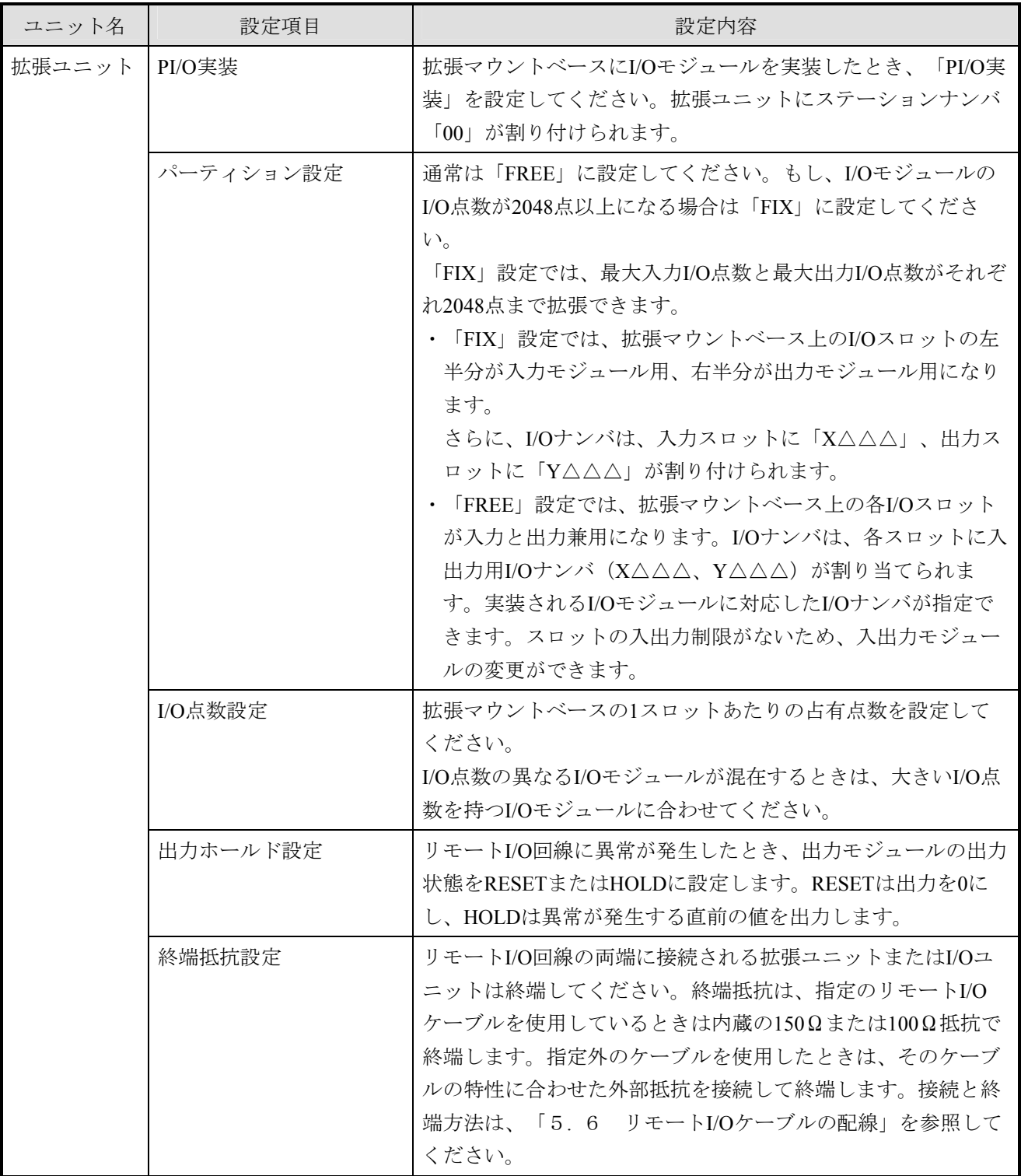

# 6. 2 I/Oナンバの構成と割り付け範囲

I/Oナンバは英数字4桁で構成します。各桁の機能を以下に示します。

#### ■ I/Oナンバの構成

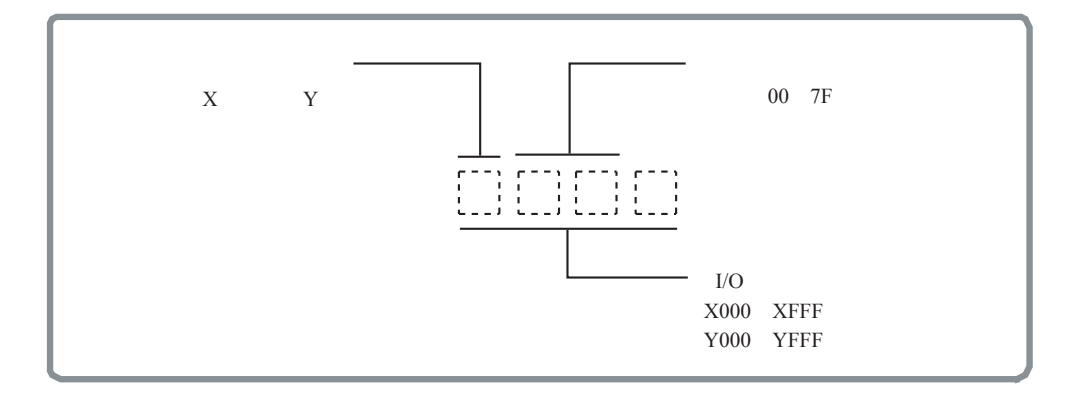

■ 割り付け範囲

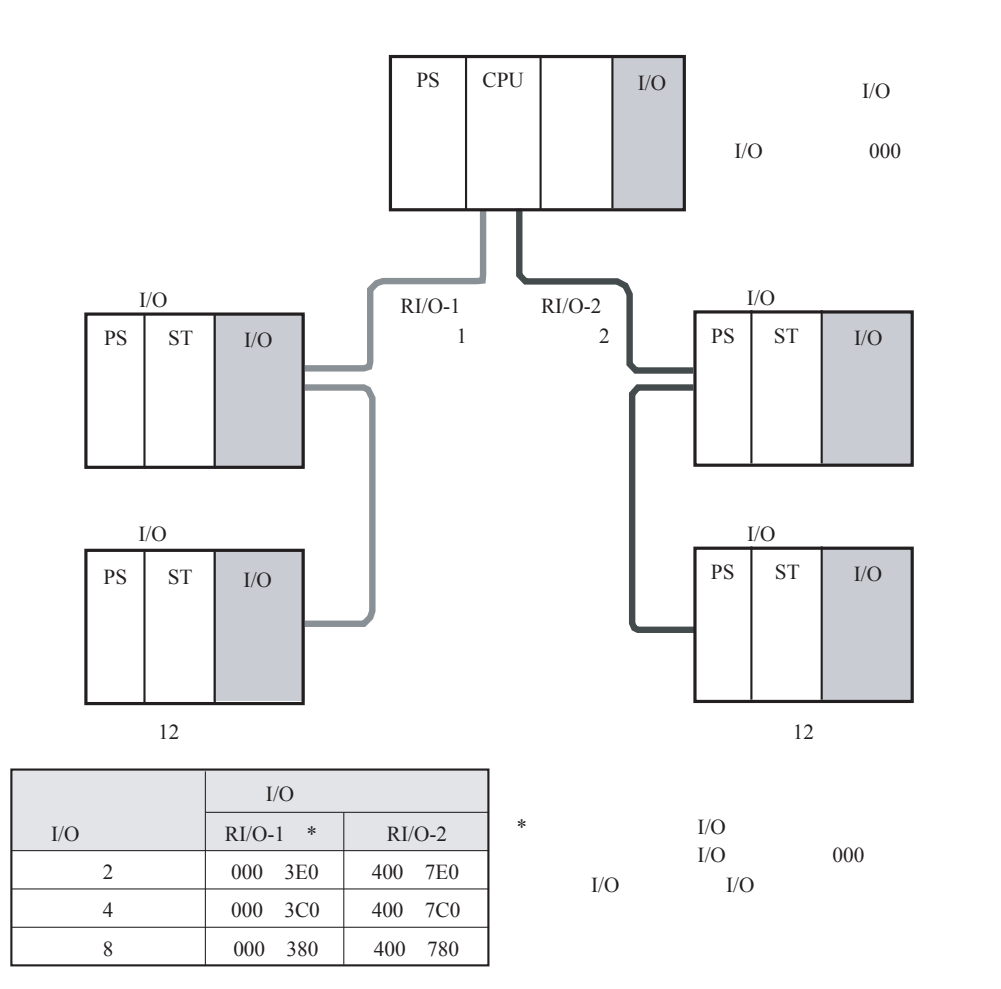

# 6. 3 I/Oナンバ設定方法

CPUモジュールとリモートI/OステーションモジュールのI/Oナンバ設定箇所を以下に示します。 リモートI/Oケーブルの終端抵抗設定は、「5. 6. 3 終端抵抗設定方法」を参照してください。

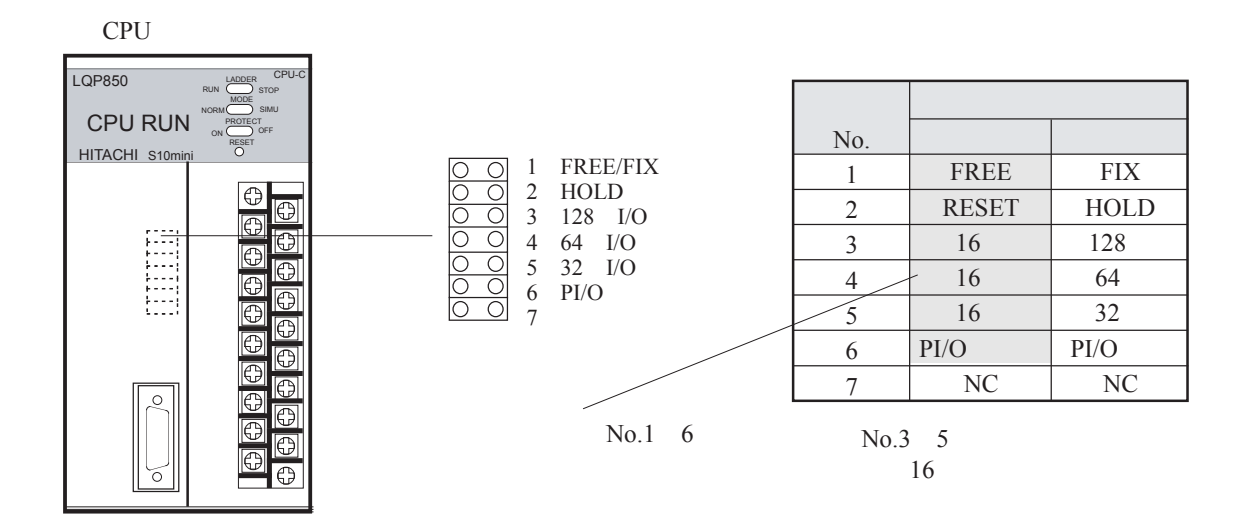

#### 6. 3. 1 PI/O実装設定

 拡張ユニットにI/Oモジュールを実装したとき、以下に示す短絡ピン(No.6)を外して「PI/O実装」を 設定してください。PI/O実装が設定されたとき拡張ユニットにステーションナンバとI/Oナンバが割り付 けられます。

- ・ステーションナンバは先頭番号「00」が設定されます。
- ・I/Oナンバの範囲は、マウントベースのI/Oスロット数、パーティション設定とI/O点数設定によって 自動的に割り付けられます。

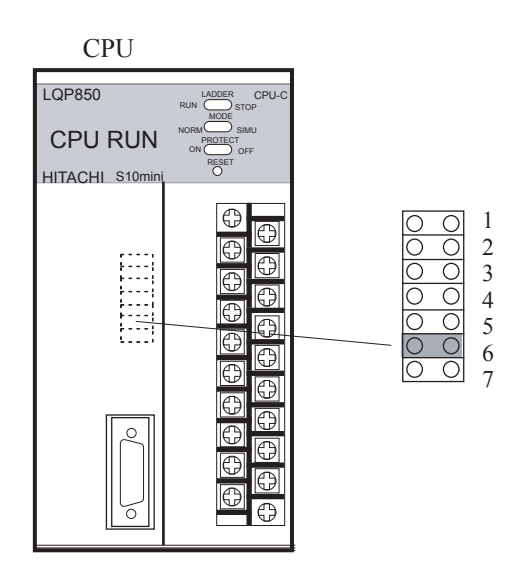

注 意 PI/O実装設定時、リモートI/Oケーブルを接続しないポートには終端抵抗設定(150Ω)を行って ください。

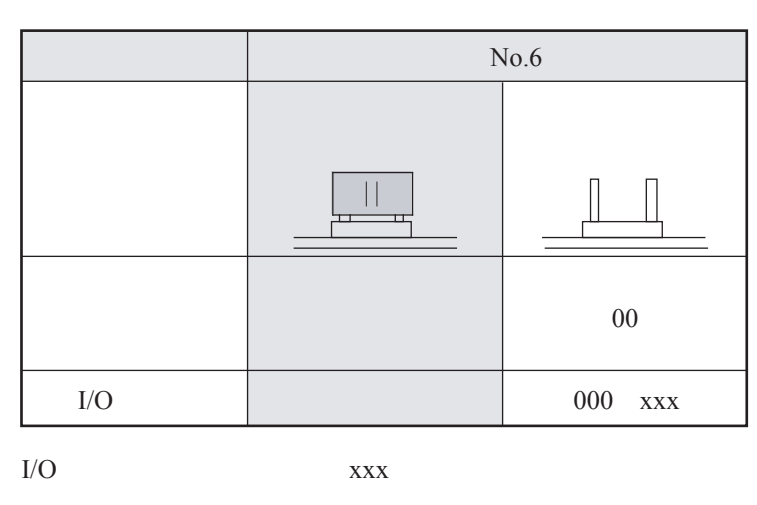

I/O  $I/O$ 

#### 6 設 定

6. 3. 2 パーティション設定(FREE/FIX)

 通常は「FREE」に設定してください。もし、I/OモジュールのI/O点数が2048点以上になる場合は 「FIX」に設定してください。「FIX」設定では、最大入力I/O点数が2048点、最大出力I/O点数が2048点 まで拡張できます。

- FIXを設定したとき、マウントベース上のI/Oスロットは、左半分が入力モジュール用、右半分が 出力モジュール用に分けられます。I/Oナンバは、入力スロットに「X△△△」、出力スロットに 「Y△△△」が割り付けられます。
- FREEを設定したとき、マウントベース上の全I/Oスロットは入力モジュール用と出力モジュール 用の制限がなくなります。I/Oナンバは、各スロットに入力モジュール用と出力モジュール用の2 つが割り当てられます。実装されるI/Oモジュールに対応したI/Oナンバが指定できます。

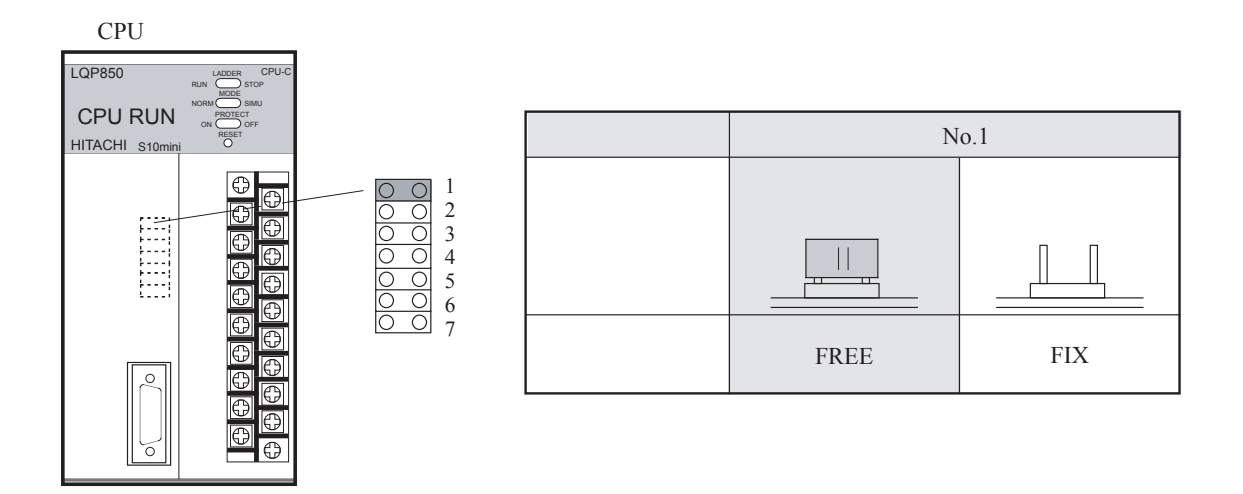

#### ■ FREEとFIX設定の相違

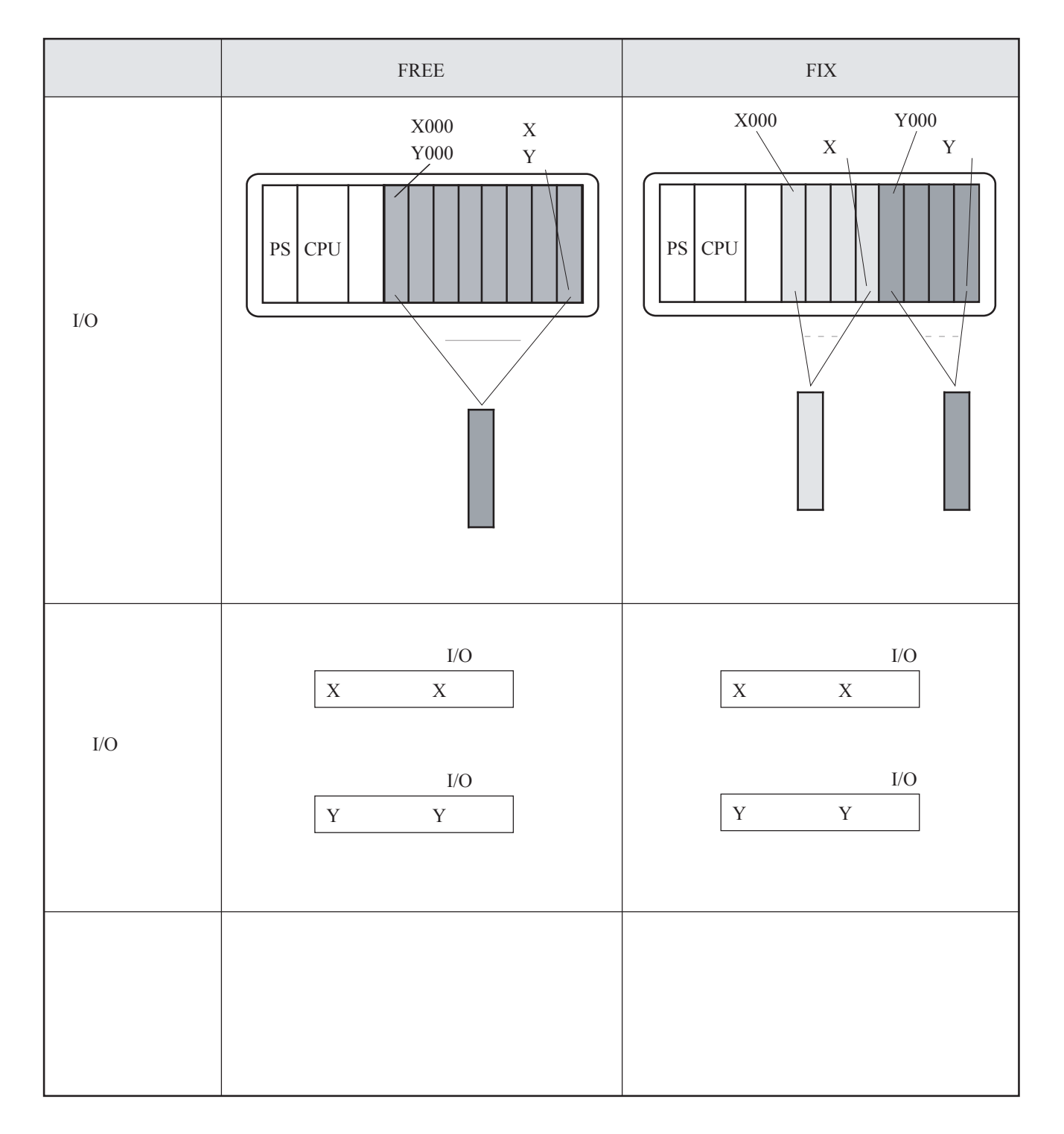

#### 6. 3. 3 I/O点数設定

実装するI/Oモジュールまたは拡張予定のI/O点数を設定してください。

I/O点数が異なるモジュールを混在して実装したときは、I/O点数が大きいモジュールのI/O点数を設定 してください。例えば、16点モジュールと32点モジュールを実装したとき、I/O点数は32に設定してくだ さい。このとき、両方のモジュールに32点分のI/Oナンバが割り付けられますが、16点モジュールでは16 点分の空きI/Oナンバになります。反対に、I/O点数を16に設定したとき、32点モジュールは16点分しか I/Oナンバが割り付けられません。

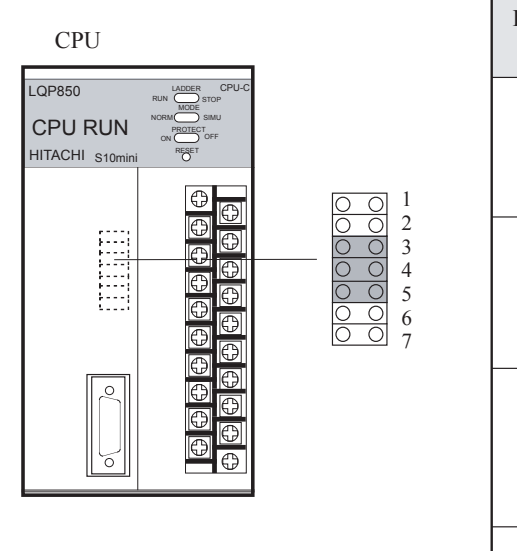

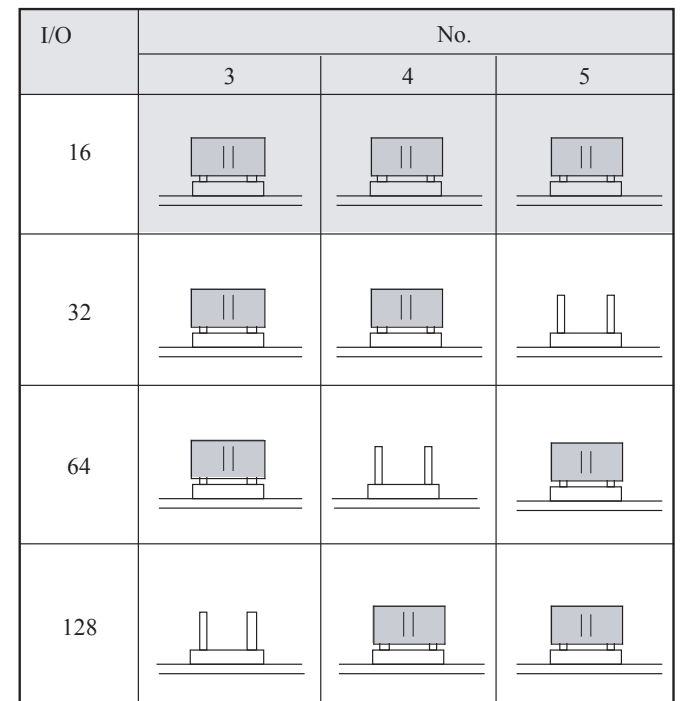

- I/O点数とI/Oナンバ
	- **I/Oナンバの先頭と範囲は、以下に示す設定によって決まります。** 
		- ・先頭:ステーションナンバ設定によって上位2桁が決まります。
		- ・範囲:マウントベースのI/Oスロット数、I/O点数設定とパーティション設定によって自動的に割 り付けられます。
	- I/Oナンバは、モジュールを実装しなくても全スロット分設定されます。後からモジュールを追加し たりまたはスロットが空いていてもI/Oナンバは変わりません。
	- 入力または出力1点あたりのI/Oナンバは、パーティション設定によって以下に示す値になります。
		- ・FREE:入力I/Oナンバ(Xxxx)と出力I/Oナンバ(Yxxx)の両方が割り付けられ、実装されるI/O モジュールに対応したI/Oナンバ(XxxxまたはYxxx)が選択できます(例1参照)。
		- ・FIX:I/Oスロットが入力モジュール用と出力モジュール用に2分されるため、I/Oスロットの入出 力に対応した1つのI/Oナンバ(入力モジュール用はXxxx、出力モジュール用はYxxx)が割 り付けられます(例2参照)。

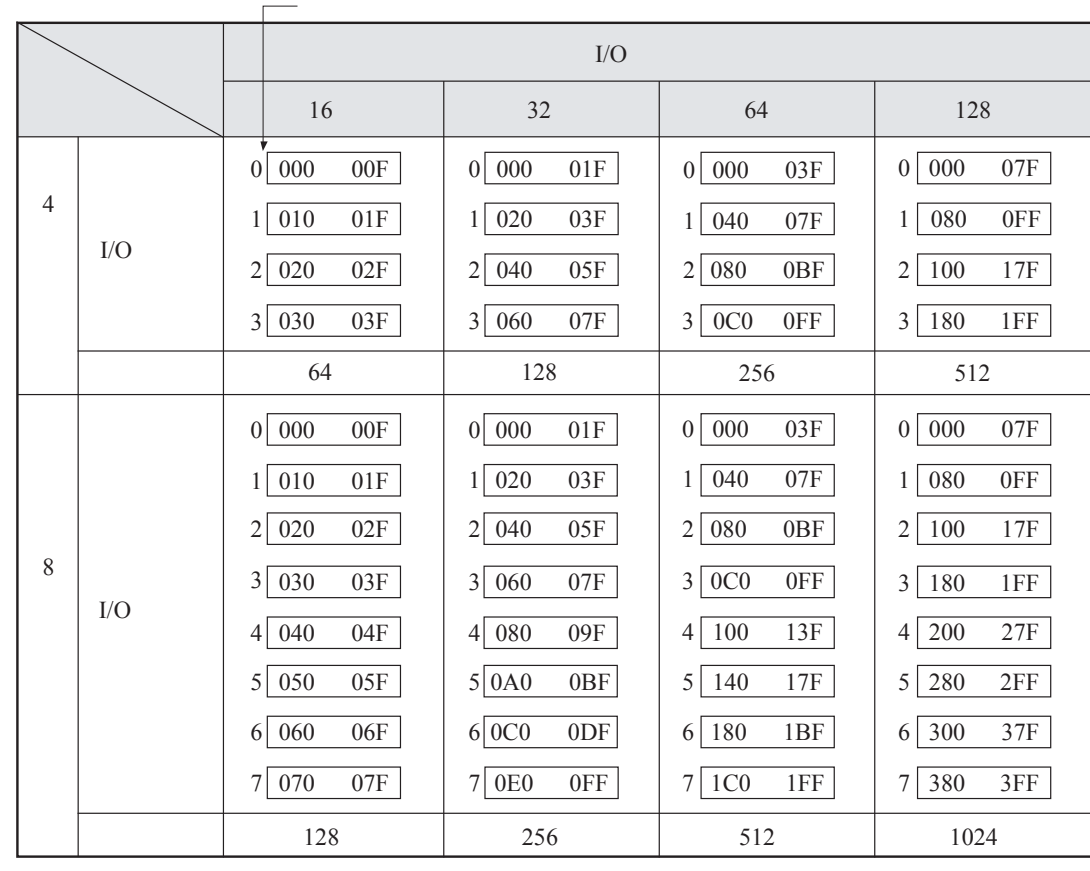

例1:先頭I/Oナンバを000、パーティション設定をFREEとした場合のI/Oナンバの割り付けと占有点数

各スロットには、入力I/Oナンバ(Xxxx)と出力I/Oナンバ(Yxxx)が設定されますが、 この表ではXとYを省略し、番号だけを記載しています。例として000の場合、X000と Y000が割り付けられます。

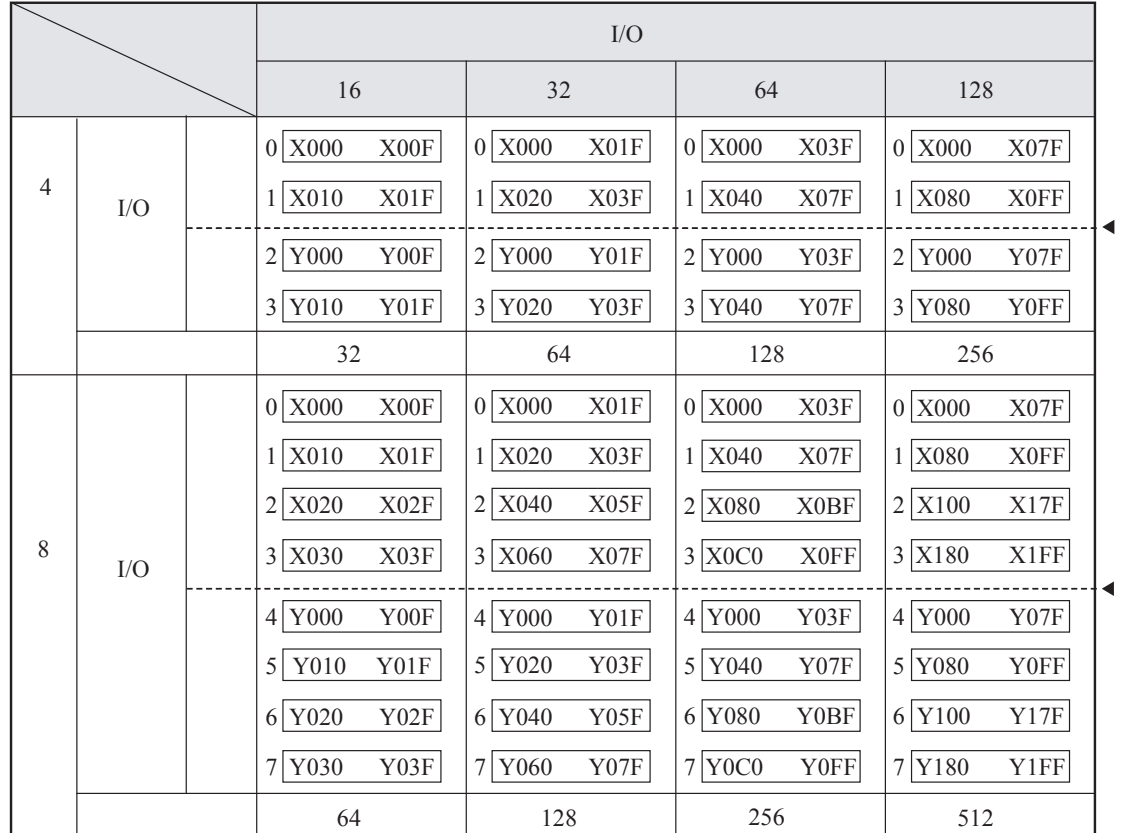

例2:先頭I/Oナンバを000、パーティション設定をFIXとした場合のI/Oナンバの割り付けと占有点数

■ I/Oモジュールの実装スロット

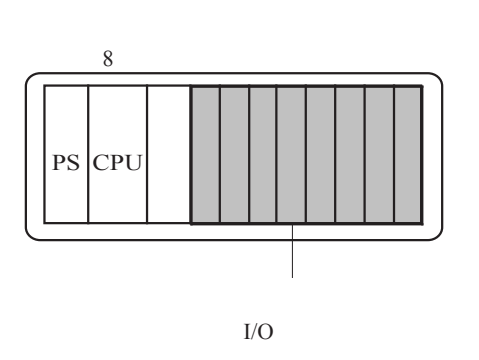

FREE

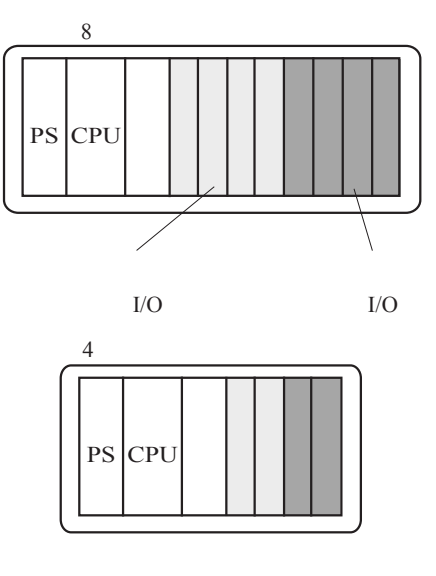

 <sup>:</sup>パーティション設定による入力と出力の境を示します。I/Oナンバの番号は、入力と出力で共通 になり、入出力識別文字(XとY)だけ異なります。

## 6. 3. 4 出力ホールド設定

 リモートI/O回線に断線などの異常が発生したとき、出力モジュールの出力をRESETまたはHOLDに設 定します。

RESETは、出力を0にします。HOLDは、異常が発生する直前の出力を保持します。

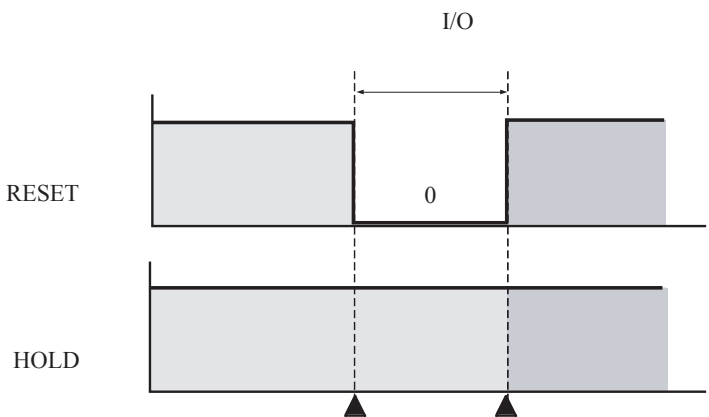

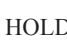

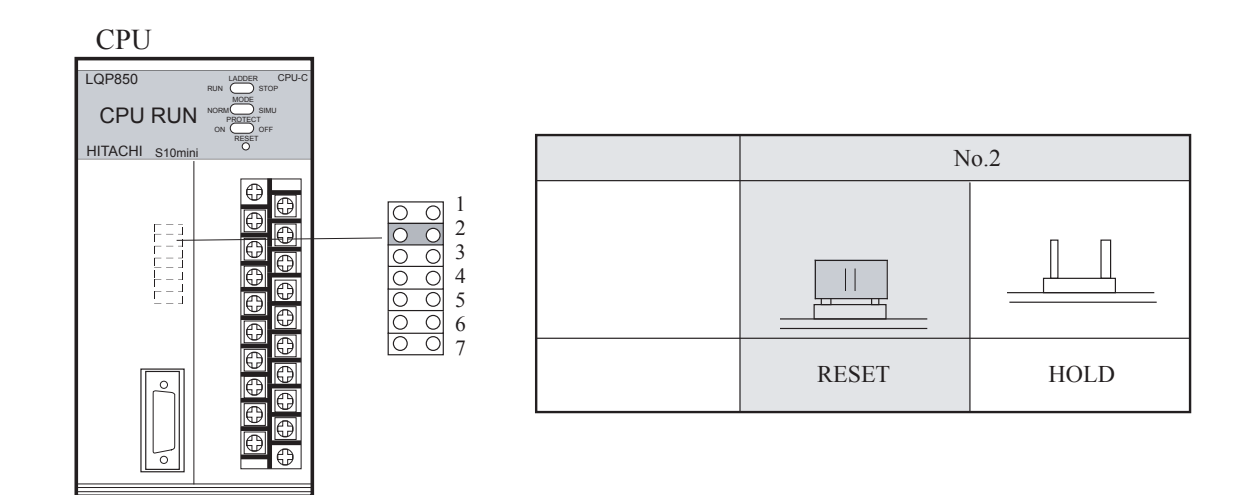

7 操 作

## 7. 1 操作概要

 操作は、以下の手順で行ってください。ユーザプログラム(アプリケーション)のローディングは、初回だ け実施してください(以降はバッテリによってバックアップされます)。詳細は、プログラミングツールのソ フトウェアマニュアルを参照してください。

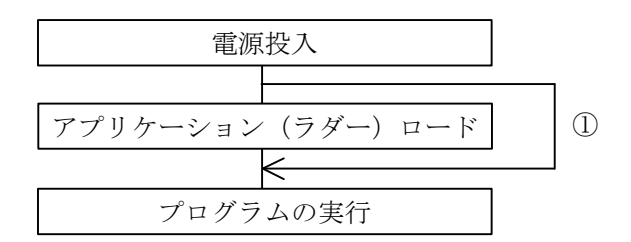

① ラダーは初回だけローディングが必要です。改造した場合は再度ローディングしてください。

## 7. 2 操作方法

#### 7. 2. 1 電源投入

(1) 電源投入直後に実行するCPUの動作をCPUモジュール前面のスイッチ(LADDER、MODE、 PROTECT)によって設定します。

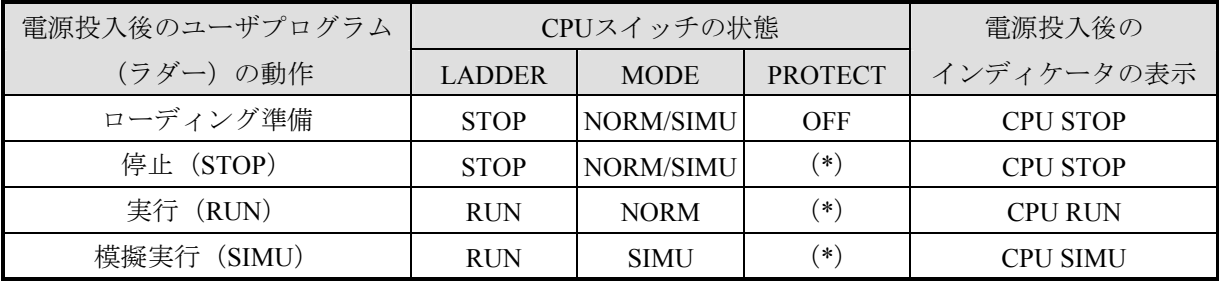

- (\*)必要によってONに設定してください。
- (2) 電源モジュールの電源スイッチをONにします。

CPUユニットが正常に立ち上がると以下の表示になります。

- **電源モジュールの動作表示LEDが点灯します。**
- CPUモジュールのインディケータがCPUの動作状態を表示します。

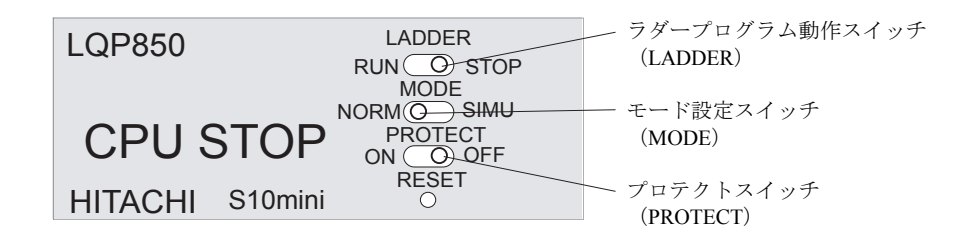

(注)電源投入直後、インディケータに不定文字が一瞬表示される場合がありますが故障ではありま せん。

#### 7. 2. 2 停止(STOP)モード

- 設定方法 ラダープログラム動作スイッチ (LADDER) を "STOP"に します。 ■ CPUの状態 ・ユーザプログラム(ラダー)の実行を停止します。 ・I/O部は停止前の演算状態を保持します。 HITACHI S10mini LQP850 LADDER MODE PROTECT<br>ON **O** OFF RESET  $\mathsf{RUN}(\_\mathbb{O})$  stop  $NORM$   $\odot$   $\ddot{o}$   $\ddot{o}$   $\$ **CPU STOP** 
	- ・リモートI/O転送は動作します。

#### 7 操 作

### 7. 2. 3 ラダープログラム実行(RUN)モード

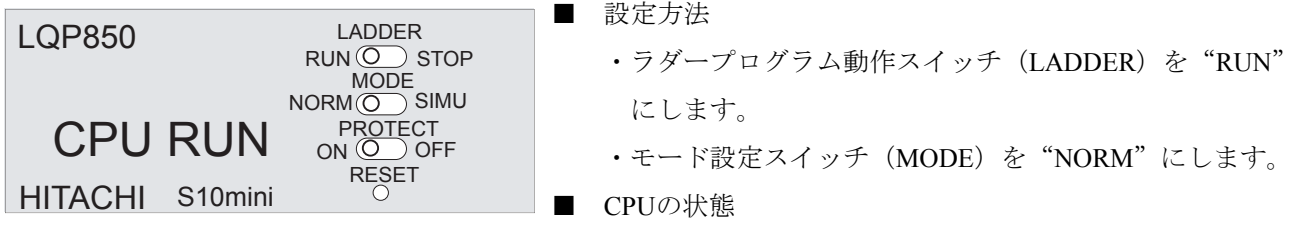

ユーザプログラム (ラダー) を実行します。

## 7. 2. 4 ラダープログラム模擬実行 (SIMU) モード

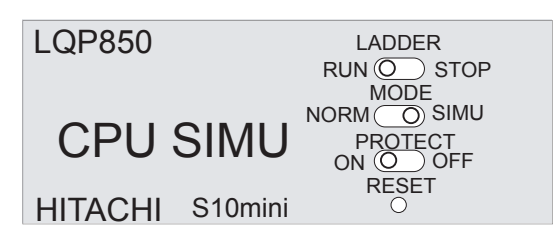

■ 設定方法

- ・ラダープログラム動作スイッチ(LADDER)を"RUN" にします。
- ・モード設定スイッチ(MODE)を"SIMU"にします。
- CPUの状態
	- ・I/O部の動作を停止した状態でユーザプログラム (ラダー)を実行(デバッグ)します。
	- ・リモートI/O転送は停止します。

#### 7. 2. 5 リセット(RESET)モード

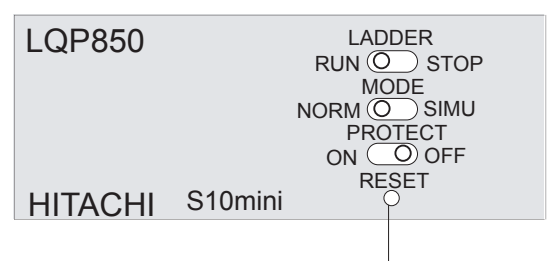

■ 設定方法 リセットスイッチ (RESET) を1秒以上押します。 (注)スイッチは、強く押し込まないでください。

■ CPUの状態

リセット中は次の状態になります。

- ・インディケータは表示しません。
- ・プログラムとリモートI/O転送が停止します。
- リセット後は次の状態になります。
- · I/O入出力 (X、Y) と内部レジスタ (他) がクリアされま す。キープリレー(K)、カウンタ(C)と固定定数 (D)はクリアされません。
- ・CPUスイッチ(LADDER、MODE、PROTECT)の設定条 件に従って起動します。

# 7. 2. 6 メモリプロテクトオンモード (PROTECT ON)

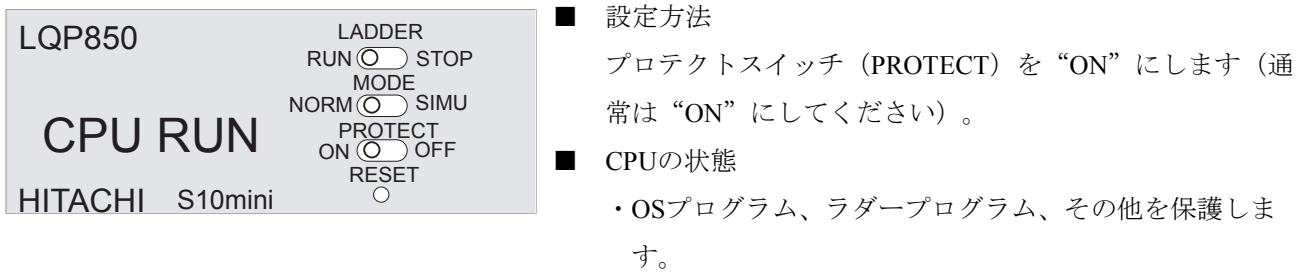

# 7. 2. 7 メモリプロテクトオフモード (PROTECT OFF)

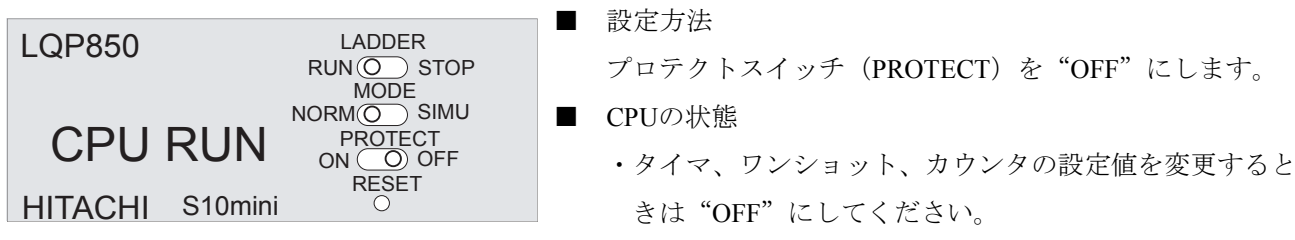

■ プロテクトスイッチ (PROTECT) について

 システムエリアを破壊されないようにするためのメモリプロテクト機能です。この機能は、ユーザ演算 ファンクションを含む演算ファンクションに対しては無効です。

メモリプロテクトの有効範囲を以下に示します。

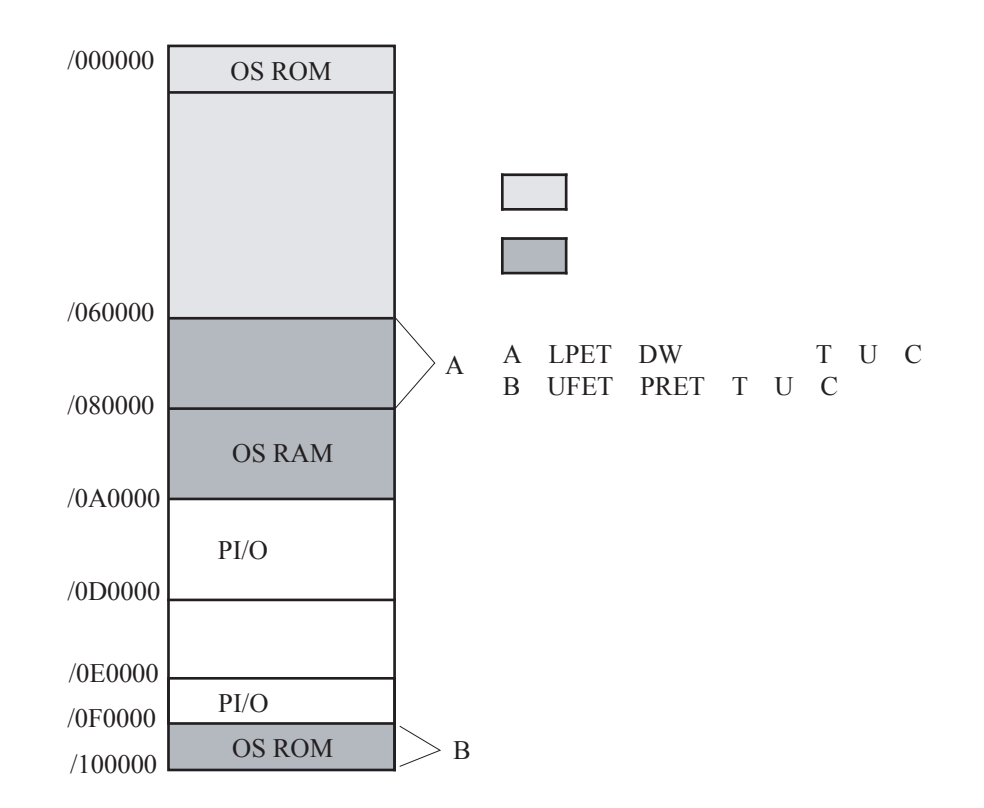

・プロテクトエラー

メモリプロテクトアドレス設定スイッチによってメモリライトプロテクト設定されているとき、プロ テクトエリアにアクセスするとプロテクトエラーとなります。

# 8 動作説明
# 8. 1 ラダー図プログラム

## 8. 1. 1 ラダー図プログラムの実行

- 動作条件
	- ·ラダープログラム動作スイッチ (LADDER): RUN
	- ·モード設定スイッチ (MODE): NORMまたはSIMU

(SIMUモードではI/Oを停止し、ラダー図だけ実行します)

# ■ ラダー図プログラムの起動方法

周期起動と連続繰り返し起動方法があります。

● 周期起動 シーケンスサイクルタイムが設定「0~5」以外で"ラダー図プログラム処理時間+リモート I/O転送時間"よりも長く設定されたとき、ラダー図プログラムは、シーケンスサイクルタイ ムの周期で起動します。ラダー図プログラムの処理が終了すると次の起動時間になるまで待 機します。この起動方法は、積分または微分演算などに使用されます。

● 連続繰り返し起動

シーケンスサイクルタイムの設定が「0~5」(デフォルト"0")または"ラダー図プログラ ム処理時間+リモートI/O転送時間"よりも短く設定されたとき、ラダー図プログラムは、初 回の起動だけシーケンスサイクルタイムで起動し、次回以降は"ラダー図プログラム処理時 間+リモートI/O転送時間"の周期で起動します。ラダー図プログラムの実行が終了するとリ モートI/O転送終了後ラダー図プログラムの開始点に戻り、繰り返し実行されます。

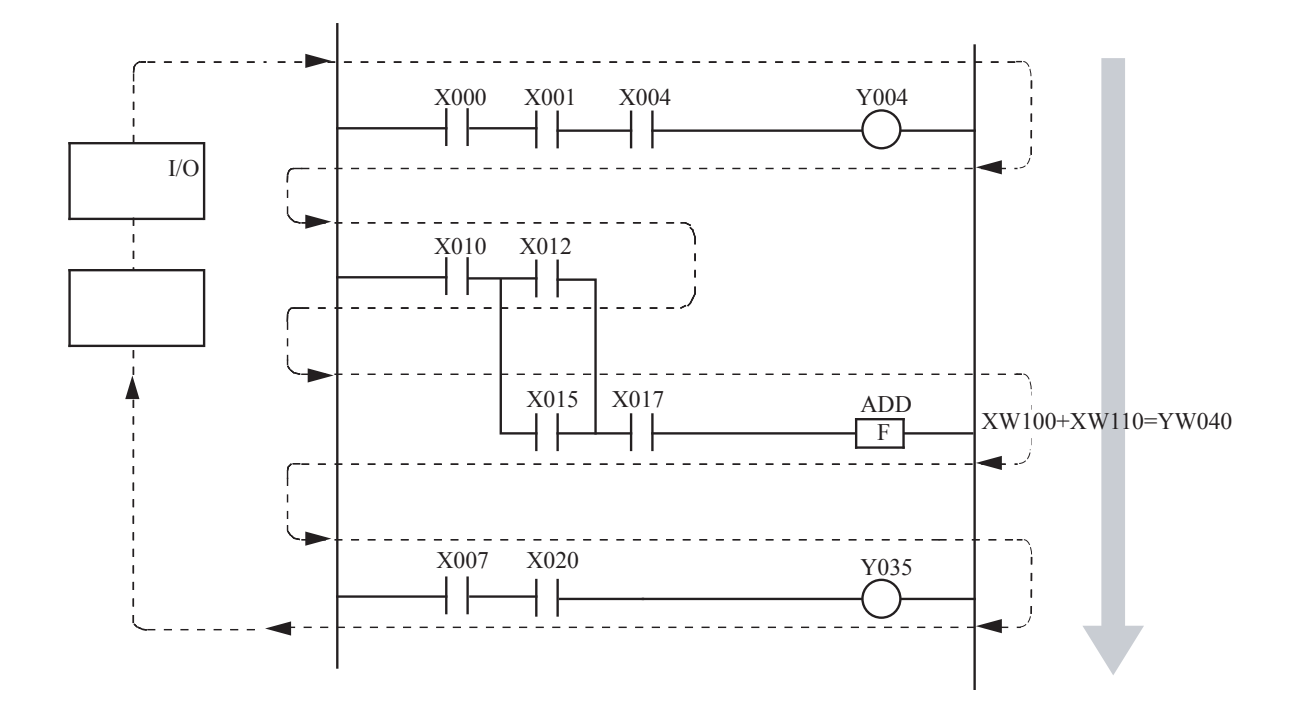

# 8. 1. 2 プログラムの実行順序

 ラダー図プログラムは、作業順に上から下へ流れるように作成してください。ラダー図プログラムの 作り方が悪いと無駄な時間が増え、高速処理ができません。

■ 正しいラダー図プログラム例

作業順にプログラムされているのでラダー図プログラムの処理時間がシーケンスサイクルタイム 内で終了します。

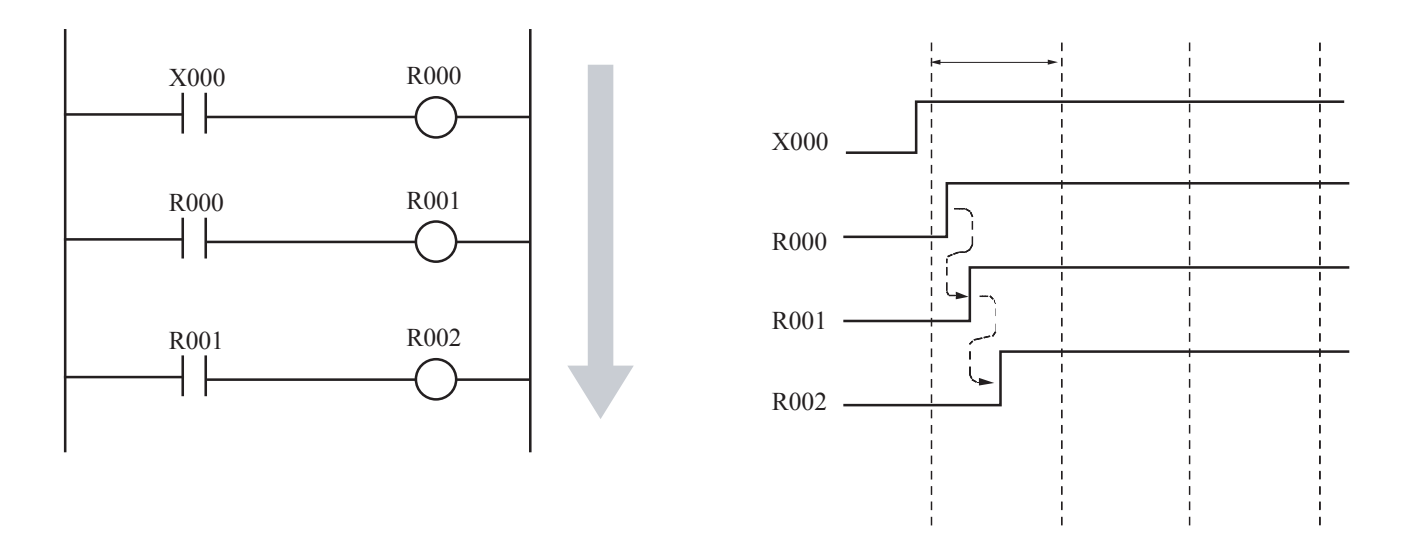

■ 好ましくないラダー図プログラム例

ある作業開始の条件確認を作業開始の後にプログラムすると、その作業を開始するまで3周期分の シーケンスサイクルタイムが必要になり、2周期分無駄な時間が発生します。プログラムの実行速度 が問題になる場合は、処理手順を十分考慮してラダー図プログラムを作成してください。

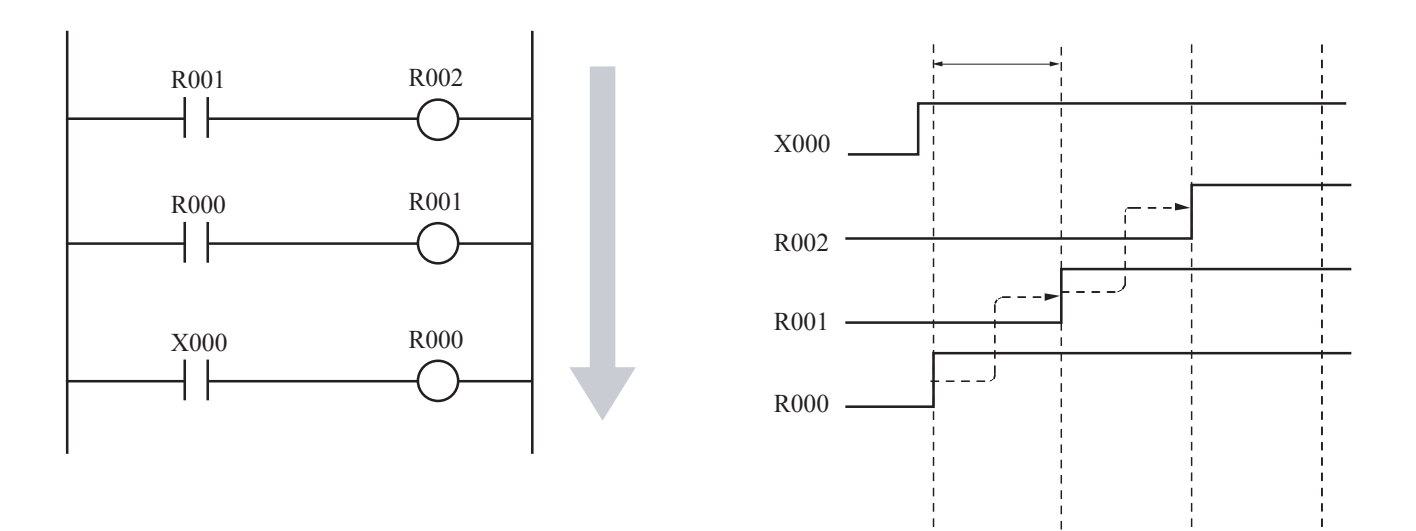

## 8 動作説明

## 8. 1. 3 演算ファンクションの実行

演算ファンクションは、励磁条件 (ON/OFF) によって実行されます。以下に動作例を示します。

■ 演算開始 励磁(ON)によって演算を開始し、XW100の値をXW110に加えてYW040に出力します。

■ 演算停止

非励磁(OFF)によって演算を停止し、YW040は前に演算した値を出力します。

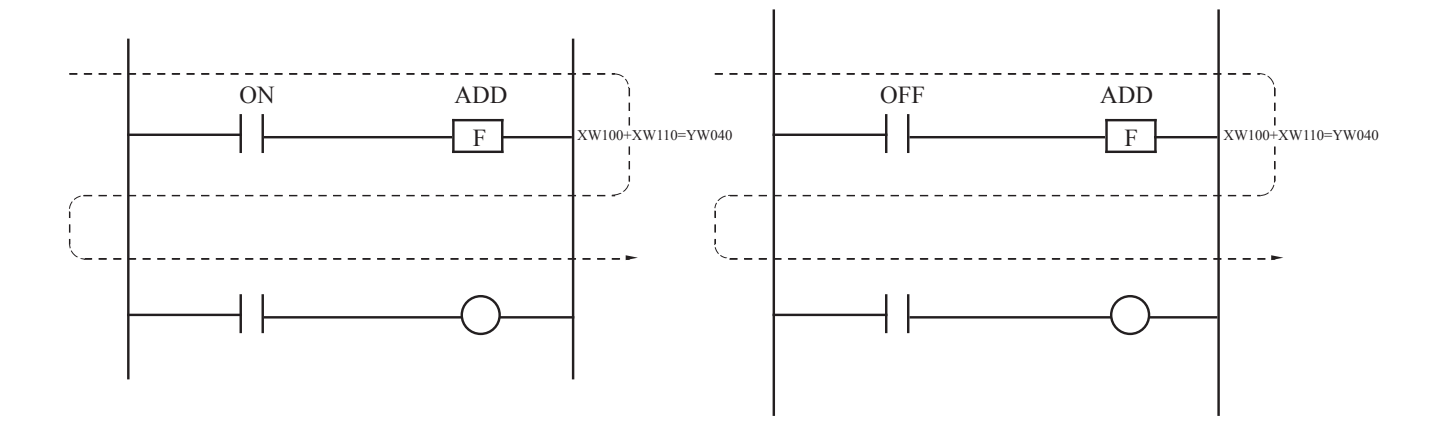

## 8. 1. 4 演算タイミング

 演算ファンクションの1回だけの演算は、信号の立ち上がりまたは立ち下がりで設定できます。 信号の立ち上がりと立ち下がりの設定は、以下に示すエッジ検出(V000)に表示される矢印の方向に よって決まります。

- (↑): X000がOFFからONになったとき(立ち上がり)、1回演算を行います。
- (↓): X000がONからOFFになったとき(立ち下がり)、1回演算を行います。

留意事項

エッジ検出(例:V000)は、重複しないように設定してください。

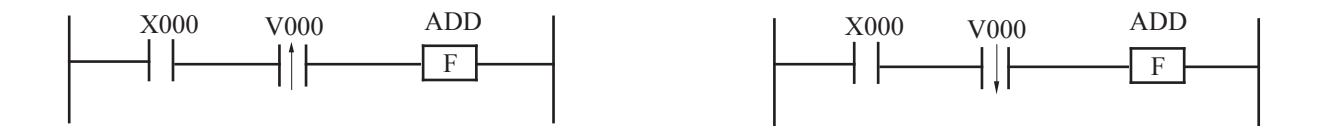

# 8. 2 リモートI/O

## 8. 2. 1 リモートI/Oの転送動作

CPUモジュールのモード別リモートI/Oの転送動作を以下に示します。

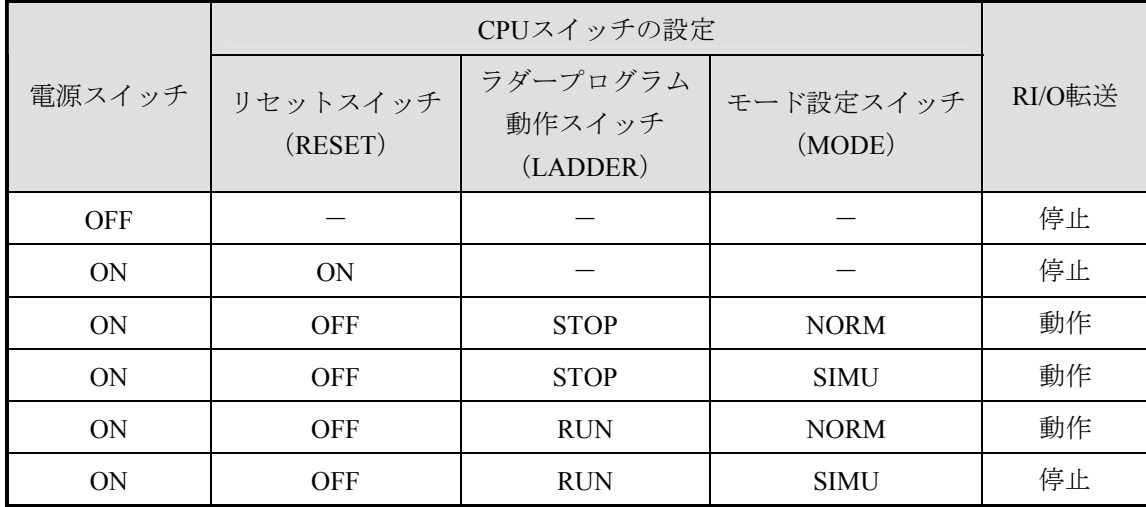

## 8. 2. 2 リモートI/O転送停止時のI/O出力モード設定

 リモートI/Oの転送に異常が発生したとき、I/Oの出力を0にリセットまたは転送停止直前の値に保持 (HOLD)できます。HOLD設定の詳細は「6. 3. 4 出力ホールド設定」を参照してください。

# 8. 3 処理時間

 入力信号が入力モジュールに入力されてから出力モジュールから出力されるまでの処理時間は、以下に示す 処理時間の合計になります。

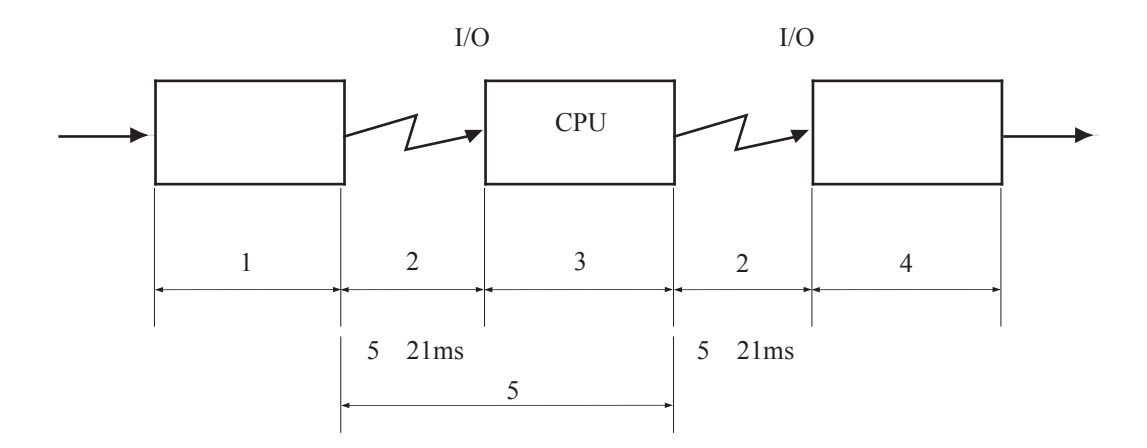

(1)入力遅れ時間

 入力モジュールの応答時間です。応答時間は、入力モジュールの種類によって異なります。詳細は、 「S10mini ハードウェアマニュアル I/Oモジュール(マニュアル番号 SMJ-1-114)」を参照してくださ い。

(2)リモートI/O転送時間

 リモートI/O回線のデータ転送に要する時間です。I/O点数設定によって転送時間が異なります。 512点:約5ms 1024点:約10ms 1536点:約16ms 2048点:約21ms (3)ラダー処理時間

ラダー図プログラムの処理に要する時間です。

(4)出力遅れ時間

 出力モジュールの応答時間です。出力モジュールの種類によって応答時間が異なります。詳細は、 「ハードウェアマニュアル HSC-2100 I/Oモジュール(マニュアル番号 SMJ-1-126)」を参照してくだ さい。

(5)シーケンスサイクルタイム

 リモートI/O転送およびラダー図プログラムの起動周期です。ツールから「0~999ms」間の値を設定し ます。シーケンスサイクルタイムの設定が「0~5」または"ラダー図プログラム処理時間+リモートI/O 転送時間"より短く設定された場合"ラダー図プログラム処理時間+リモートI/O転送時間"の周期で動 作します。

処理時間は以下に示す計算式で算出します。

処理時間=(入力遅れ時間)+(シーケンスサイクルタイム(リモートI/O転送時間)+(ラダー処理時間)) +(リモートI/O転送時間)+(出力遅れ時間)

# 8. 4 時計機能

時計の機能と設定の方法を説明します。

## 8. 4. 1 時計制御用システムレジスタ

 ラダー図プログラムのリアルタイム制御で使用するレジスタです。時刻レジスタ、時刻制御レジス タ、時刻表示制御レジスタで構成します。

(1) 時刻レジスタ

 年、月、日、時、分、秒の時刻情報を格納するレジスタです。時刻を合わせるときは、このエリアに 時刻を設定します。データはバイナリです。

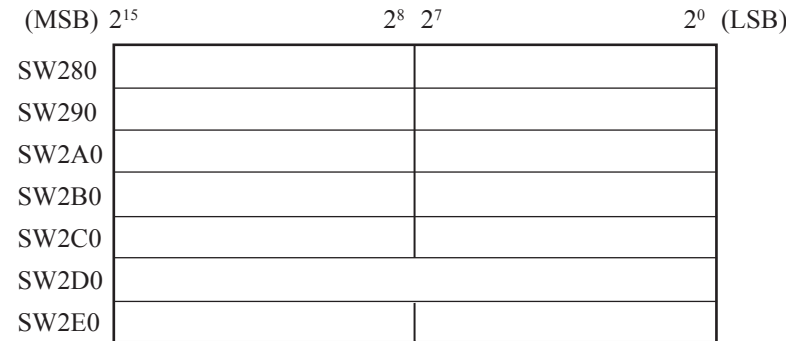

時計を設定するときの注意

- ・曜日は数値で入力します。1:日曜日、2:月曜日...7:土曜日となります。
- ・0月、13月、0日、35日など存在しない日付けは、設定できません。

## 8 動作説明

(2) 時刻制御レジスタ

現在時刻の設定を制御するレジスタです。以下にレジスタの構成を示します。

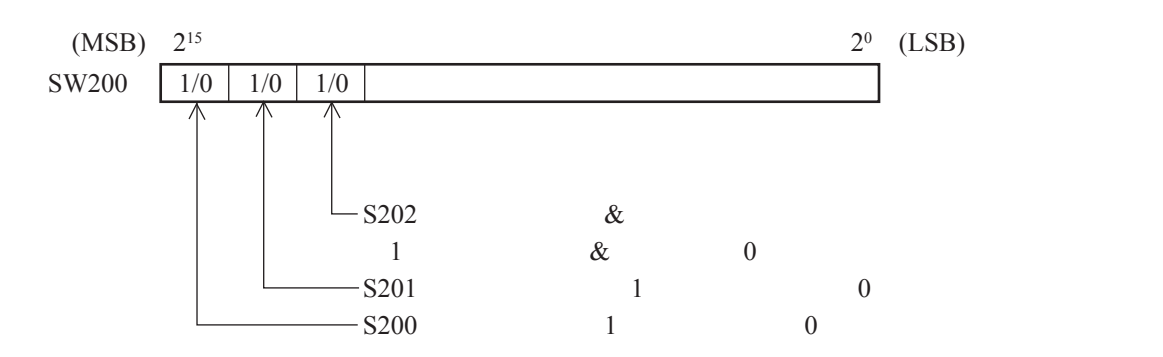

現在時刻の設定方法

現在時刻の設定は、以下に示す手順で行ってください。

- ① 時刻制御レジスタのS201に「1」を設定します。この設定によって、時計が停止します。
- ② 時刻レジスタSW280からSW2E0へ、時刻データ(秒、分、時、日、月、年、曜日)を設定しま す。
- ③ 時刻制御レジスタのS202に「1」を設定します。この設定によって、設定された時刻から開始しま す。
- ④ 時刻制御レジスタのS201とS202に「0」を設定します。この設定によって、通常の状態に戻りま す。
- (3) 時刻表示制御レジスタ

インディケータに表示する時刻を設定するレジスタです。以下にレジスタの構成を示します。

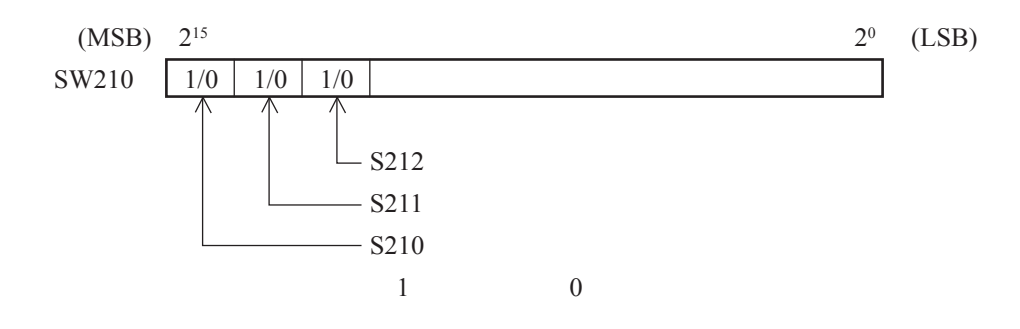

表示条件

2つ以上のビットに「1(表示する)」が設定されている場合、レジスタ番号が小さい側のビットの 設定が優先されます。例えば、S210とS212が「1」に設定されている場合、S210の設定が優先されま す。

すべてのビットが「0(表示しない)」の場合、年・月・日が表示されます。

# 8. 4. 2 ラダー図プログラムによる時刻設定方法

X000がONしたとき、FレジスタFW100からFW106にセットした時刻データを時刻レジスタ(SW280~ SW2E0)に設定するラダープログラムを以下に示します。

ラダープログラム作成に必要な項目だけ説明しています。

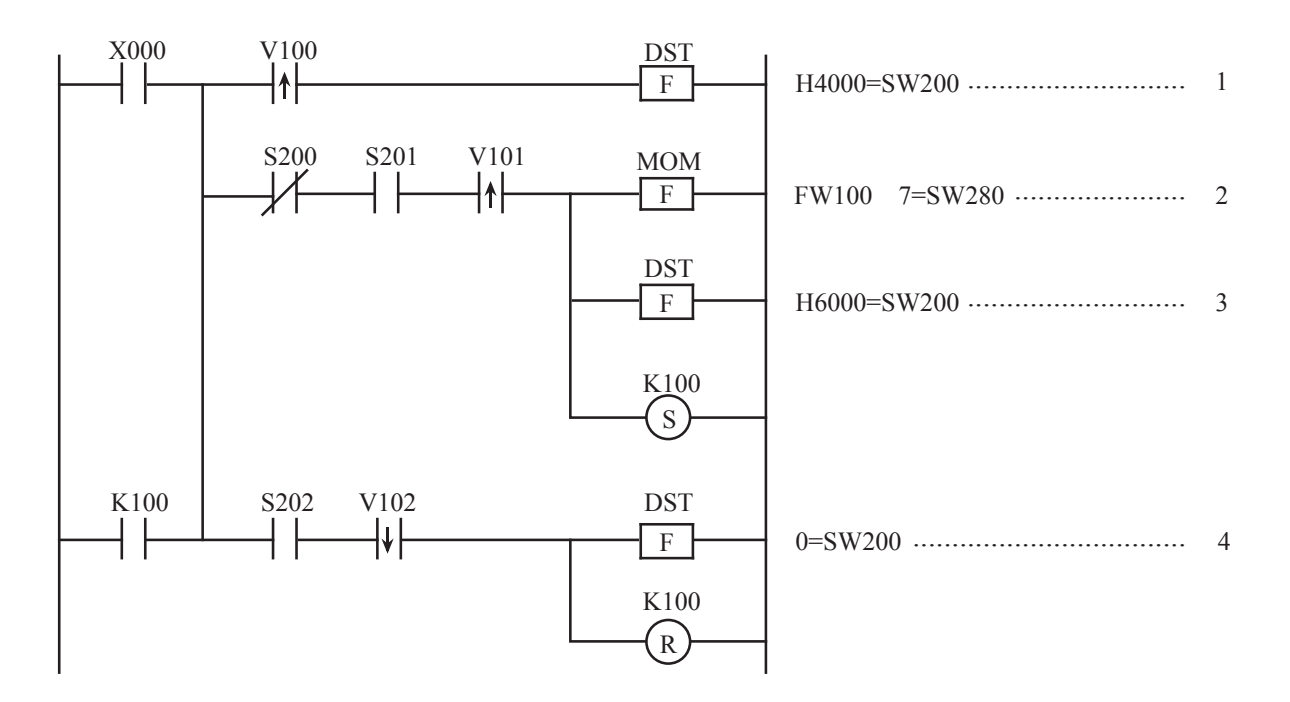

#### 動作概要

- (1)X000がONしたとき、S201を「1」に設定します。
- (2)あらかじめ、Fレジスタ(FW100からFW106)に設定された時刻データ(秒、分、時、日、 月、年、曜日)を時刻レジスタ (SW280からSW2E0)にセットします。
- (3)S202を「1」にセットします。
- (4)S201とS202を「0」にセットします。

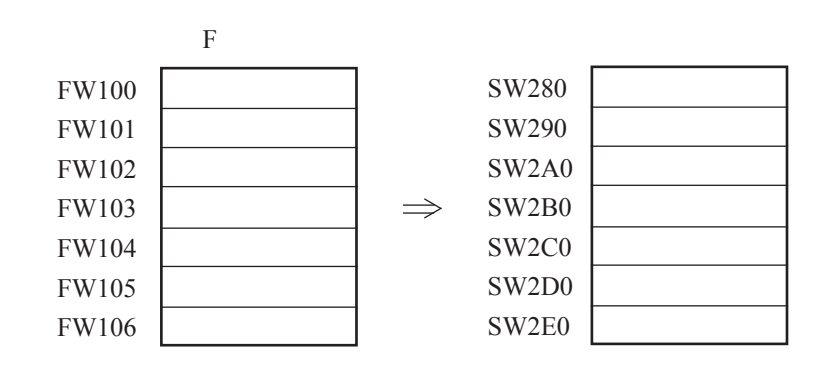

## 8. 4. 3 日付けの更新

 日付けは、以下に示すように自動的に更新されます。 1月、3月、5月、7月、8月、10月、12月の31日→次の月の1日 4月、6月、9月、11月の30日→次の月の1日 うるう年でない年の2月28日→3月1日 うるう年2月29日→3月1日

## 8. 4. 4 時刻設定の制限事項

 以下に示す日付、時刻の設定は避けてください。これらの設定を行うと、日付または時刻の更新がで きません。

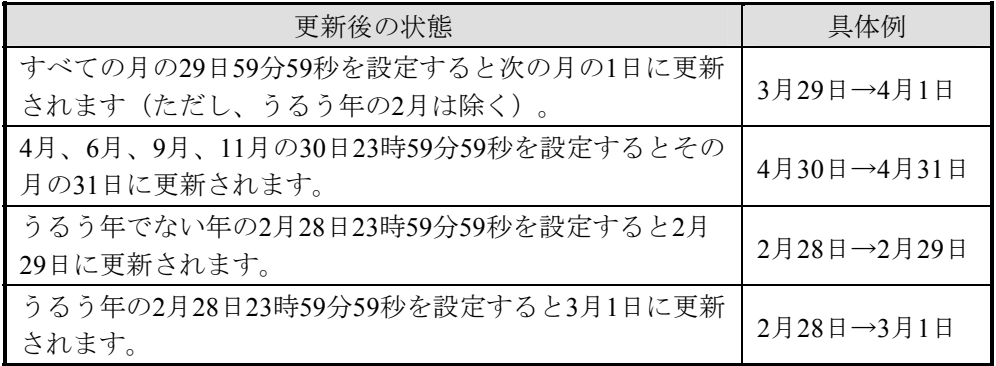

# 8. 4. 5 時計精度

時計の精度は周囲温度によって変化します。以下に周囲温度に対する時計の平均的な精度を示しま

す。精度は、製品によって差がありますのでグラフの値±1分/月を目安として使用してください。 ・精度を必要とする場合は、時刻を補正しながら使用するか、適正温度(25℃)の範囲内で使用して ください。

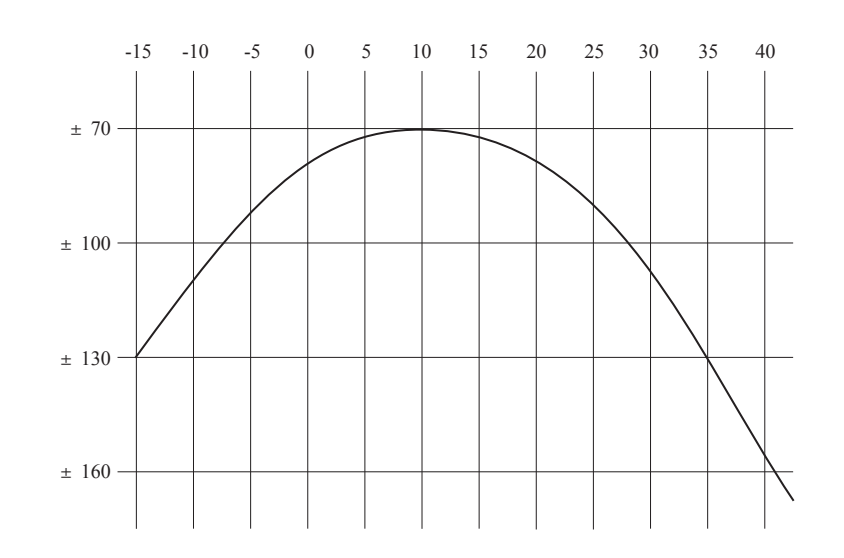

# 8. 5 エラー発生時のI/O入出力と内部レジスタの状態

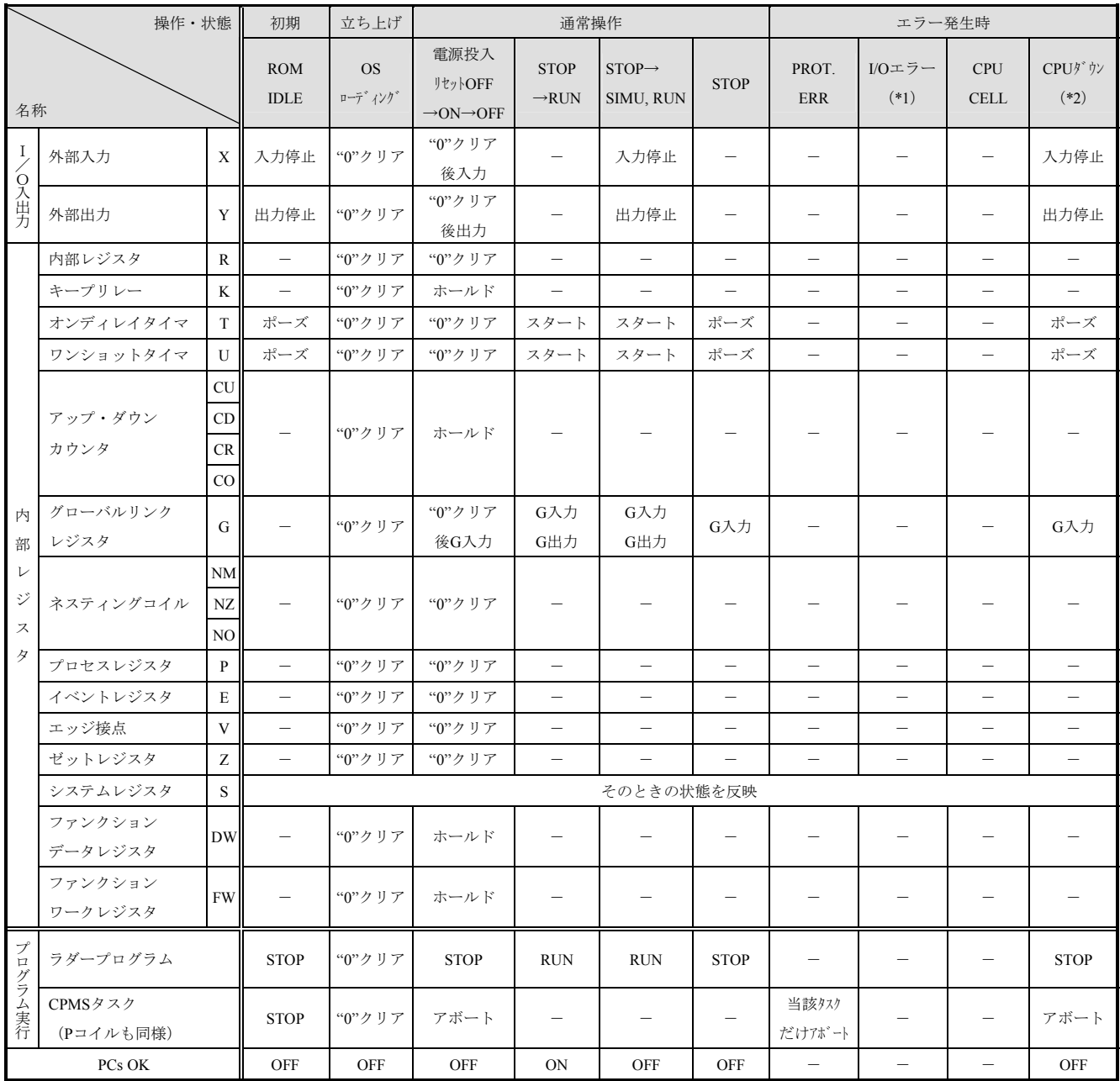

(\*1)I/Oヒューズエラー、I/Oタイムアウトエラー

(\*2) NST OVER、SSP OVER、WDT ERR、OS PTY、SMD PTY、SMD INVなど

-:操作・状態によって影響を受けないことを示します。

# 8. 6 モジュールの実装制限

 モジュールを実装する際は、マウントベースに実装するモジュールの消費電流合計値が電源モジュールの仕 様以内であることを確認してください。各電源モジュールの出力電流値および各モジュールの消費電流値を以 下に示します。

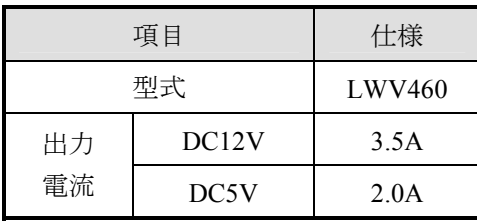

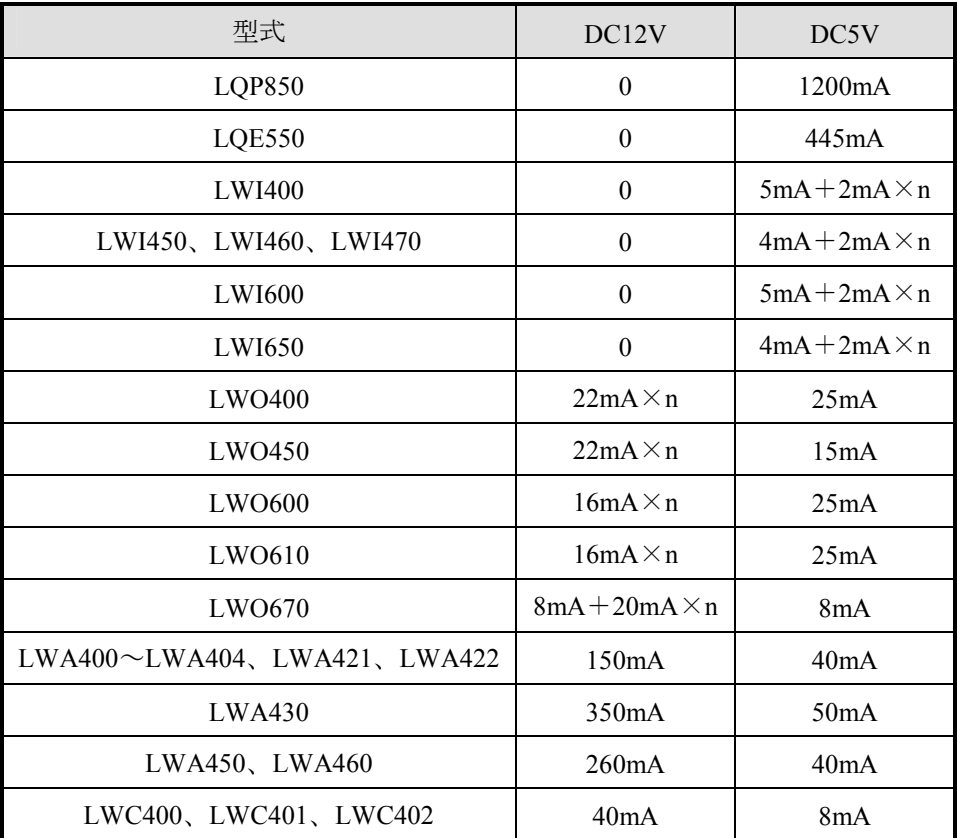

n:モジュール1枚当たりの同時ON点数

# 8. 7 メモリバックアップについて

 ユーザプログラムは、RAM(Random Access Memory)に格納され、停電時にリチウムバッテリによってバッ クアップされます。リチウムバッテリは、累積バックアップ時間(累積停電時間)が、バックアップ保証時間 を超える前に交換してください。バッテリが切れたり、バッテリ電圧が低下した状態で電源を切るとバック アップメモリの内容が破壊されます。

バックアップ保証時間は、13500時間(約1.5年)です。

- リチウムバッテリを常温、常湿下で使用する場合の寿命は7年です。リチウムバッテリがバックアップ保 証時間に達しなくても、7年使用したときは交換してください。 また、使用環境によって、バッテリの寿命が低下し、液漏れが発生することがあります。高温、多湿下 で使用する場合は、リチウムバッテリがバックアップ保証時間に達しなくても、5~6年で交換してくだ さい。
- リチウムバッテリの交換はバッテリコネクタを外してから3分以内に行ってください。 リチウムバッテリのコネクタを外してから3分間は、バッテリの代わりに内蔵のスーパーコンデンサに よってメモリデータはバックアップされます。

● CPUモジュールのインディケータに"CPU CELL" (バッテリ消耗)が表示されている場合に、電源を3 分以上OFFするとメモリバックアップ内容が消失する可能性があります。また、CPUモジュールにリチ ウムバッテリを接続し長期間(バックアップ保証時間以上)保管した場合にもメモリバックアップ内容 が消失する可能性があります。

メモリバックアップ内容が消失したCPUモジュールは電源を入れてもメモリ内容が不定のため、下記の 原因によって正常に立ち上がらない場合があります。

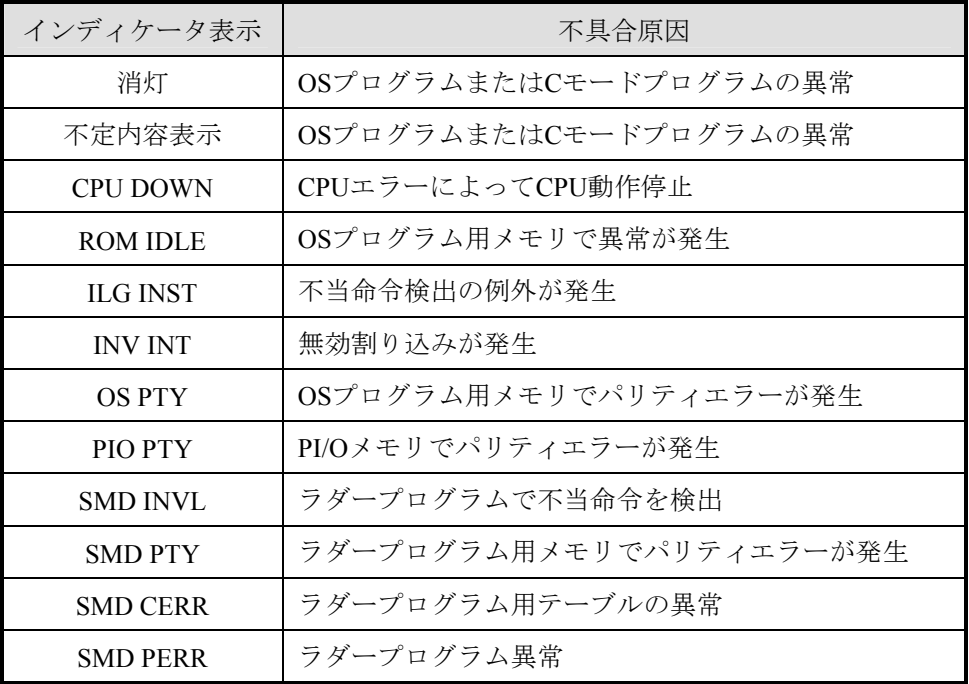

この場合、「9 保守」(9-12~9-15ページ)の手順に従い、全メモリ内容をクリアしてください。 メモリクリア後のCPUモジュールは、初期状態に戻っています。メモリバックアップ内容が消失する前 に一括セーブしたデータを一括ロードしてください。

一括セーブしたデータがない場合は、アプリケーションプログラムの再ローディングおよびパラメータ の再設定を行ってください。

# 8. 8 PCs OK信号の出力タイミング

CPUモジュールのラダープログラム動作スイッチをSTOPからRUNに切り替えたときのPCs OK信号の出力変 化を以下に示します。

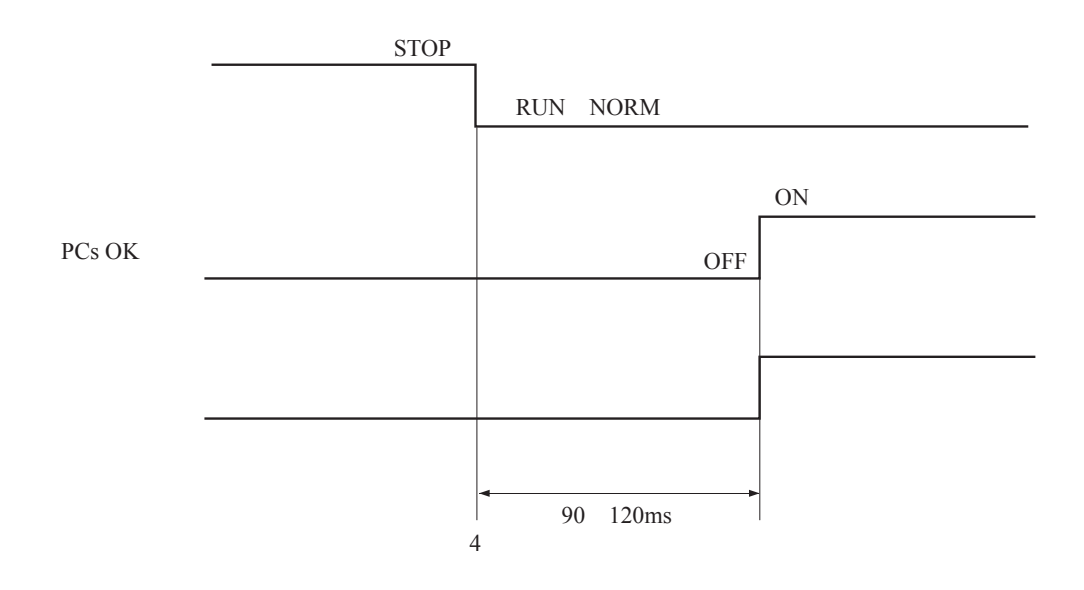

PCs OK信号の仕様

出力形式:リレー出力(リレー絶縁)

定格出力:AC100V、DC12~24V/2A、DC48V/0.5A、AC100V/0.1A

最小出力:DC10V/20mA

応答時間:15ms以下

ケーブル仕様:ツイストペアケーブル、100m以下

9 保 守

# 9. 1 予防保全

S10miniを最適な状態で使用するため、下記の点検を行ってください。 点検は、日常または定期的(2回/年以上)に行ってください。

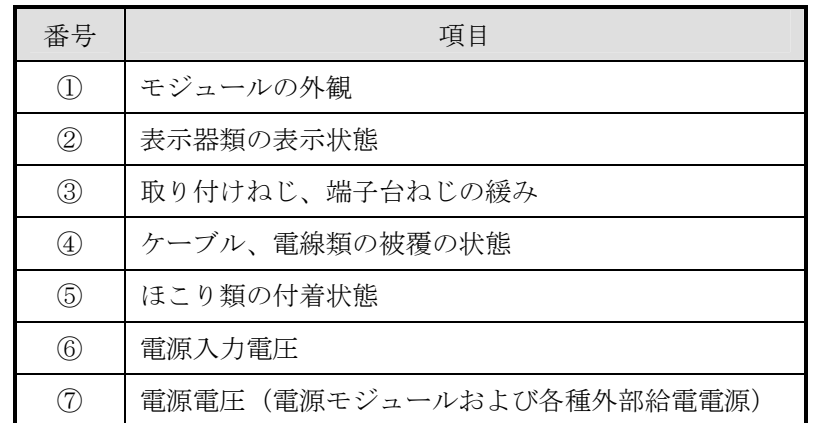

① モジュールの外観

モジュールのケースにひび、割れなどがないか点検してください。ケースに異常があると内部回路が破損 している場合があり、システム誤動作の原因になります。

- ② インディケータの点灯状態と表示内容 表示器の状態から特に異常がないか点検してください。
- ③ 取り付けねじ、端子台ねじの緩み

モジュール取り付けねじ、端子台ねじなど、ねじ類に緩みがないか点検してください。

緩みがある場合には、増し締めを行ってください。ねじに緩みがあるとシステムの誤動作や加熱による焼 損の原因になります。

④ ケーブルの被覆の状態

ケーブルの被覆に異常がないか、熱くなっていないか点検してください。被覆が剥がれていたり熱くなっ ているとシステムの誤動作、感電、ショートによる焼損の原因になります。

⑤ ほこり類の付着状態

モジュールにほこり類が付着していないか点検してください。ほこりが付着しているときは、電気掃除機 などで清掃してください。ほこりが付着すると内部回路がショートし、焼損の原因になります。

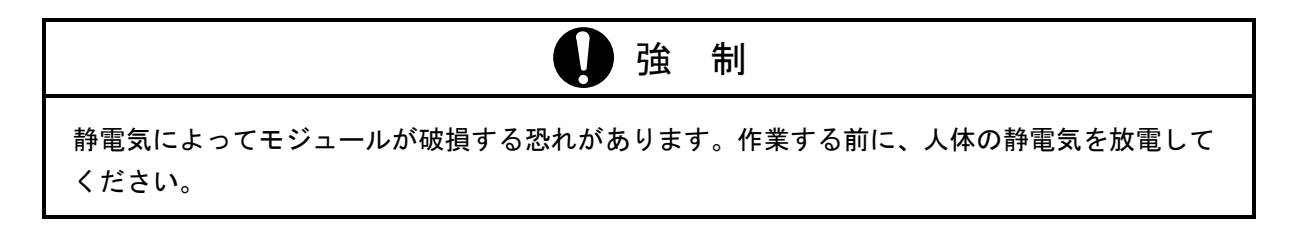

- ⑥ 電源入力電圧
- ⑦ 電源電圧(電源モジュールおよび各種外部供給電源)

電源モジュールの入出力および外部供給電源の電圧が規定値の範囲であるか点検してください。電源電圧 が定格を外れるとシステム誤動作の原因になります。

電源モジュールの規定値は下記です。

入力電圧変動範囲 LWV460: AC85~AC132V、DC80~DC143V

出力電圧変動範囲 DC5V±5%、DC12V±5%

電源モジュールの出力電圧は、以下に示すチェック端子の電圧で判断してください(各I/Oモジュールの動 作電源電圧、外部供給電源電圧は各々のマニュアルを参照してください)。

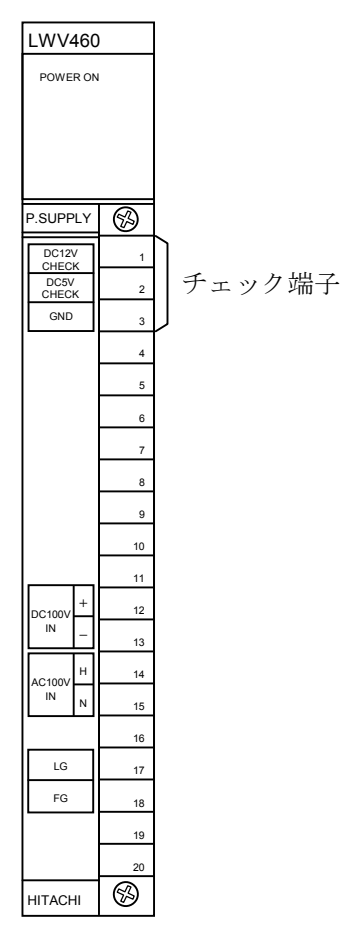

図9-1 電源モジュールのチェック端子

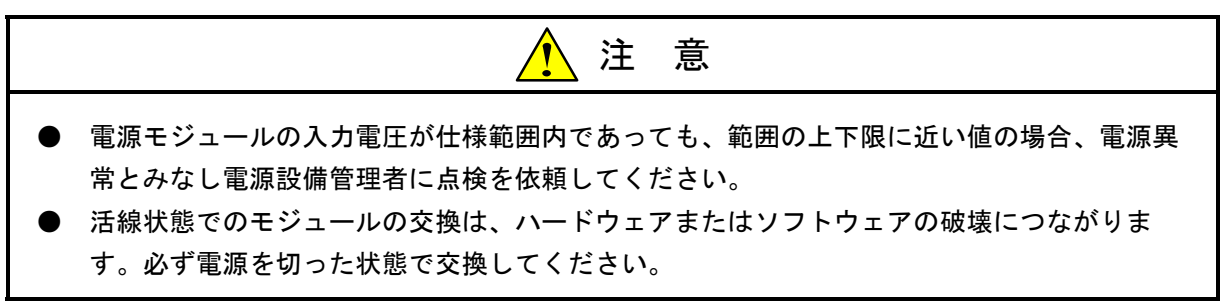

# 9. 2 バックアップ用バッテリの交換方法

バックアップ用バッテリの雷圧低下によってCPUモジュールのインディケータに"CPU CELL"が表示され たときは、バッテリの交換が必要です。

 予防保全の観点から、拡張メモリの容量、使用環境によって交換時期を定め、定期的に行ってください。ま た、無通電期間のないシステムでもバッテリの寿命は7年ですので交換してください。

また、高温、多湿下で使用する場合は、5~6年で交換してください。

バッテリの詳細は、「8. 7 メモリバックアップについて」を参照してください。

- バッテリ交換時の留意点
	- ・CPUモジュールのインディケータに"CPU CELL"が表示されたとき、万一のプログラム破壊に備え バッテリを交換する前にプログラムをFDなどに保存してください。
	- ・バッテリは、3分以内に交換してください。バッテリを外した状態で、時計とメモリの内容は、最大3 分間保持されます。
	- ・時計が停止することがありますので、バッテリ交換後に時刻を確認してください。

#### 9. 2. 1 交換手順

- ① 作業を行う前に人体の静電気を放電させてください。
- ② 電源モジュールの電源スイッチONの状態で交換できます。
- ③ 下図に示す前パネルを開きます。
- ④ 下図に示す前カバーの右下にある溝に、指先のつめまたはマイナスドライバの先端を約1mm程差し 込み、矢印方向にゆっくりと持ち上げます。
- 留意事項

内部の基板が破損する恐れがありますので、マイナスドライバの先端は約1mm以上差し込まないで ください。内部の基板や部品には、触れないでください。短絡によって、モジュールの誤動作、破壊 の原因になります。

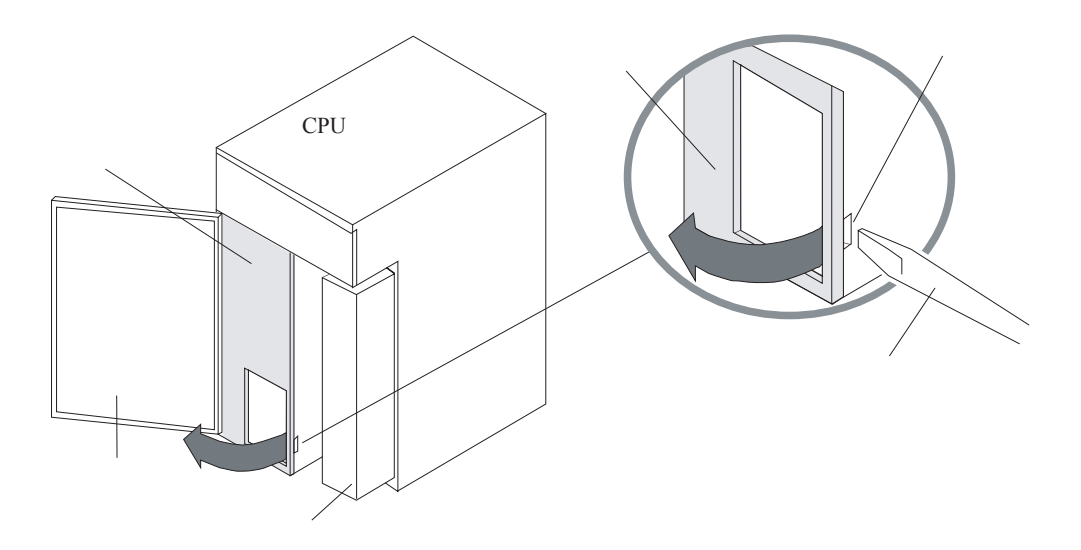

■ 留意事項

以下に示す手順⑤~⑧の作業を3分以内に行うため、作業を行う前に交換用バッテリ (型式:日立マクセル(株)製 ER6T-3WK41-Z)を手元に準備してください。

⑤ 下図に示すバッテリコネクタのロックアームを外し、矢印方向にゆっくりと引っ張りながら基板か ら抜き取ります。

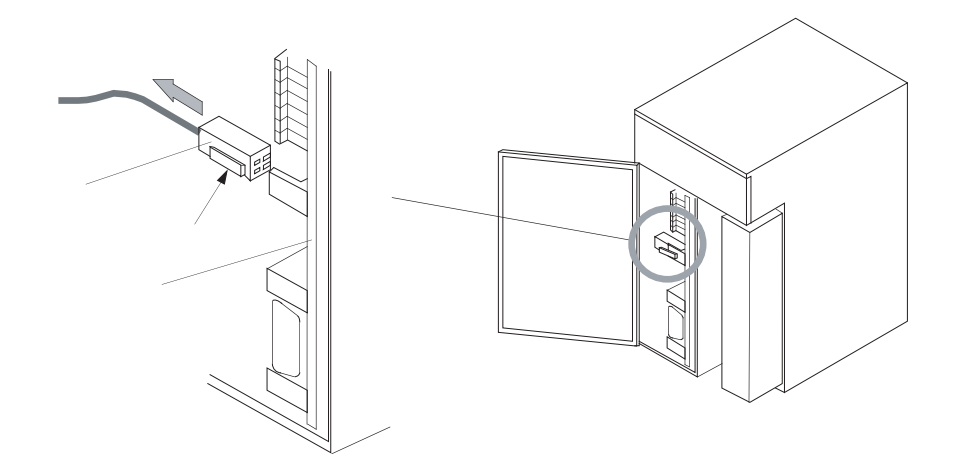

- ⑥ 下図(左側)に示すバッテリを矢印方向にゆっくりと引っ張りながら外します。
- ⑦ 交換するバッテリ(型式:ER6T-3WK41-Z)を、下図(右側)に示すCPUモジュールの内部左側に あるガイドレールに沿って差し込みます。
- ⑧ バッテリコネクタを基板に差し込みます。
- ⑨ 時刻を確認してください。時刻に誤りがあるときは、再設定してください。

■ 留意事項

バッテリコネクタが外れたり、接触不良を起こしてバックアップデータが消滅する恐れがありま す。バッテリコネクタは"カチッ"と音がするまで基板のバッテリプラグに確実に差し込んでくださ い。

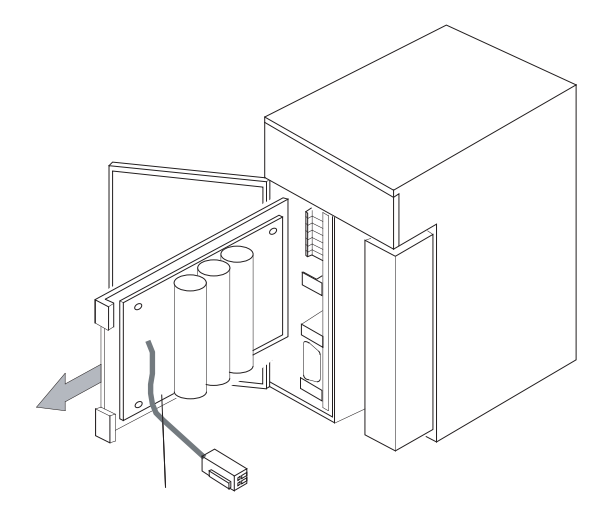

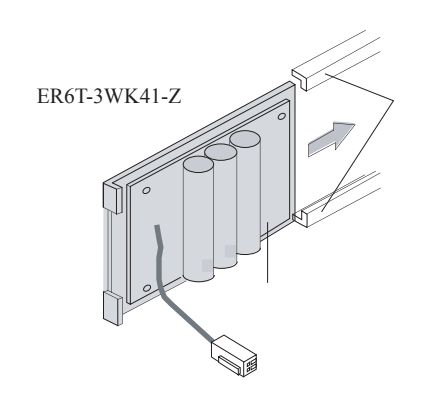

#### 9 保 守

#### 9. 2. 2 使用済みバッテリの廃棄方法について

- 使用済みリチウム電池の処理依頼における一般的ご注意
	- 1. 集積方法および集積容器

 電池間に短絡、充電、または過放電回路が形成されないように集積してください。集積方法は、以下 に示す方法で行ってください。

- ・集積容器は、絶縁性素材のものを使用してください。
- ・電池は同一種類、同一サイズごとにきちんと整列させてください。多段に電池を積む場合は必ず絶 縁性の素材を間に挿入して端子間の接触を完全に防止してください。
- ・異種電池や、他の金属部材(針金、くぎなど)と混積しないでください。
- ・異臭のある電池は引火などの危険性がありますので、一緒にしないで1個ずつビニール袋などに入れ て整列集積してください。異臭のある電池は、原則として個別処理が必要です。
- 2.集積場所
	- ・近くに裸火がない場所に集積してください。
	- ・消防法によって定められた危険物が近くにない場所に集積してください。
	- ・雨、水に濡れない場所に集積してください。
- 3.梱包方法
	- ・輸送中に電池が混ざらないように緩衝材を入れるなどの処置をして梱包してください。
	- ・集積容器に入れた電池を緩衝材を入れた段ボール箱、木箱などに1梱包単位10kg以下の状態で梱包し てください。
	- ・梱包箱には次の事項を表示してください。

使用済みリチウム電池、電池の種別(ER)、危険物との混載禁止、緊急時の連絡先、水漏れ禁止

- 4.輸送方法
	- ・消防法によって定められた危険物と混在しないでください。
	- ・ラジエータの近くなど高温になる場所に積載しないでください。
	- ・荷崩れしないように固定してください。
	- ・雨、水に濡れないように処置をしてください。
- マニフェスト情報

使用済みのリチウム電池(ER電池)は、産業廃棄物として専門の処理業者に依頼してください。

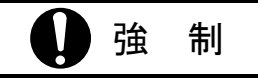

電池の取り扱いを誤ると発火、破裂の危険性があります。使用済みの電池でもかなりの容量が 残っている電池が含まれています。使用済み電池を安全に処理業者に送るため集積、梱包、輸送 時の一般的注意事項に従ってください。

なお、梱包、輸送などの具体的方法については、処理業者の担当者と良く打ち合わせてくださ い。

# 9. 3 トラブルシューティング

故障が発生したとき、以下の手順で故障診断を行ってください。

(1) 電源モジュールのLEDの点灯状態とCPUインディケータの表示内容による故障診断

(2) モジュール交換による故障診断

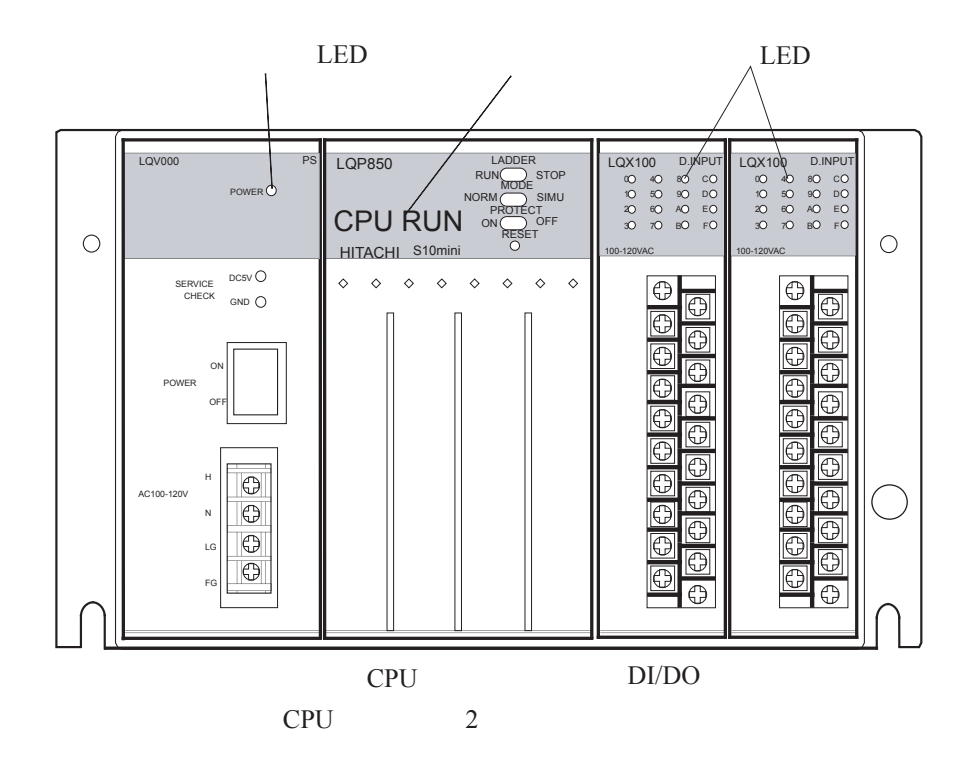

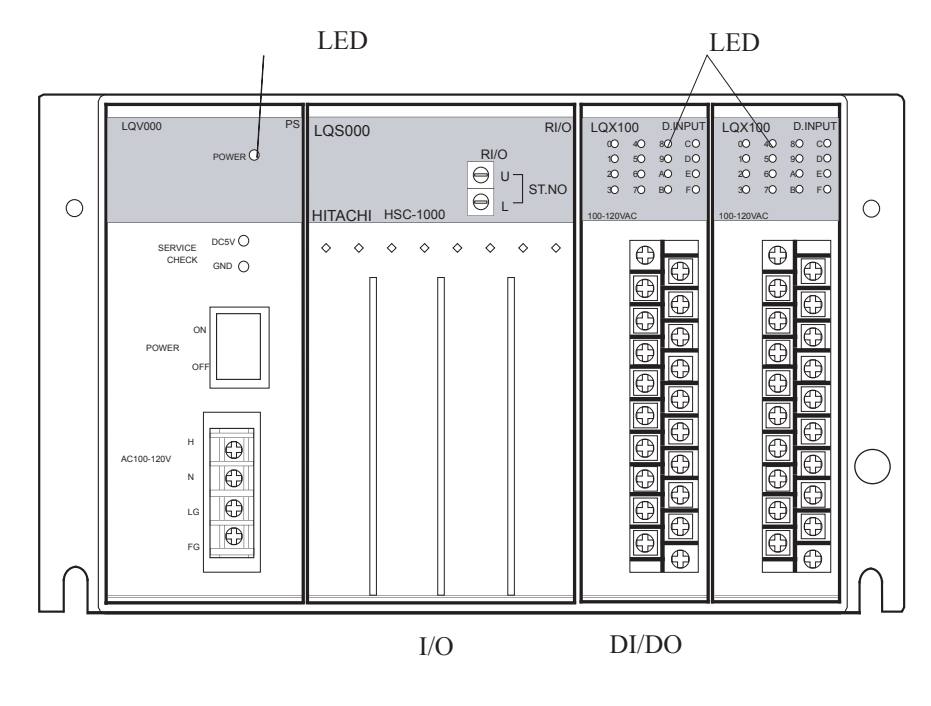

 $I/O$  2

- インディケータの点灯/表示内容による診断
	- **●** 電源モジュールの電源動作表示LEDが消灯しているときは、電源電圧と波形を調べてください。
	- CPUモジュールのインディケータは、CPUが正常に動作しているとき以下の表示になります。

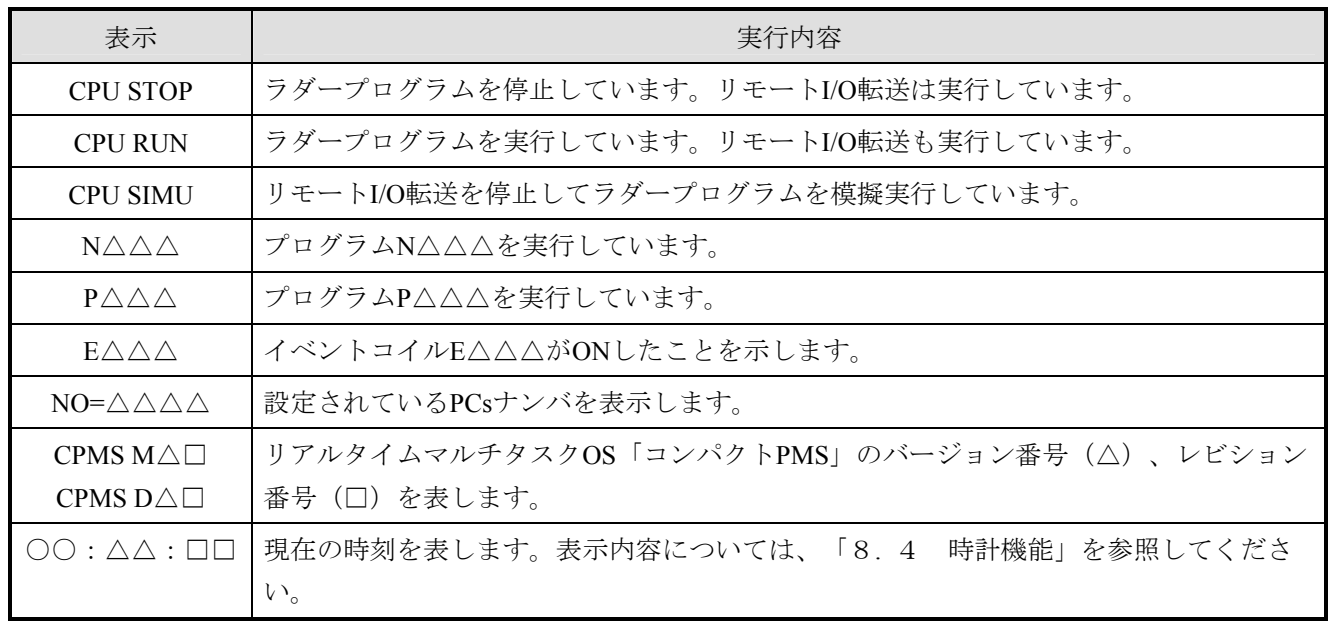

インディケータが下表の表示内容のときは、対処方法に従って故障診断してください。

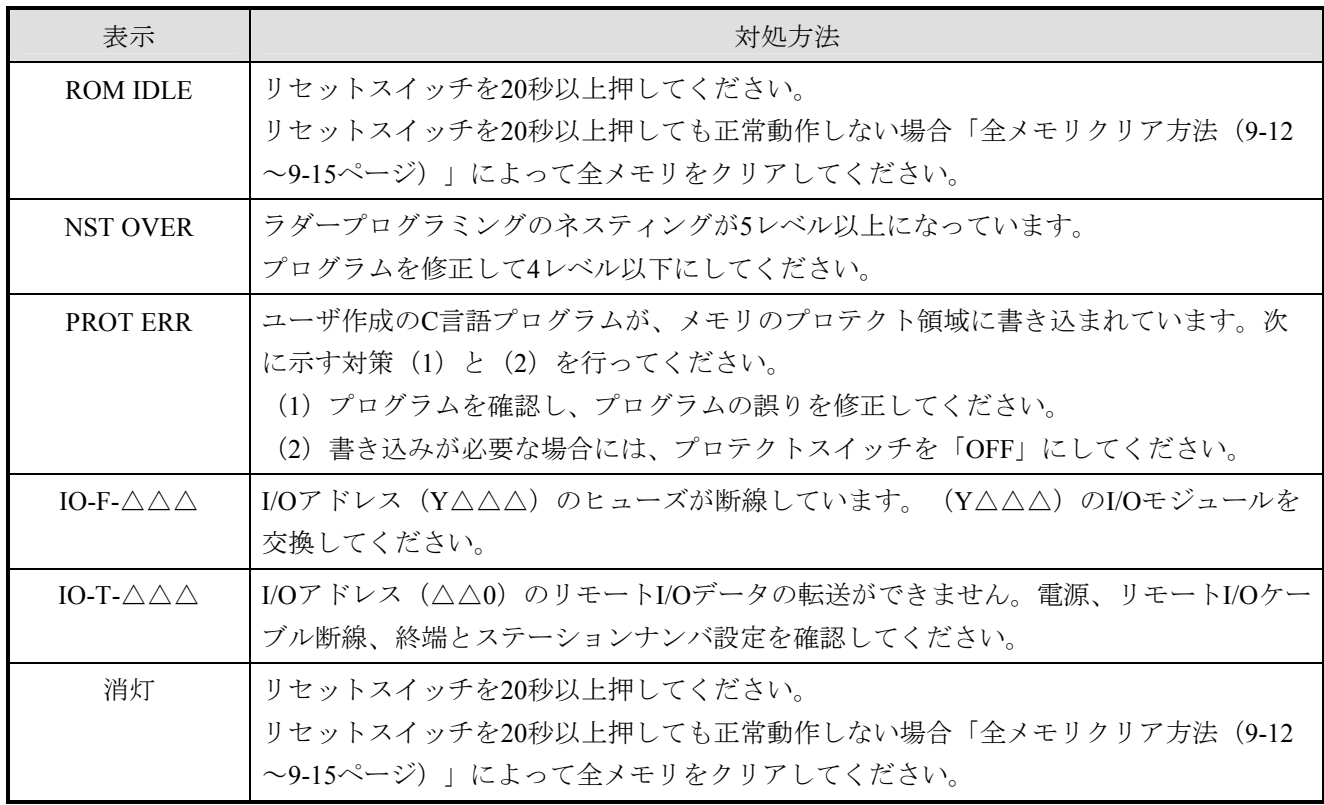

■ モジュール交換による故障診断

 「インディケータの点灯/表示内容による診断」で解決しないときは、以下に示す故障診断を行ってく ださい。

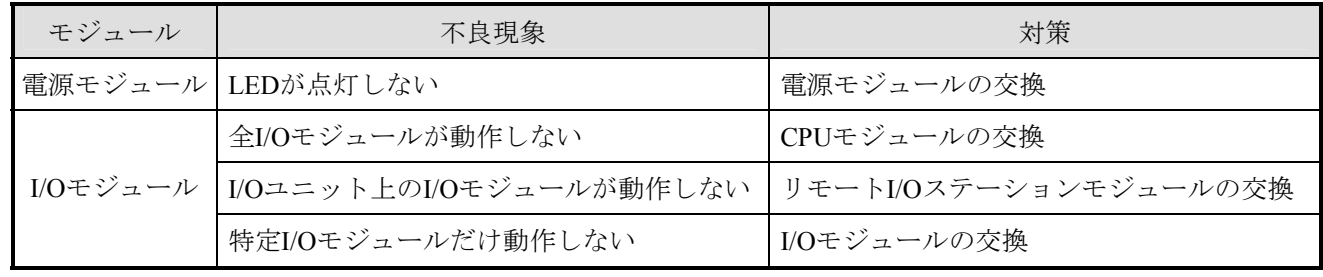

# ■ エラー表示 (1/2)

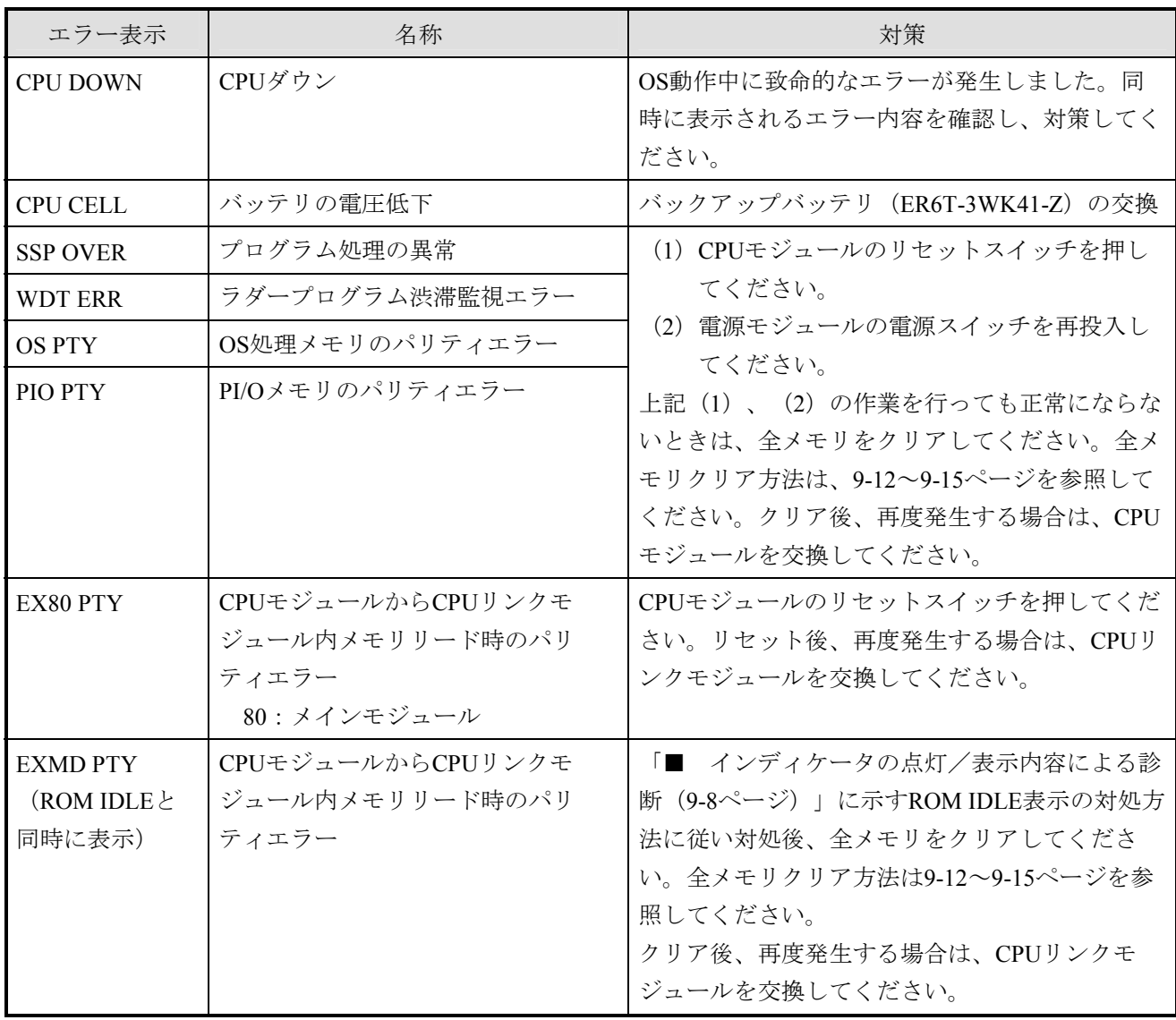

■ エラー表示 (2/2)

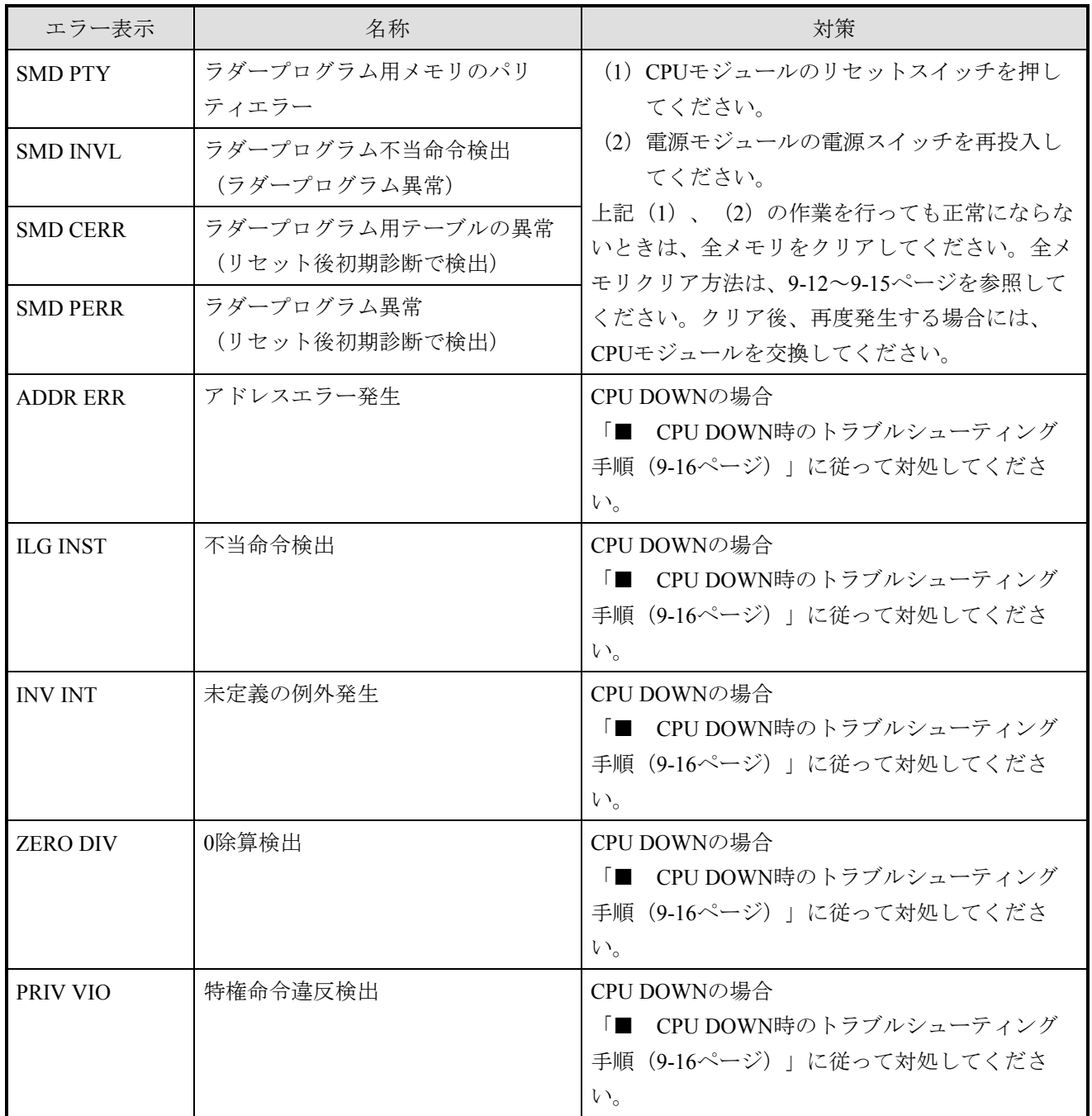

# 注 意

メモリをクリアすると、ラダープログラム、ラダーの設定値などすべてがクリアされます。 必ずバックアップしてからメモリをクリアしてください。

#### $\mathbb{R}$ 禁 止

お客様によるCPUモジュールのバッテリ交換以外の内部部品の交換は行わないでください。これ らに起因する弊社装置と周辺機器の破損および人身災害について、弊社は一切の責任を負いませ ん。故障の場合はモジュールごと交換してください。

■ 全メモリクリア方法

 電源を投入しても、インディケータが表示しなかったり、"ROM IDLE"、"LOAD OS"を表示する場 合、リセットスイッチを20秒以上押してください。リセットスイッチを20秒以上押しても復旧しない場 合、以下に示す (1) または (2) によって全メモリをクリアしてください。その後、システムを再立ち上 げしてください(全メモリとは、CPUモジュール内全メモリです)。

(1) Windows®版ツールが接続可能な場合

Windows®版ツールとPCsを正常にオンラインにすることができる場合( "回線エラー"などの異 常が表示されない場合)、全メモリクリアはラダー図システムのPCsメモリイニシャル機能で行うこ とができます。以下に手順を示します。

#### PCs側の操作

① CPUの状態をラダープログラム動作スイッチ(LADDERの表示があるスイッチ)によって STOPにします。

ツール側の操作

① ラダー図システムを起動します。このとき前回ラダー図システム終了時に編集していたファ イルが開かれた場合は、 [ファイル(F)] メニューから [閉じる(C)] をクリックしファイルを閉 じてください。ラダー図システムを以下の状態にします。

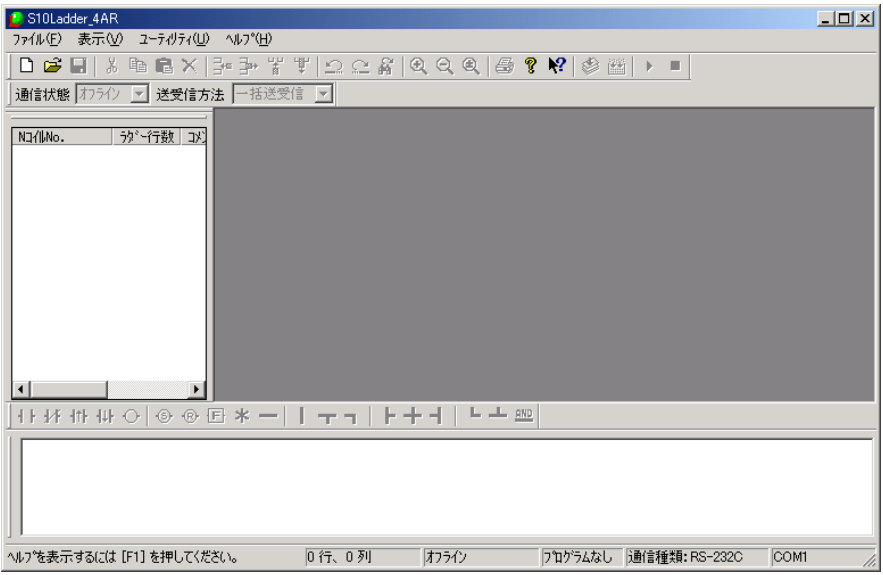

② ラダー図システムの [ユーティリティ(U)] メニューから [PCsエディション(E)] - [PCsメ モリイニシャル(I)]をクリックしてください。

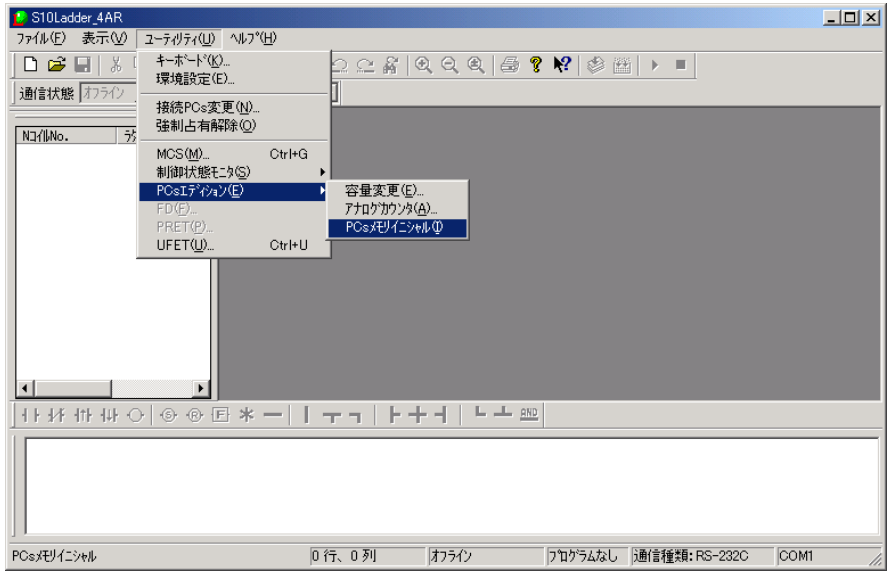

③ 以下の確認メッセージが表示されますので、[OK]ボタンをクリックしてください。

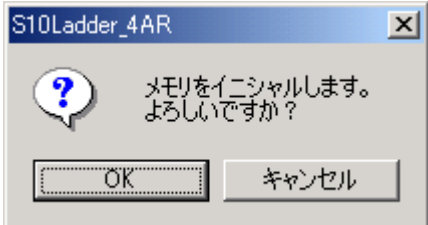

④ 以下のメッセージが表示されたら、PCsをリセットまたは停復電してください。

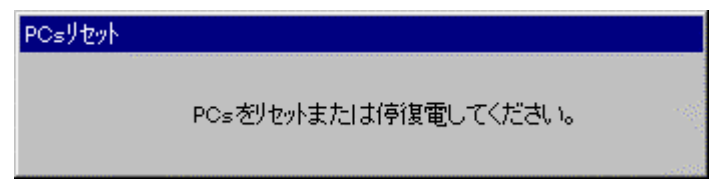

⑤ リセットまたは停復電後、④のリセット停復電メッセージが消えたら全メモリクリアは終了 です。ラダー図システムを終了してください。

(2) Windows®版ツールが接続不可能な場合、またはラダー図システムを購入されていない場合 Windows®版ツールとPCsをオンラインにできない場合( "回線エラー"などの異常が表示される 場合)、下記の手順によってメモリのバックアップ充電を放電し全メモリをクリアしてください。 その後システムを再立ち上げしてください。

クリア手順

- ① 作業を行う前に人体の静電気を放電させてください。
- ② 電源モジュールの電源スイッチをOFFにします。
- ③ 下図に示す前パネルを開きます。
- ④ 下図に示す前カバーの右下にある溝に指先のつめまたはマイナスドライバの先端を約1mm程 差し込み、矢印方向にゆっくりと持ち上げます。
	- 留意事項

 内部の基板が破損する恐れがありますので、マイナスドライバの先端は約1mm以上差し込 まないでください。

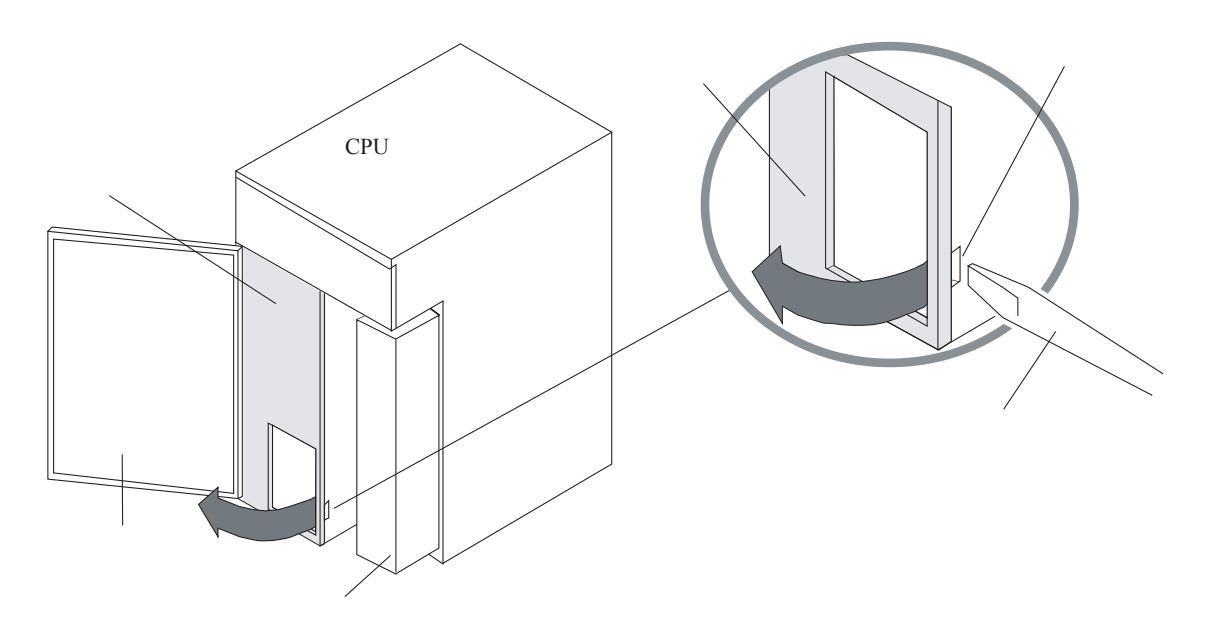

⑤ 下図に示すバッテリコネクタのロックアームを外し、矢印方向にゆっくりと引っ張りながら 基板から抜き取ります。

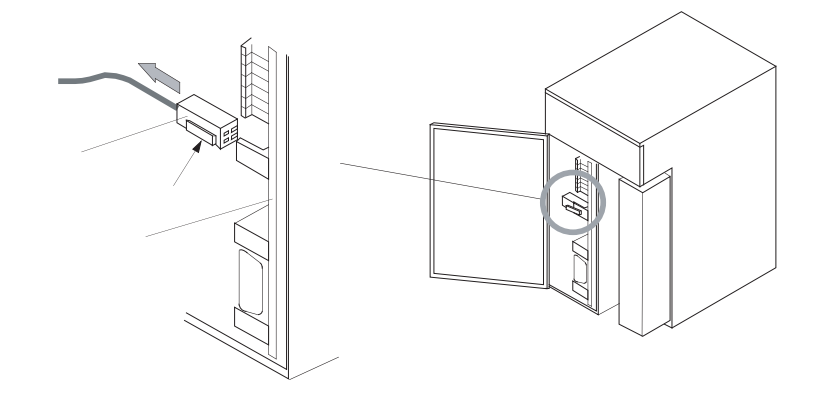

⑥ 必ずバッテリコネクタが外れていることを確認してから、下図に示すバッテリコネクタ下の メモリクリア短絡ピン2、3を短絡コネクタで短絡してください(バッテリコネクタが接続され た状態で短絡するとバッテリが放電し、バッテリの低下、バッテリ切れになります)。 短絡は内蔵のスーパーコンデンサの充電を放電するために5分間以上連続して行ってくださ い。

短絡コネクタには、I/O設定用のコネクタを使用し、使用後は必ず元の位置に戻してくださ い。

- ⑦ 5分間以上短絡した後、メモリクリアの短絡コネクタを外してください。
- ⑧ 必ず短絡コネクタが外れていることを確認してからバッテリのコネクタを差し込み、前カ バーを取り付け、元の状態に戻します。
- ⑨ 電源を投入しインディケータにエラー表示がなく、OSバージョン表示"CPMS \*\*\*"が表示さ れ、CPUが正常に立ち上がったことを確認してください。
- ⑩ システムは、メモリクリアされ初期状態に戻っています。プログラムの再ローディング、再 設定を行ってください。

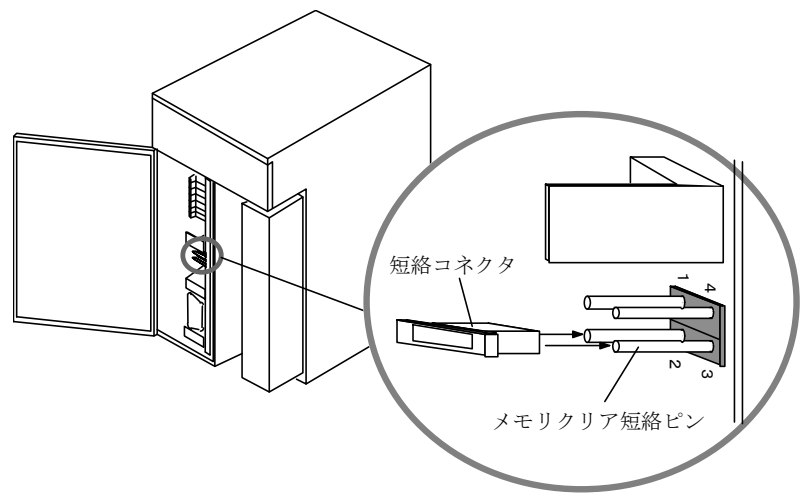

● 留意事項

 バッテリコネクタが外れたり、接触不良を起こしてバックアップデータが消滅する恐れが あります。バッテリコネクタは"カチッ"と音がするまで基板のバッテリプラグに確実に差 し込んでください。

■ CPU DOWN時のトラブルシューティング手順 CPU DOWNが発生した場合、下記フローチャートに従って対処してください。

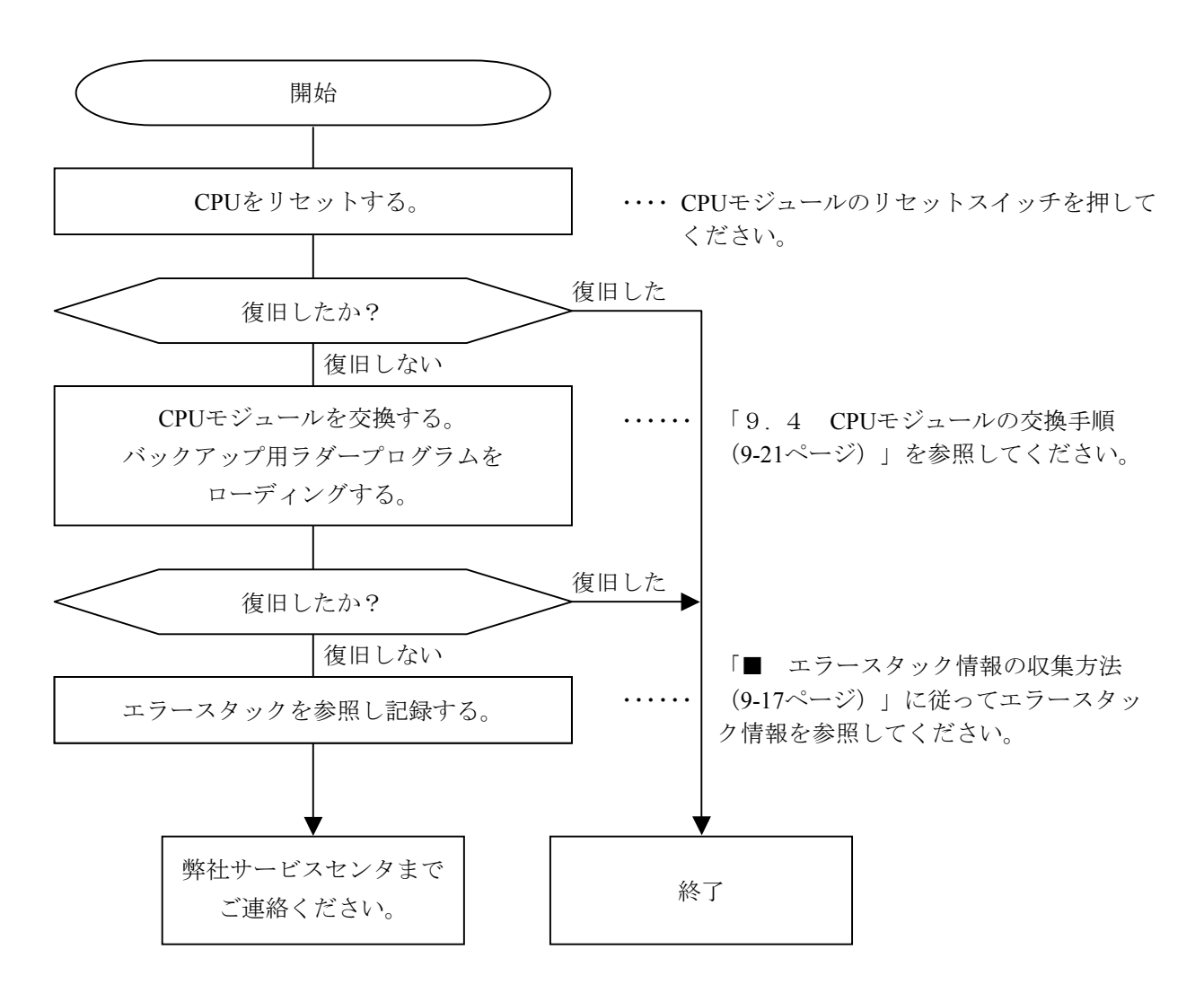

■ エラースタック情報の収集方法

ラダーシステムのMCS機能を使用して、エラースタック情報を収集できます。

(1) ラダーシステムの起動

パソコンでラダーシステムを起動後、PCsと接続し通信状態をオンラインにしてください。

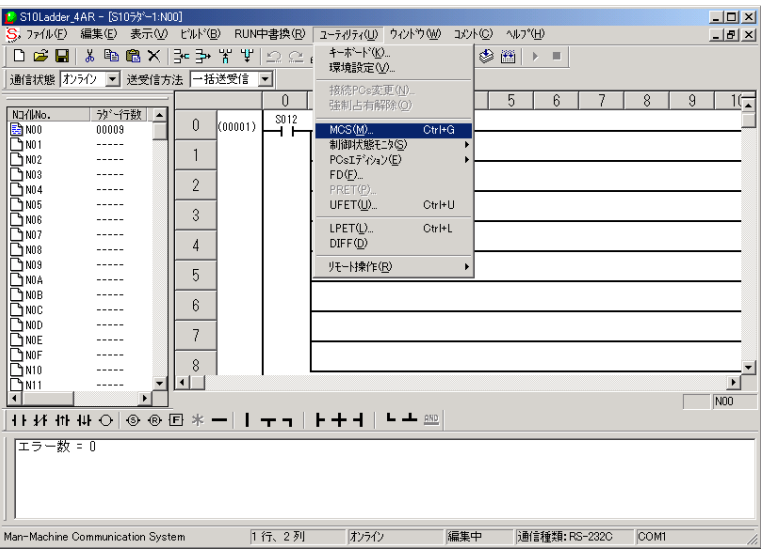

(2) システムエラーの表示

[ユーティリティ]メニューから[MCS]を選択し、MCSの画面を表示します。

「先頭アドレス」にエラースタック情報が格納されている先頭アドレス (/80000) を指定し、 [読 み込み]ボタンをクリックします。次のアドレスを表示する場合は▼ボタンを、前のアドレスを表 示する場合は▲ボタンをクリックします。

| 080000<br>先頭アドレス(T): |        |       | 先頭指定方法      | G アドレス指定(A)  |             | C PI/O指定(P)                          |   | 閉じる                                                |
|----------------------|--------|-------|-------------|--------------|-------------|--------------------------------------|---|----------------------------------------------------|
| PI/O                 | アドレス   | メモリ内容 |             |              |             | アスキーコード                              |   | 読み込み(R)                                            |
|                      | nannnn | 0001  | 6820        | 0000         | 000F        | $-h$                                 |   | 書き込み <w></w>                                       |
|                      | 080008 | 0001  | 0000        | 0000         | 0000        | <b>STATISTICS</b>                    |   |                                                    |
|                      | 080010 | 0000  | 1074        | 07D0         | 0C03        | . <del>t</del>                       |   | モニタ開始(M)                                           |
|                      | 080018 | 0000  | 0000        | 0000         | 002A        | $\ldots$ *                           |   |                                                    |
|                      | 080020 | 002C  | 0000        | 10020        | 10000       | $\cdot$ $\cdot$                      | 全 |                                                    |
|                      | 080028 | F7F0  | <b>B95A</b> | <b>IDDDA</b> | 18774       | .Z. t                                |   | 10進/16進<br>$C$ 10 $(E(D))$<br>16進(H)<br>G          |
|                      | 080030 | 0007  | 0007        | 0008         | 1900        |                                      |   |                                                    |
|                      | 080038 | 0000  | 0000        | 70C4         | 2EAB        | . pr. .                              |   |                                                    |
|                      | 080040 | 0000  | 0000        | 0000         | 03E8        |                                      |   |                                                    |
|                      | 080048 | 0009  | A240        | 0000         | 0000        | $\overline{\mathbf{0}}$              |   | WORD/LONG<br>WORD(S)<br>$\epsilon$<br>LONG(L)<br>C |
|                      | 080050 | 0000  | 0000        | 0000         | 10000       |                                      | ¥ |                                                    |
|                      | 080058 | 0000  | 10000       | 10000        | 10000       | W - V                                |   |                                                    |
|                      | 090060 | 0010  | 1280        | 0000         | 0000        | v.<br>$-1 - 1 - 1$                   |   |                                                    |
|                      | 080068 | 0010  | 1428        | 0010         | <b>14AA</b> | $\cdot$<br>.<br>×                    |   |                                                    |
|                      | 080070 | 0010  | 4AEC        | 0000         | 0000        | $\cdot \cdot \cup$<br><b>Service</b> |   |                                                    |
|                      | 080078 | 0010  | 129A        | 0020         | FFFC        | $-1$<br><b>ALC: N</b>                |   |                                                    |
|                      |        |       |             |              |             |                                      |   |                                                    |
|                      |        |       |             |              |             |                                      |   |                                                    |

エラースタック情報テーブルの構成について、以降に示します。

<エラースタック情報テーブル構成>

 このテーブルは、エラーが連続して発生した場合は2ケース分格納されます。また、テーブル中「拡張 情報」は"スタックフレームフォーマット"の内容によって格納される情報が変わります。

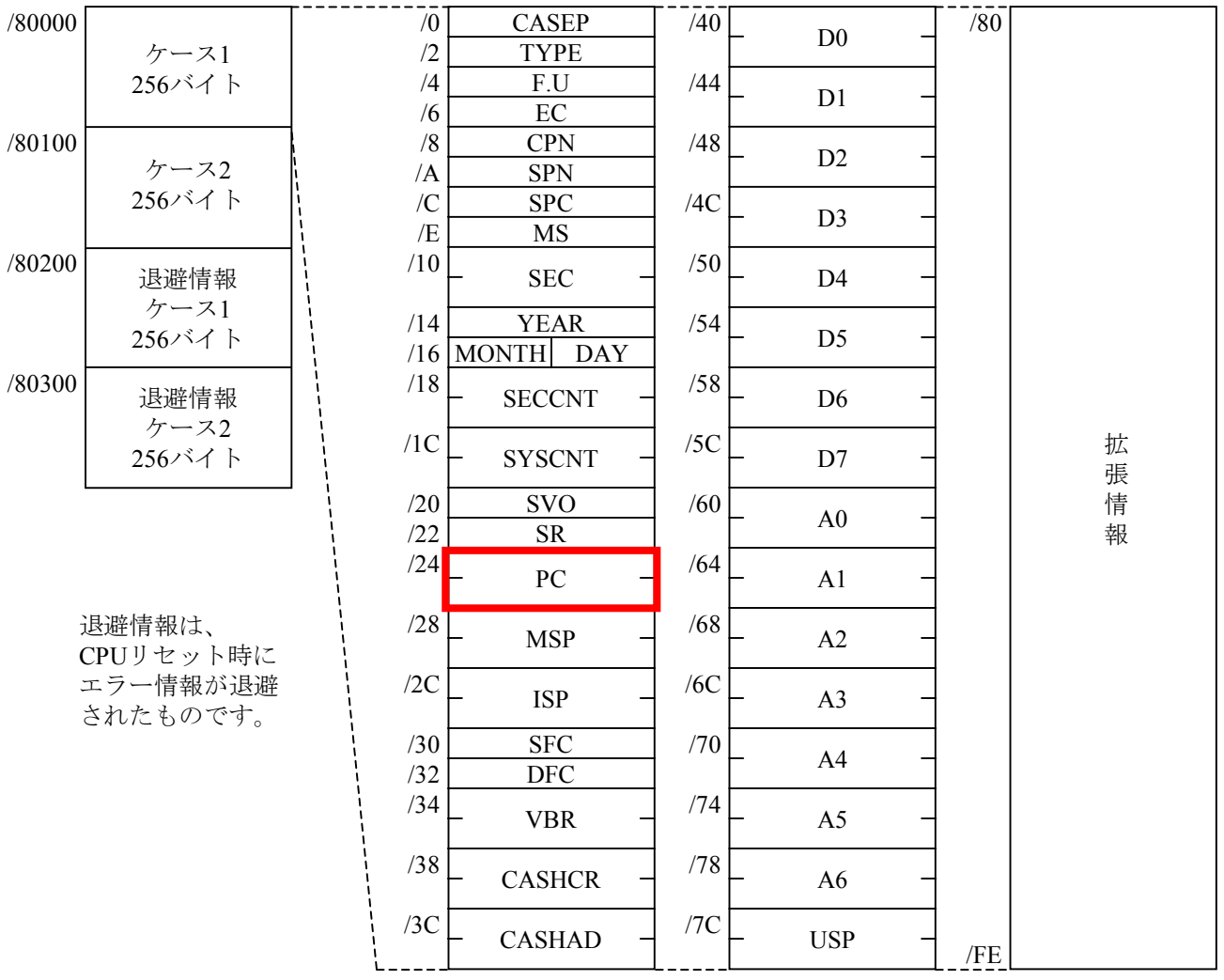

9 保 守

EC:エラーコード

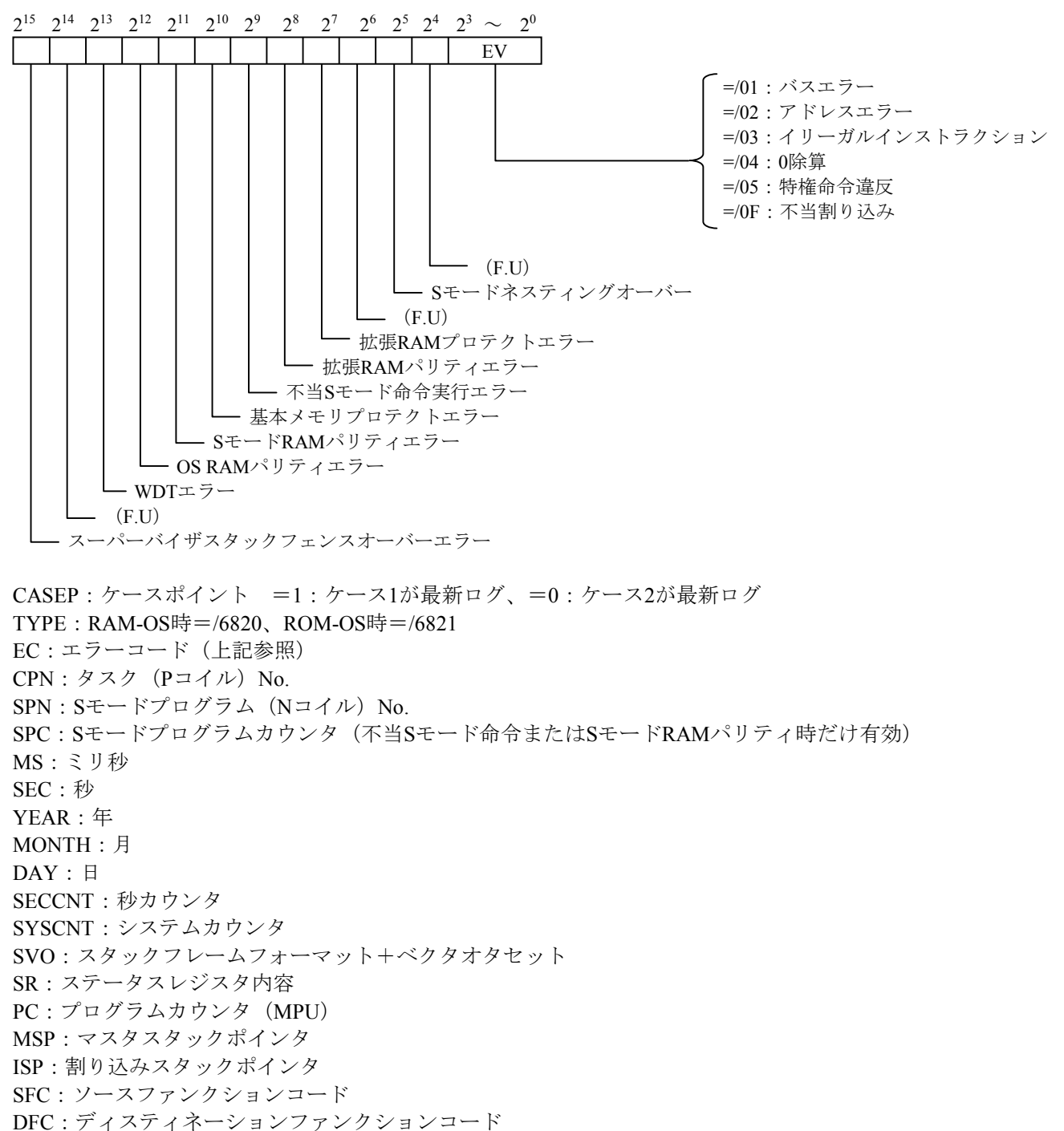

VBR:ベクタベースレジスタ

CASHCR:キャッシュコントロールレジスタ

CASHAR:キャッシュアドレスレジスタ

D0~D7:データレジスタ内容

A0~A6:アドレスレジスタ内容

USP:ユーザスタックポインタ

SVO:スタックフレームフォーマット+ベクタオフセット

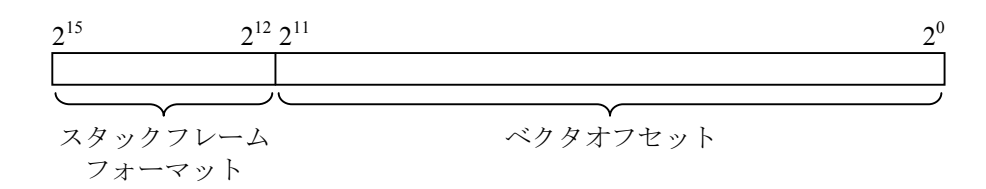

#### スタックフレームフォーマットと拡張情報

スタックフレームフォーマットが2、9、A、B以外のときは拡張情報はありません。

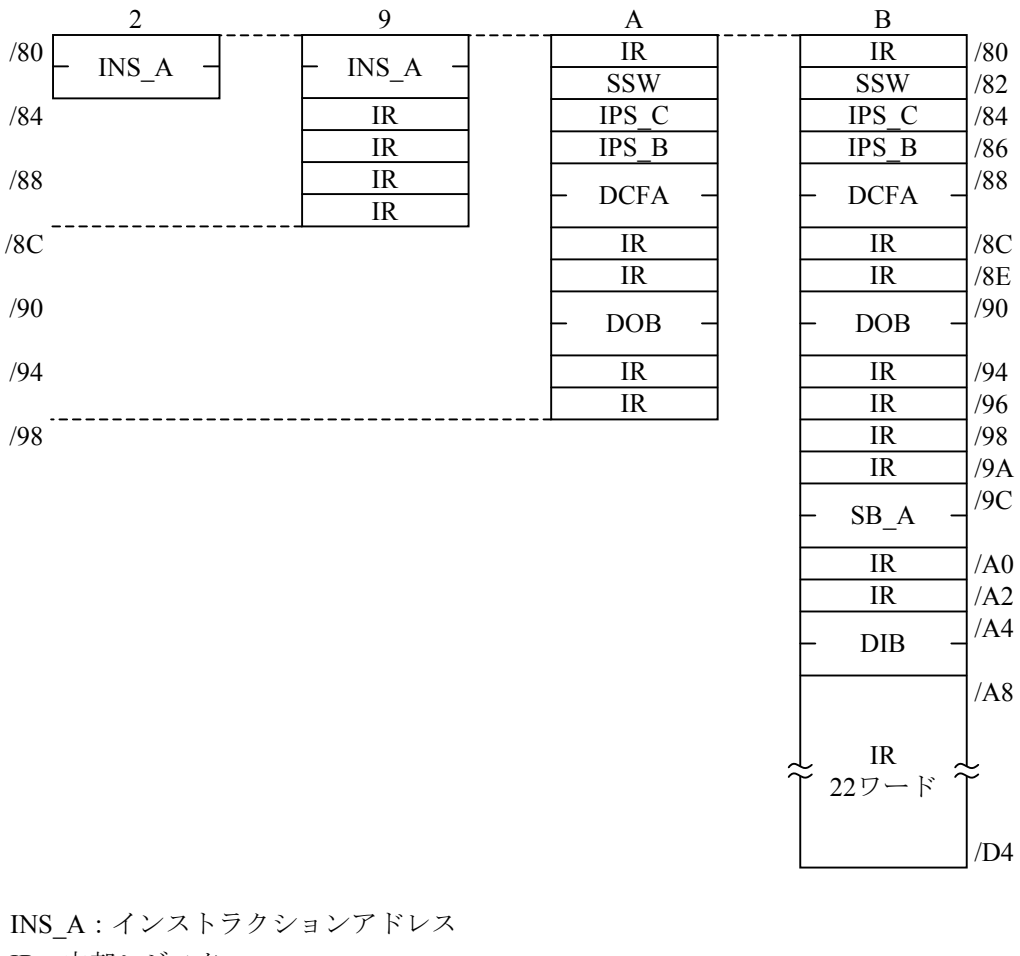

IR:内部レジスタ SSW:スペシャルステータスワード IPS C: インストラクションパイプステージ C IPS\_B:インストラクションパイプステージ\_B DCFA:データサイクルフォルトアドレス DOB:データアウトプットバッファ SB\_A:ステージB\_アドレス DIB:データインプットバッファ

# 9. 4 CPUモジュールの交換手順

#### 9. 4. 1 交換前準備品

CPUモジュールを交換する前に下記を準備してください。

•パソコン (4αリプレース用ラダー図システム (S-7890-49) がインストール済みのパソコン)

- ・RS-232Cケーブル
- ・CPUモジュール(LQP850)

(初期状態のバッテリが取り外してあるものを準備してください。バッテリがバックアップされて いればクリア処理を実施してください。クリア処理の方法は、このマニュアルのクリア手順(9-14 ~9-15ページ)を参照してください。)

・ユーザプログラム

#### 9. 4. 2 交換手順

以下の手順に従い、CPUモジュールの交換をしてください。

① CPUモジュール前面のLADDERスイッチ、MODEスイッチ、PROTECTスイッチの状態とI/Oナン バ設定の状態を記録してください。

(I/Oナンバ設定方法に関しては6-4~6-11ページを参照してください。)

② CPUモジュール前面のLADDERスイッチをSTOP、PROTECTスイッチをOFFに設定し、ユニット の電源のスイッチをOFFにしてください。

その後、CPUモジュールのTBを取り外してください。

- ③ CPUモジュールのバッテリを接続し、CPUモジュール前面のLADDERスイッチをSTOP、 PROTECTスイッチをOFFに設定し、CPUモジュールを交換してください。 (バッテリ接続方法に関しては1-2~1-3ページを参照してください。)
- ④ 交換したCPUモジュールに①で記録したI/Oナンバの設定をしてください。 (I/Oナンバ設定方法に関しては6-4~6-11ページを参照してください。)
- ⑤ ユニットの電源スイッチをONにしてください。
- ⑥ パソコンとCPUモジュールをRS-232Cケーブルで接続し、4αリプレース用ラダー図システムを立 ち上げ、ユーザプログラムをローディングしてください。
- ⑦ プログラムをローディングしたあと、CPUモジュールをリセットし、電源をOFFにしてくださ い。
- ⑧ ②で取り外したTBを接続し、①で記録したLADDERスイッチ、MODEスイッチ、PROTECTス イッチに設定してください。
- ⑨ ユニットの電源スイッチをONにし、CPUモジュールが正常に動作するかどうかを確認してくださ い。正常に動作しない場合は、弊社サービスセンタに連絡してください。

# 仕 様
## 10 仕 様

(1) 一般仕様

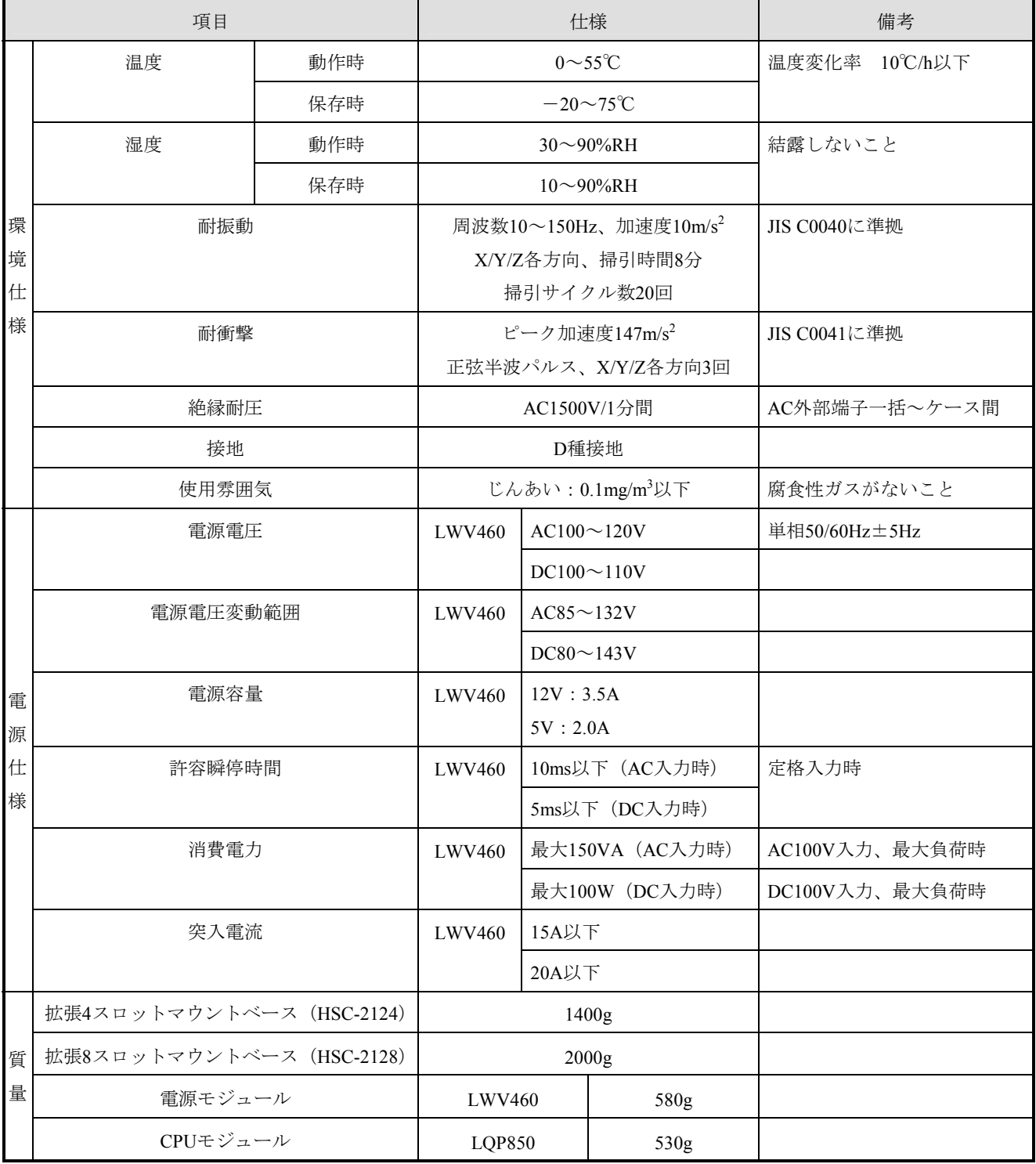

## (2) CPUモジュール性能仕様

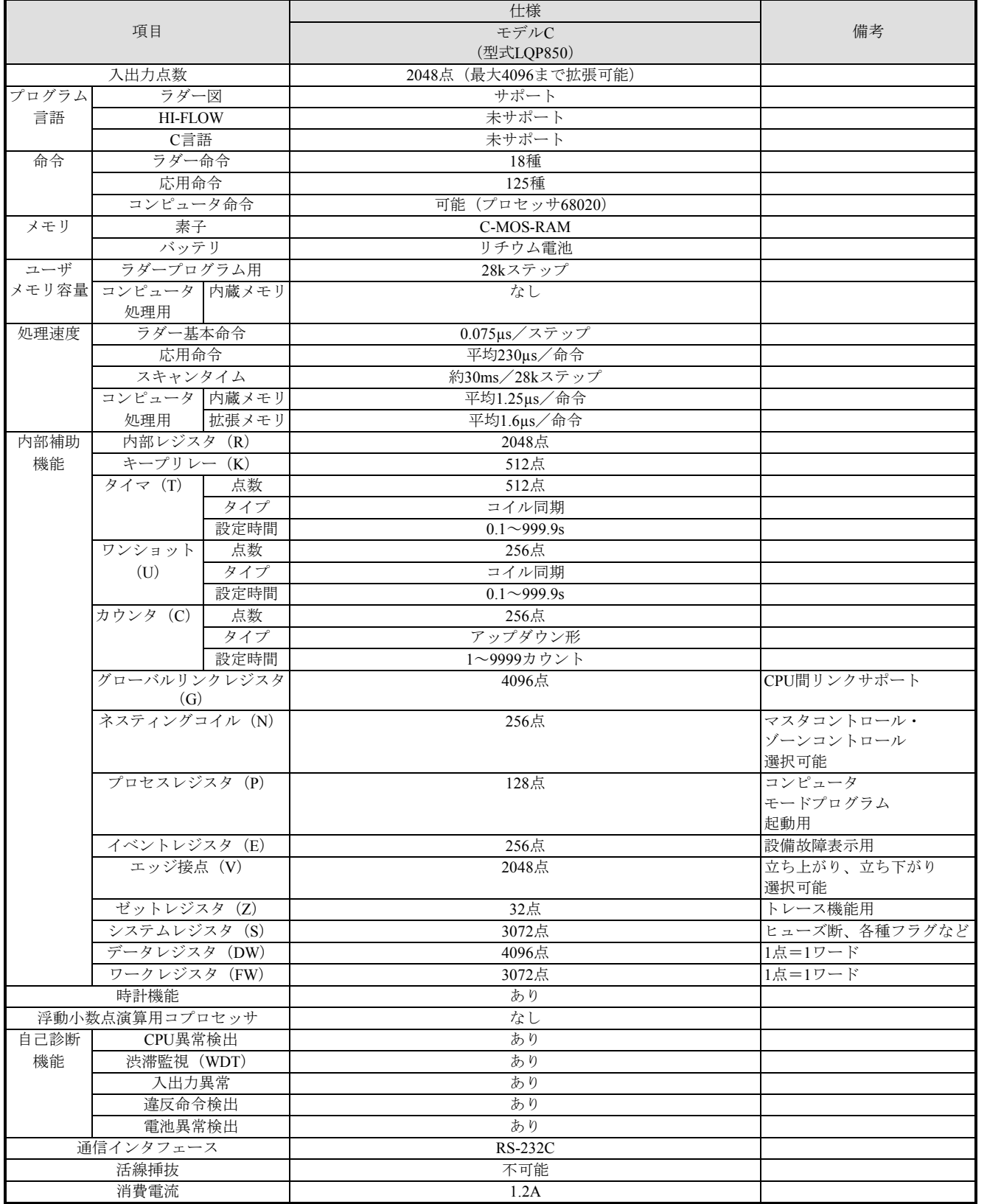

## (3) 外部入出力仕様

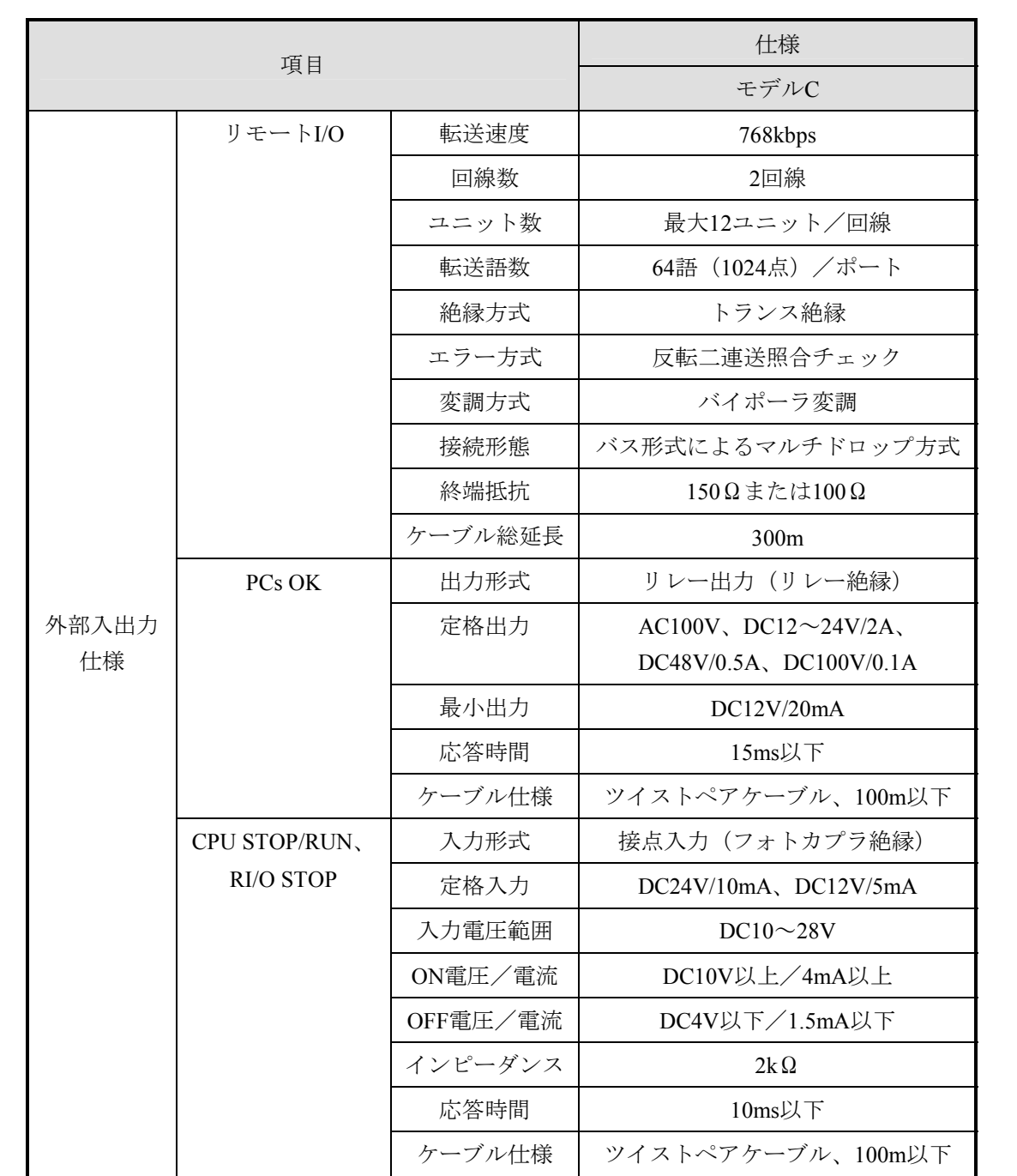

ご利用者各位

 〒319-1293 茨城県日立市大みか町五丁目2番1号 株式会社 日立製作所 情報制御システム社

## お 願 い

各位にはますますご清栄のことと存じます。

さて、この資料をより良くするために、お気付きの点はどんなことでも結構ですので、 下欄にご記入の上、弊社営業担当または弊社所員に、お渡しくださいますようお願い申 しあげます。なお、製品開発、サービス、その他についてもご意見を併記して頂ければ 幸甚に存じます。

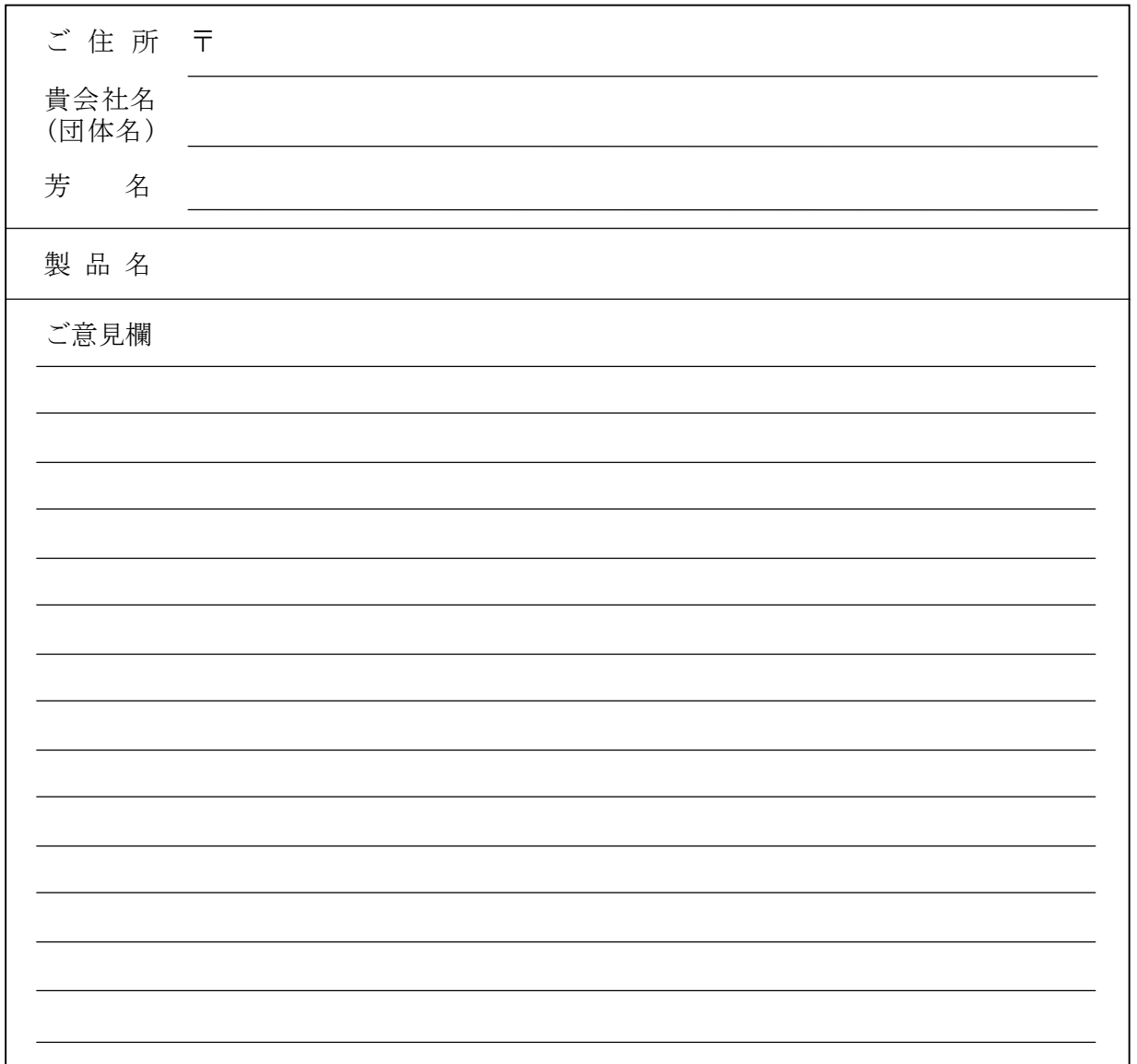